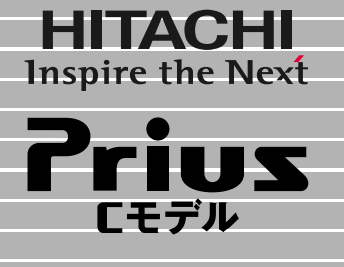

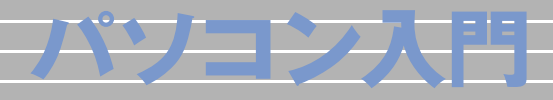

マニュアルはよく読み、保管してください。 ■製品を使用する前に、安全上の説 明をよく読み、十分理解してください。 ■このマニュアルは、いつでも参照でき るよう、手近な所に保管してください。

 $\overline{\mathbf{1}}$ 

2

 $\overline{\overline{3}}$ 

 $\overline{\mathbf{4}}$ 

5

6

**FLORA** 

<span id="page-1-0"></span>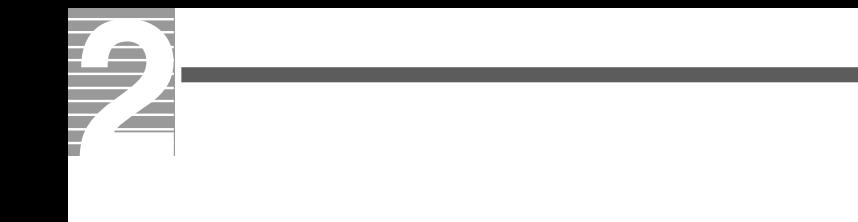

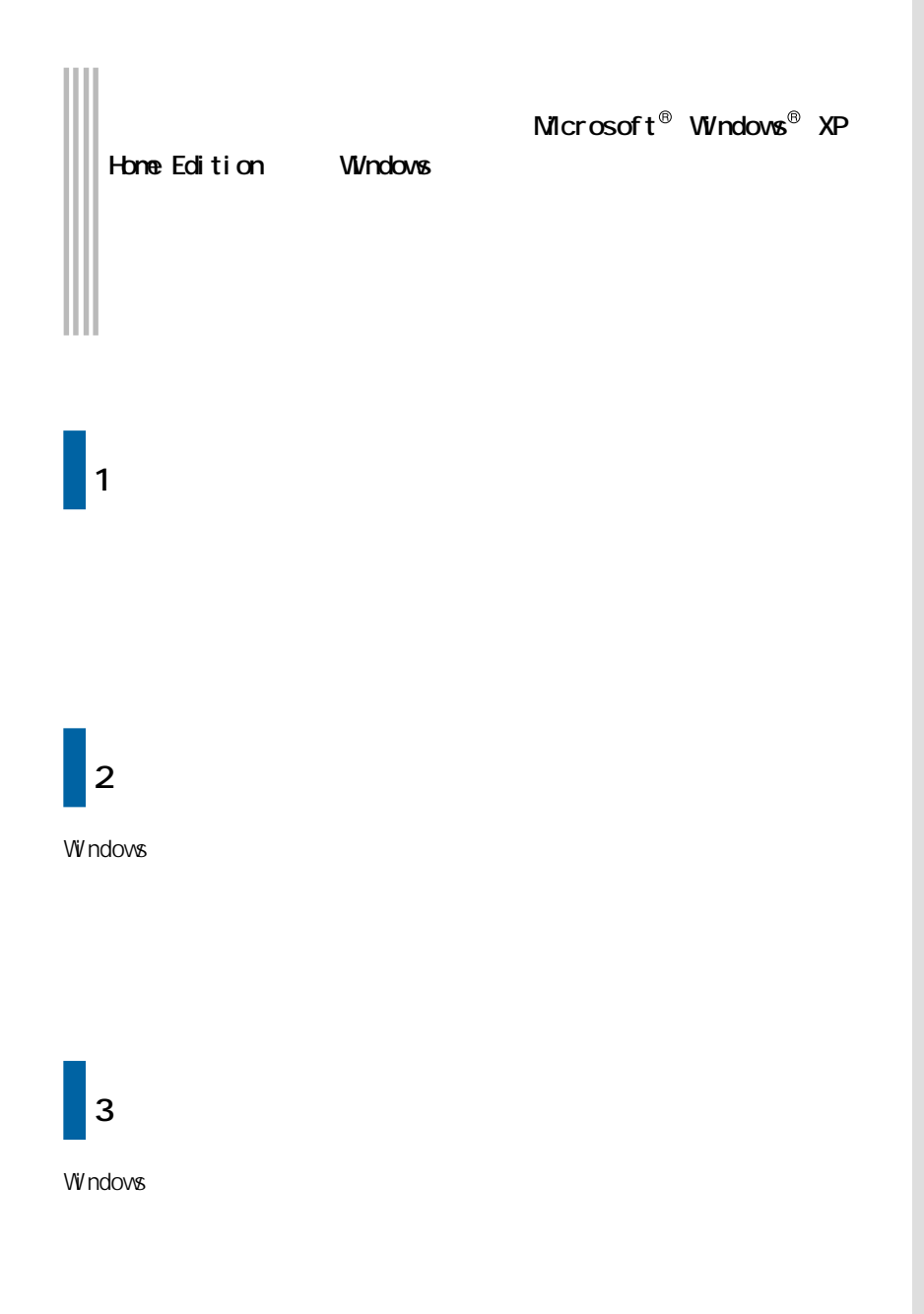

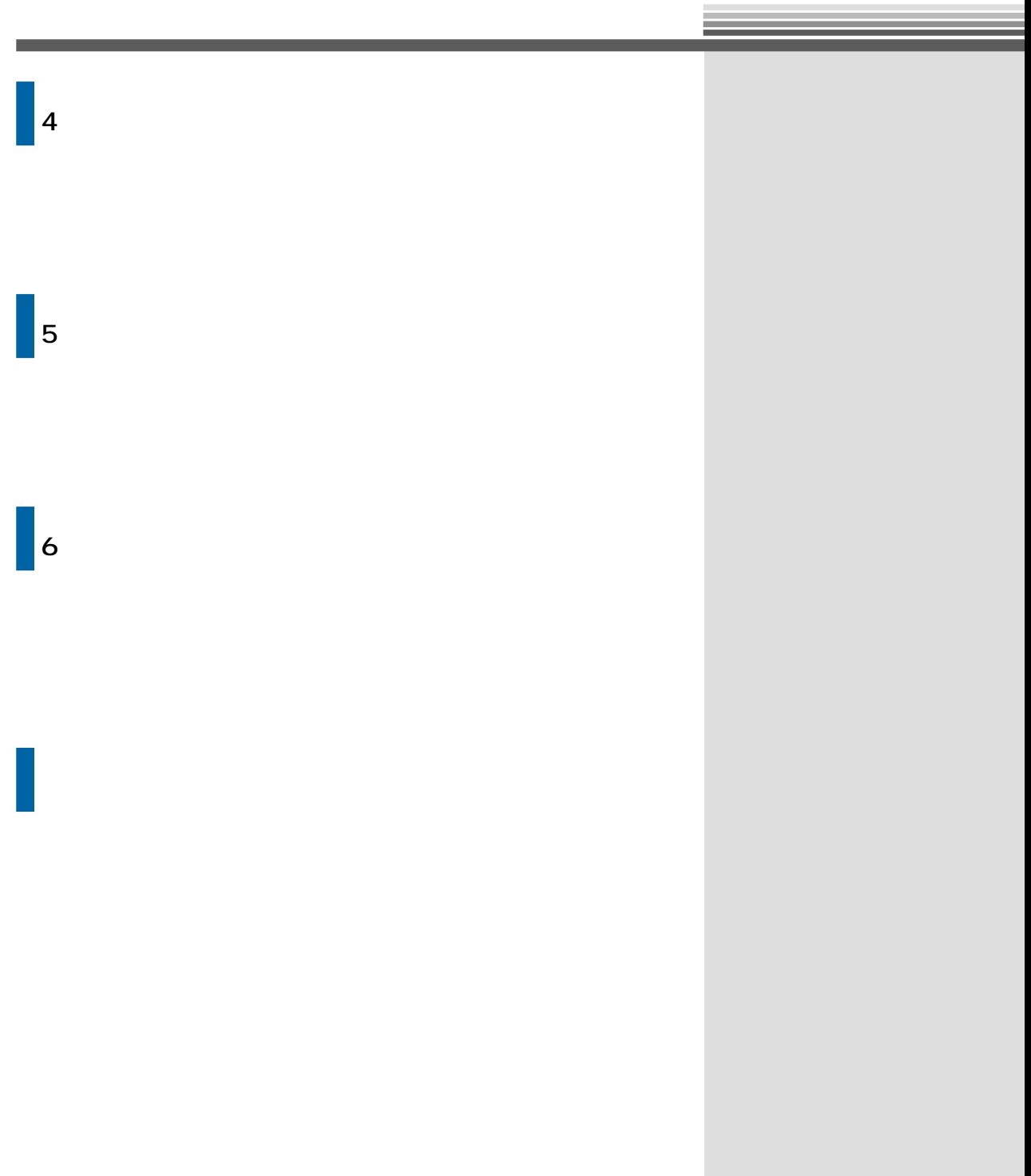

 $\mathsf{T}\mathsf{V}$ 

<span id="page-3-0"></span>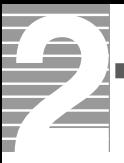

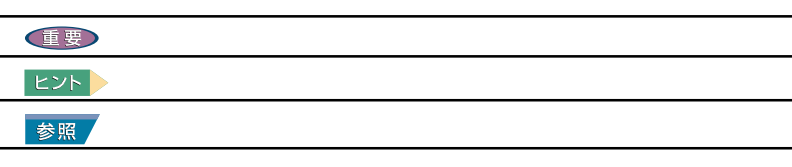

<span id="page-4-0"></span>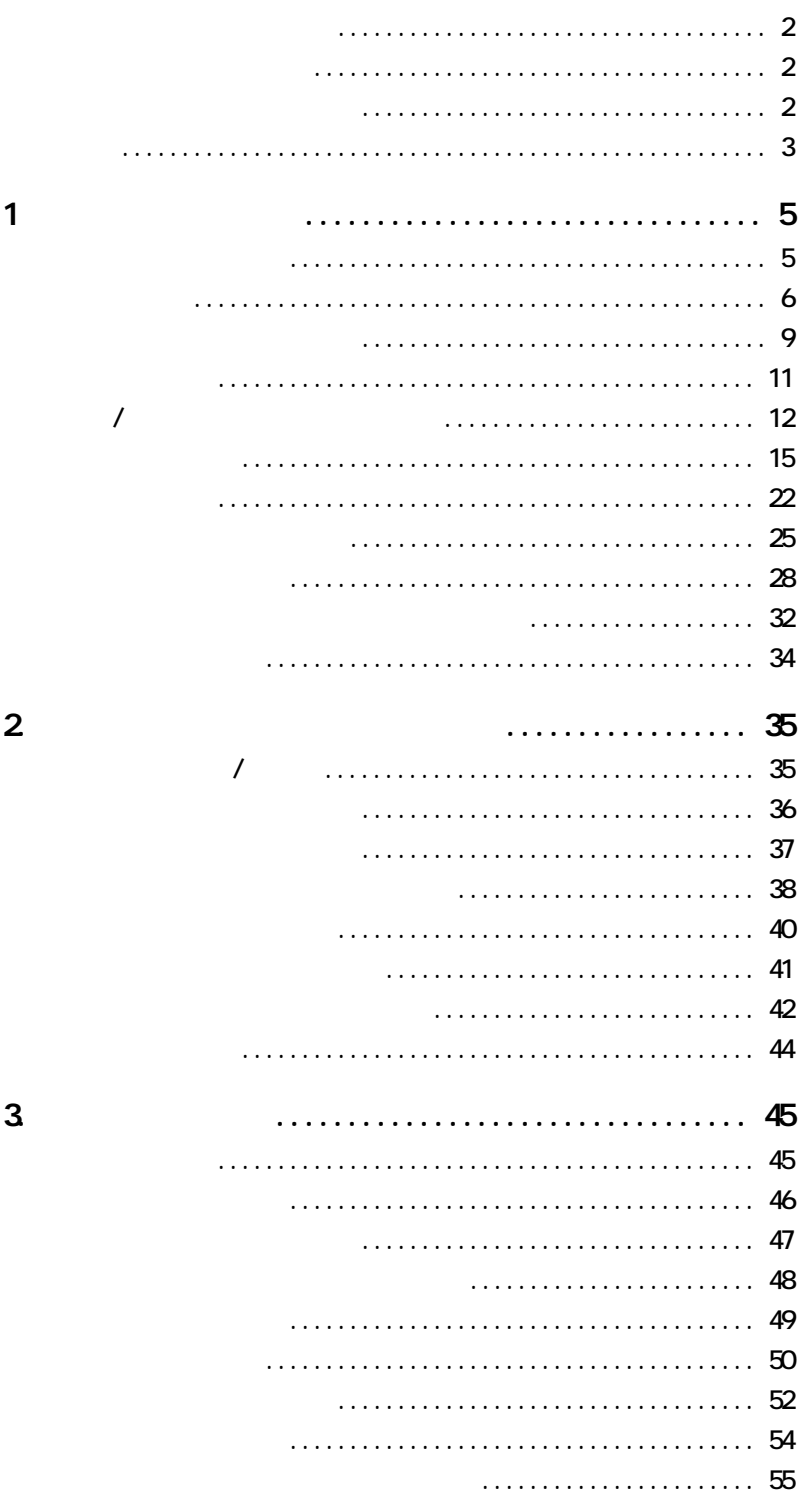

 $\overline{\mathbf{3}}$ 

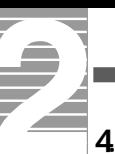

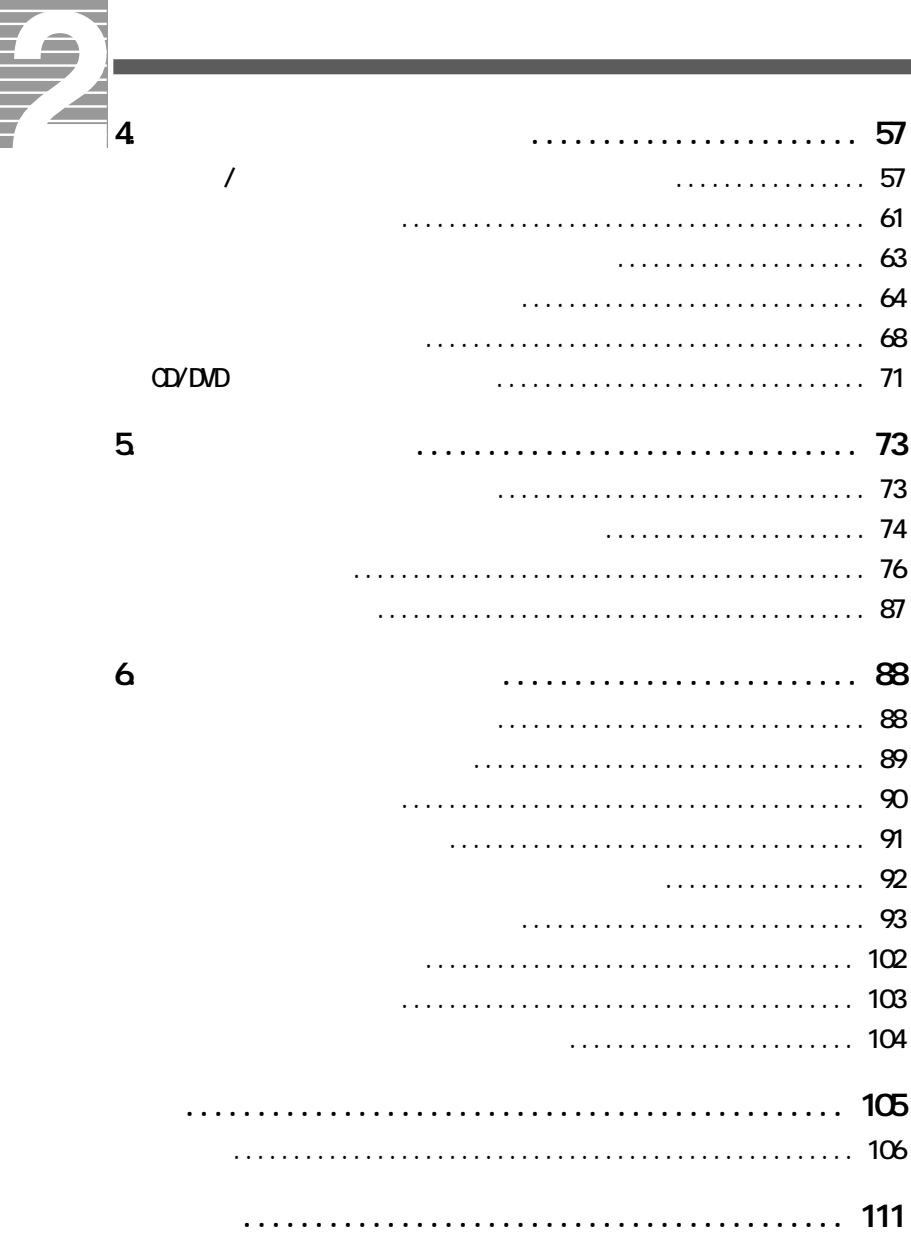

<span id="page-6-0"></span>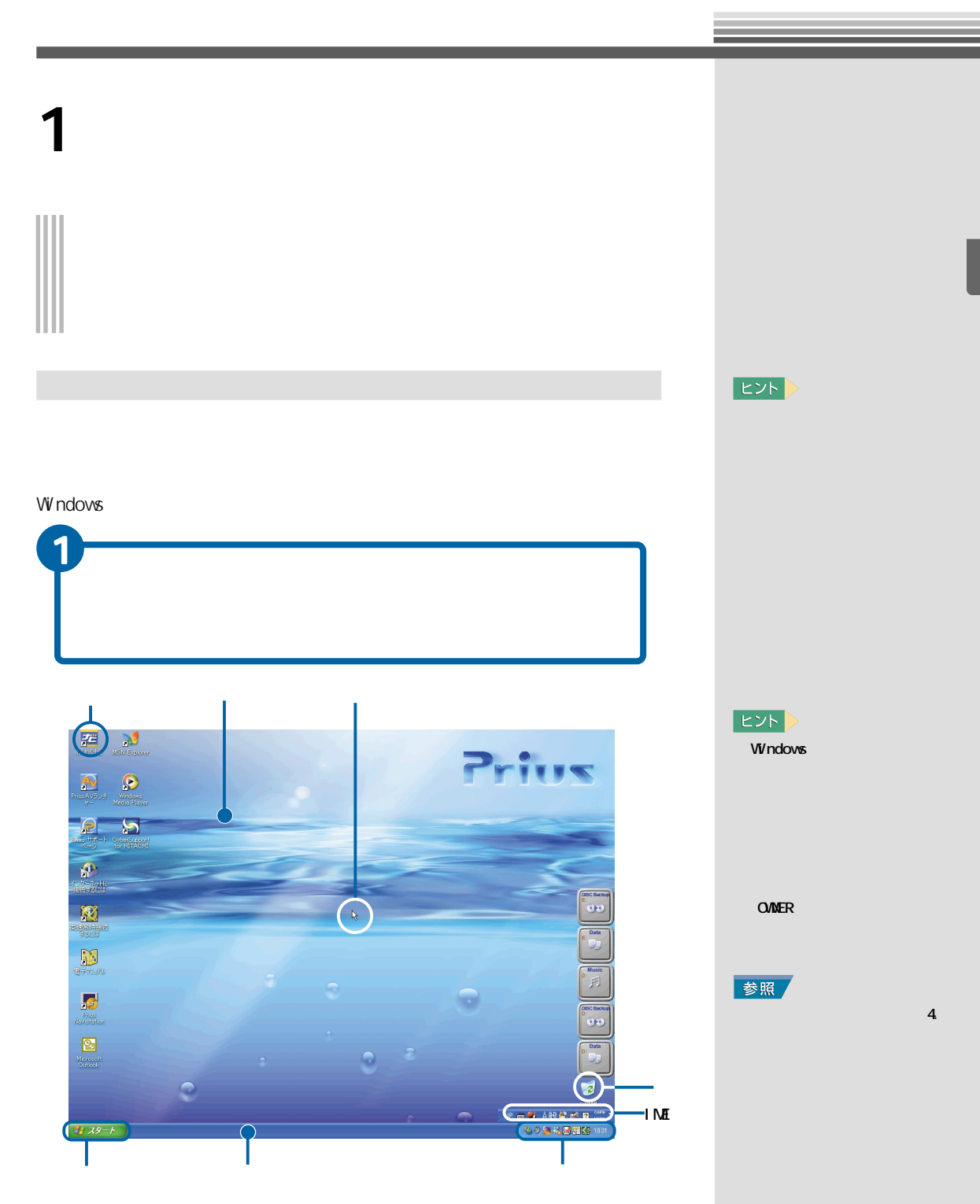

<span id="page-7-0"></span>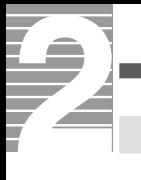

### Windows

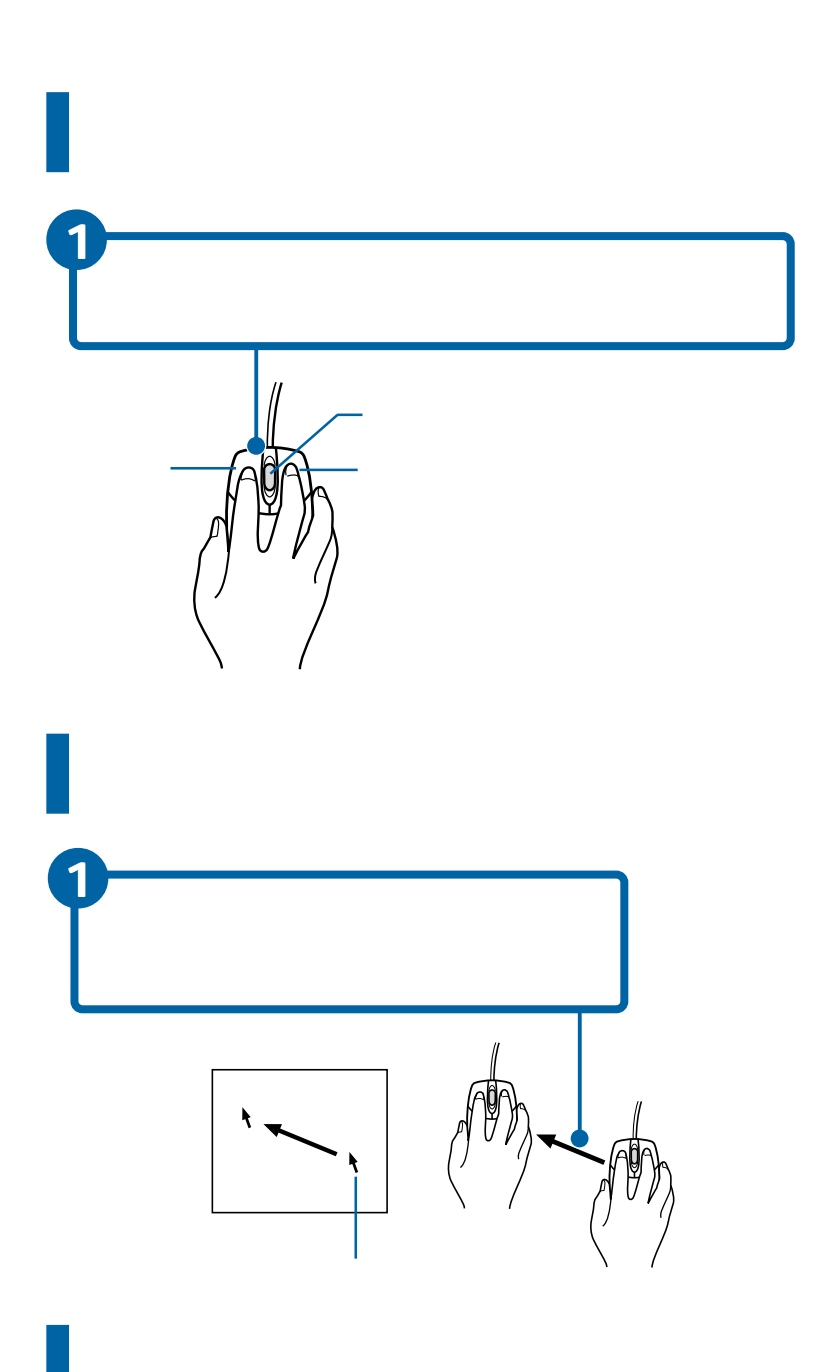

**ED** 

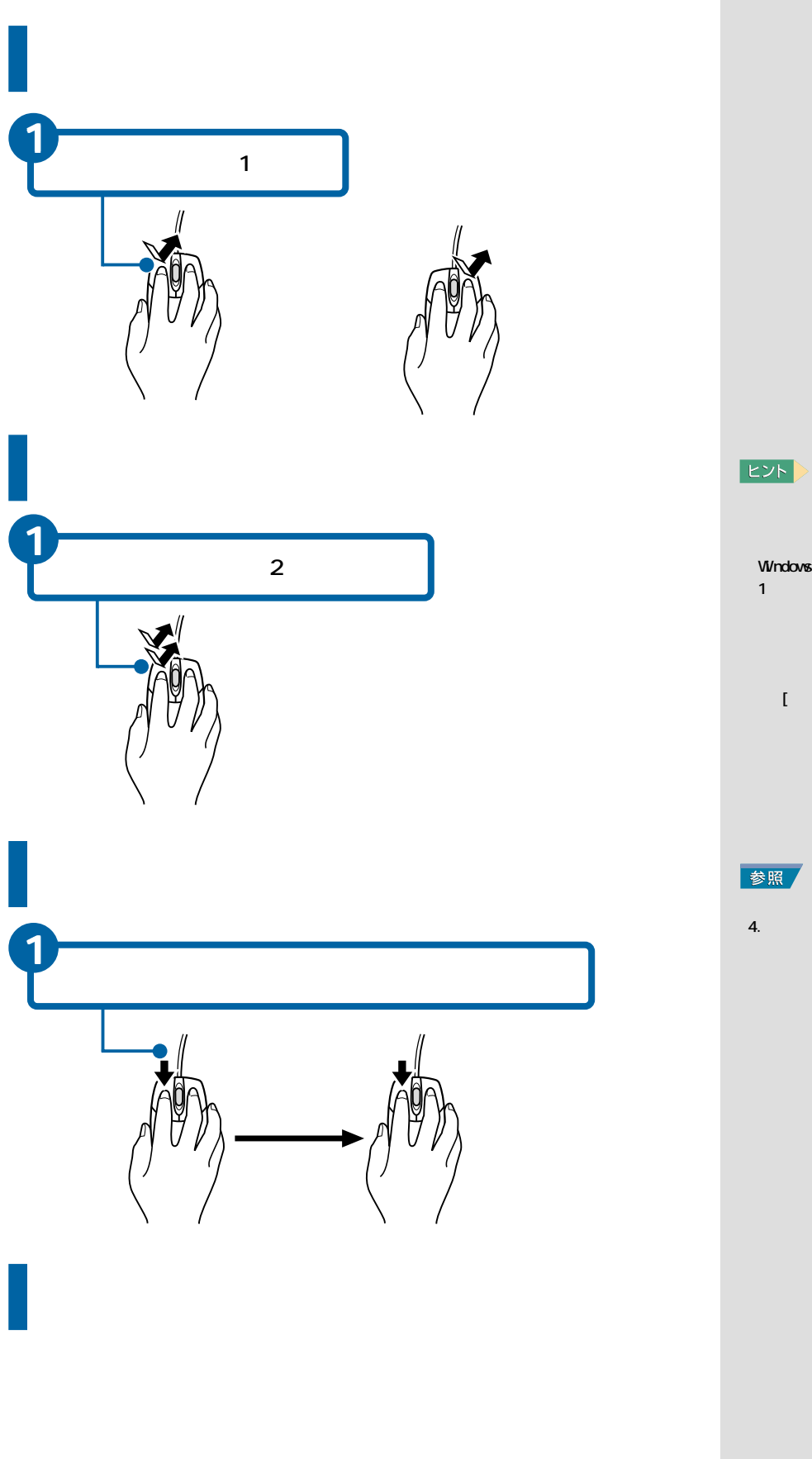

Windows 1 and  $\overline{\mathbf{1}}$  $\mathbf{U} = \mathbf{U} \times \mathbf{U} = \mathbf{U} \times \mathbf{U}$ 

# 中から、[アイテムを開くとき  $\bar{1}$

 $4.$ うしゃ スクレート

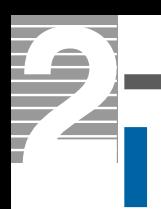

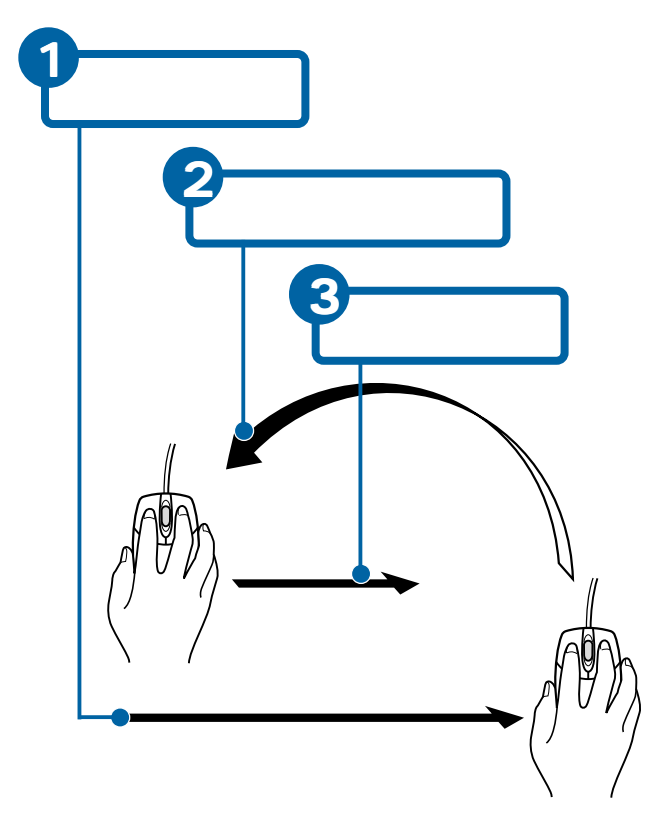

E<sub>2</sub>

<span id="page-10-0"></span>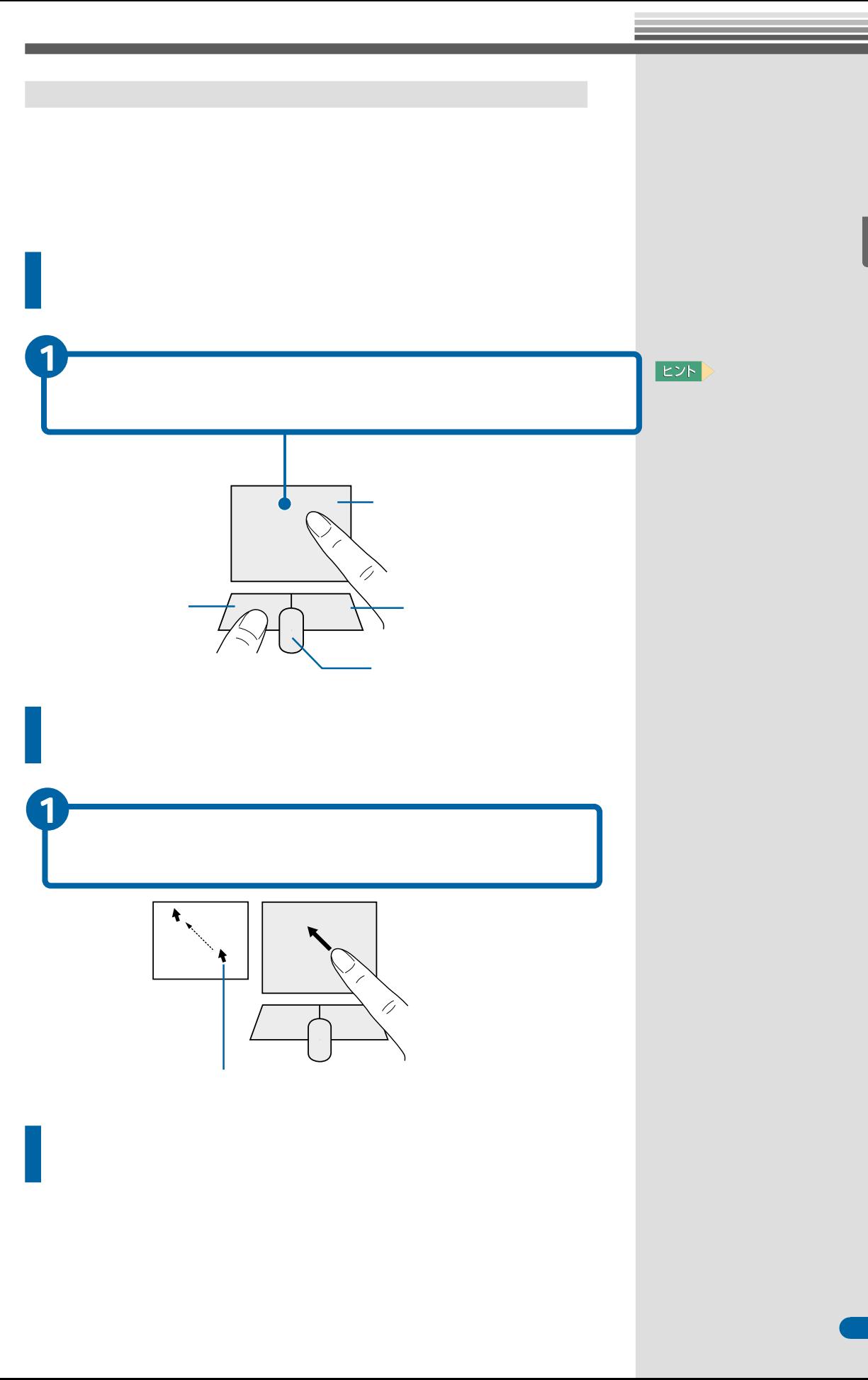

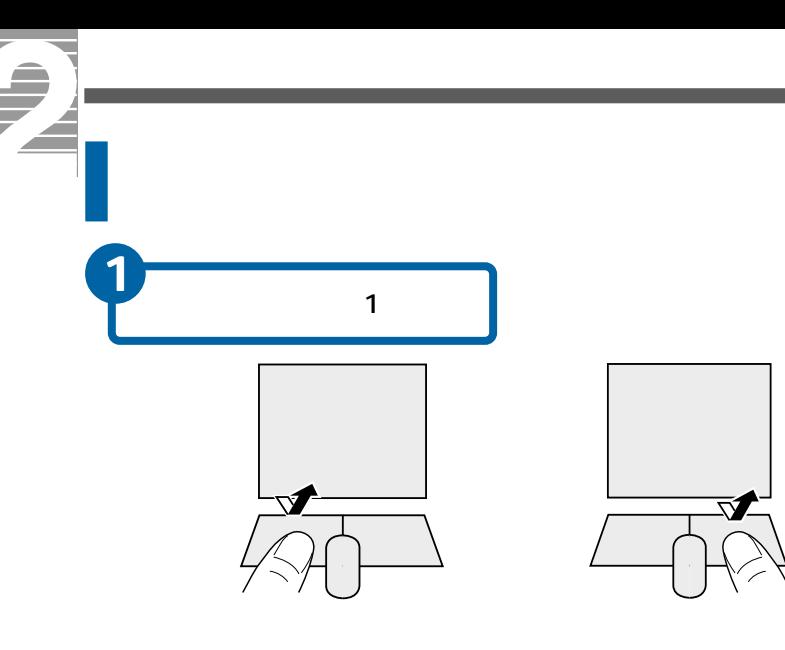

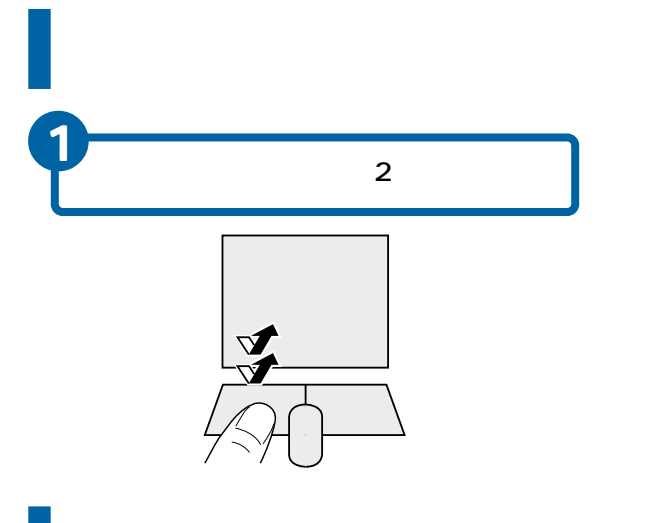

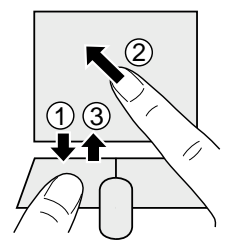

## $EY$

 $\blacksquare$ Windows  $1$  $\begin{array}{cccccccccc} \text{I} & \text{I} & \$  $\mathbb{R}^+$  $\overline{a}$ 参照

 $\sim$  4.  $\sim$   $\sim$   $\sim$ パネルを使える マウス/ポイン

<span id="page-12-0"></span>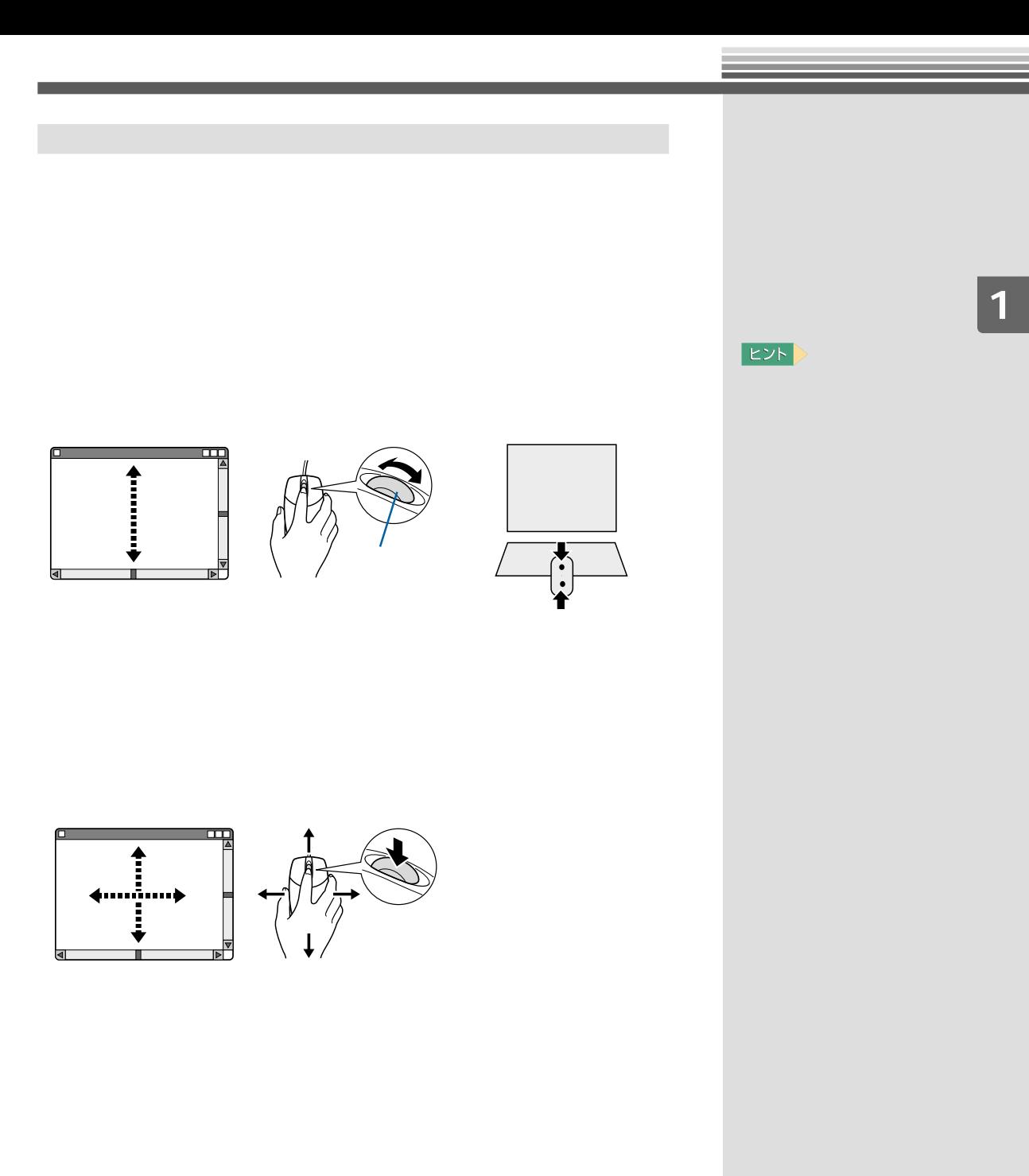

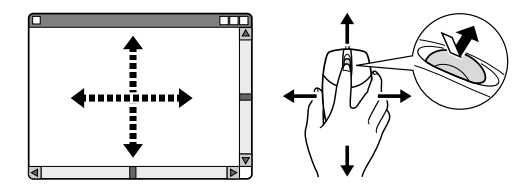

<span id="page-13-0"></span>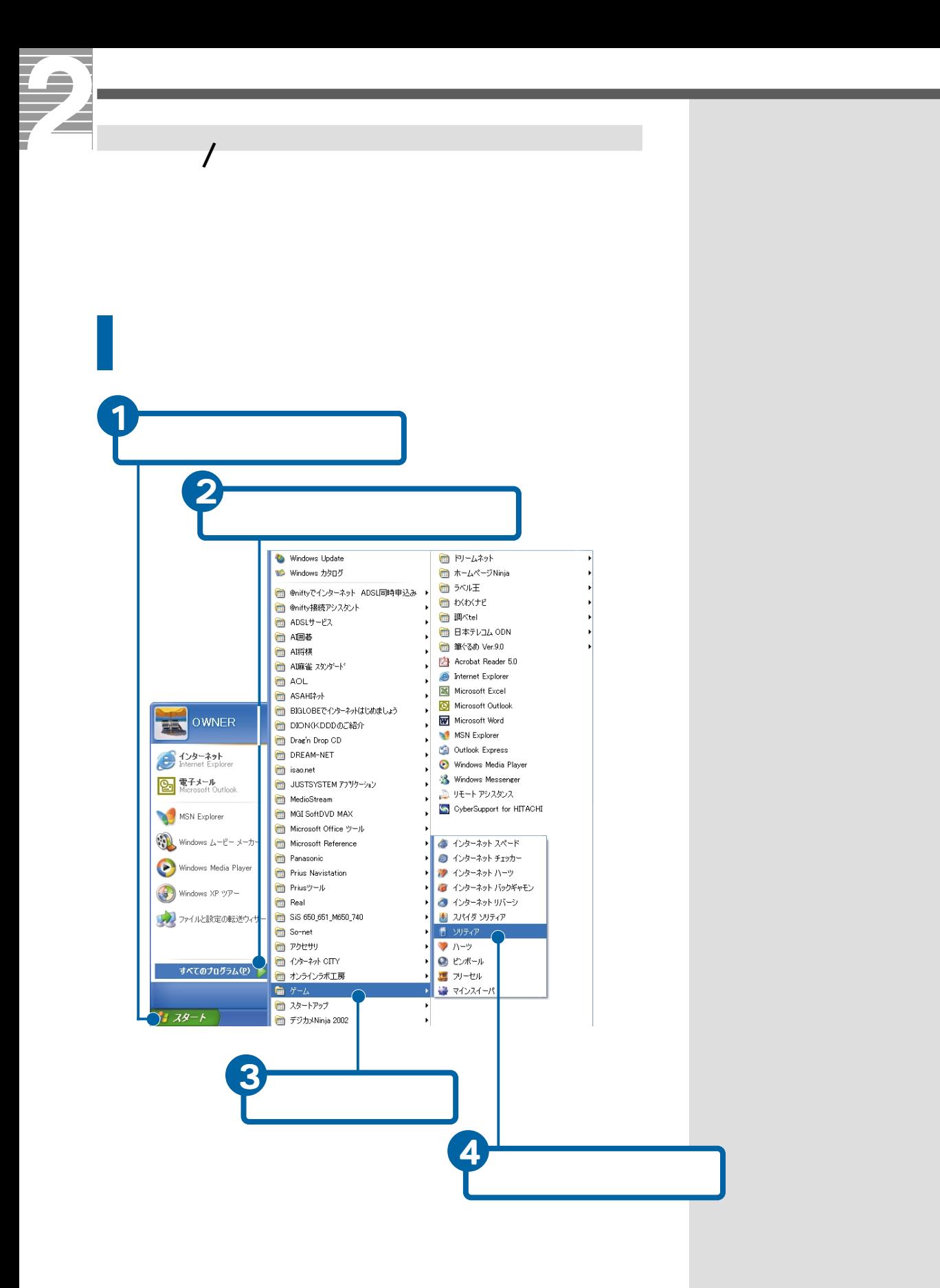

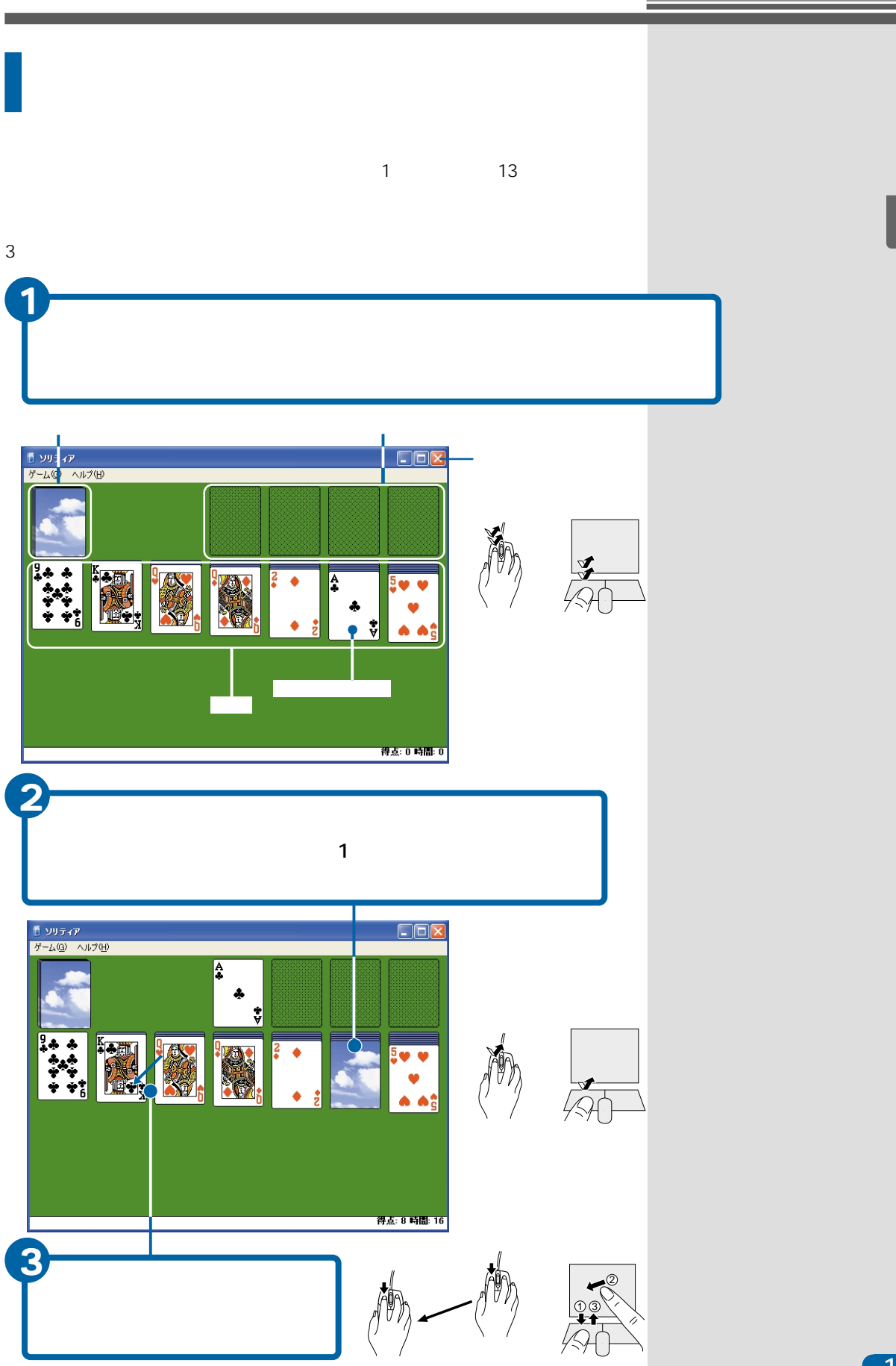

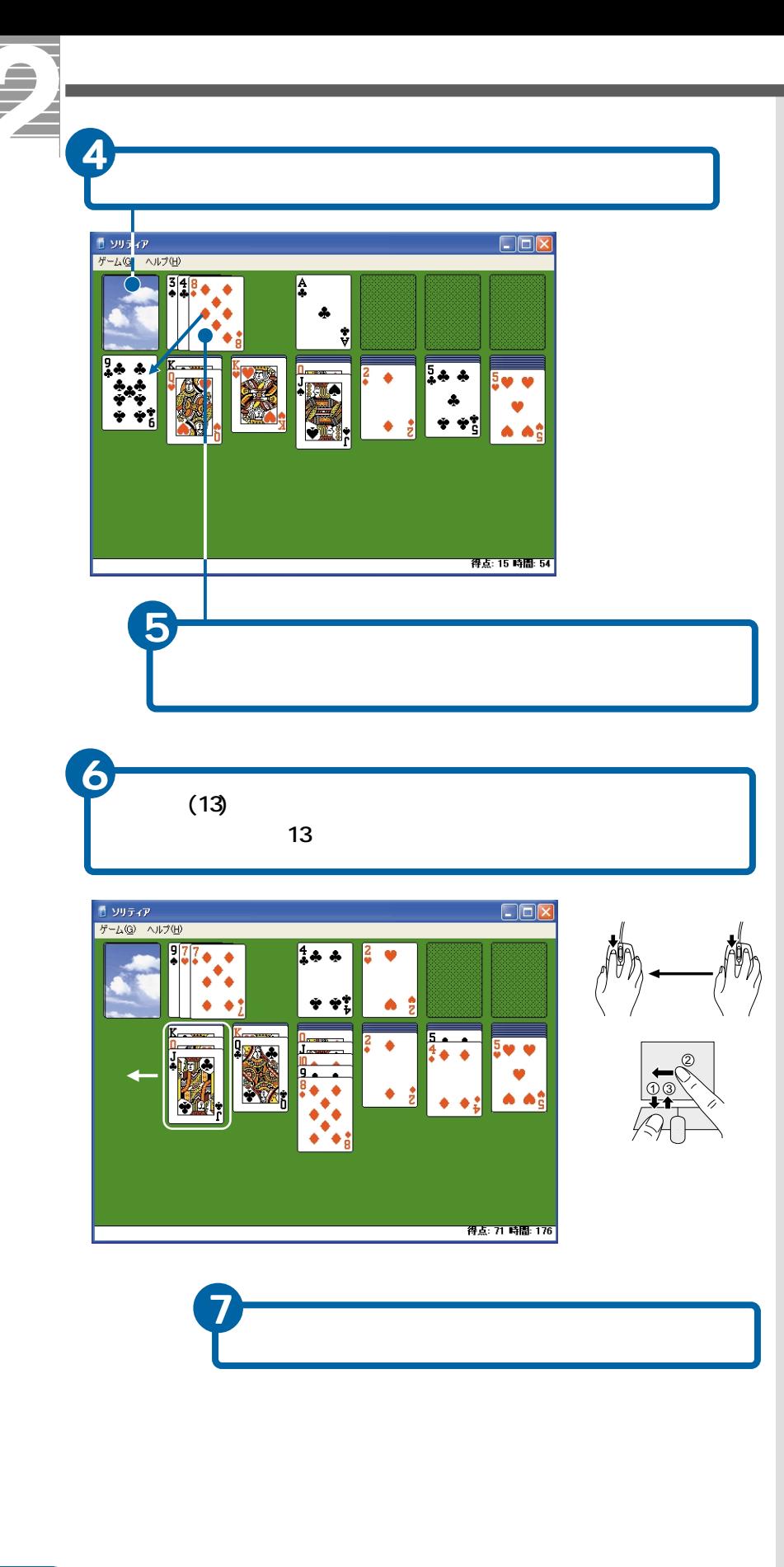

**ED** 

 $\mathsf{CD}$ 

<span id="page-16-0"></span>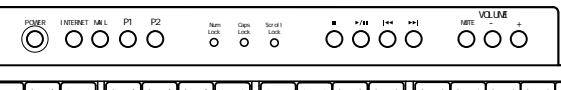

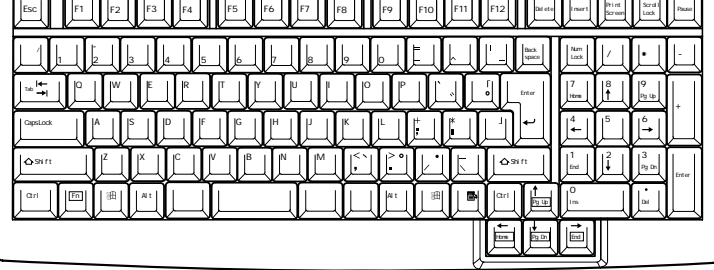

r

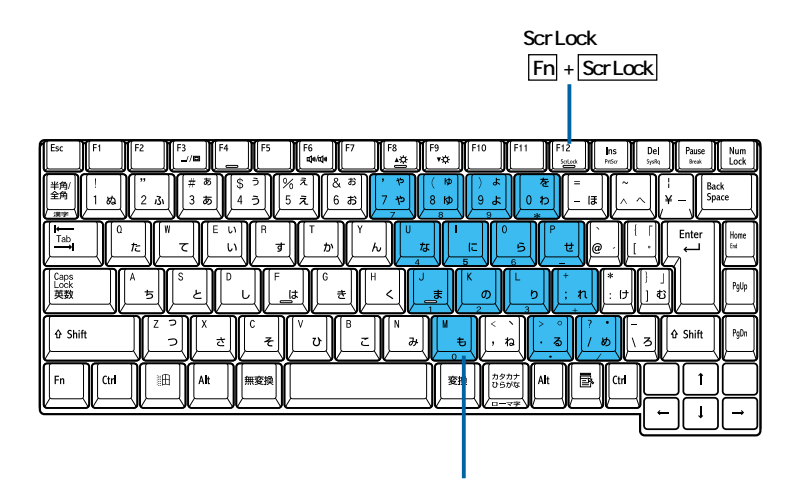

E<sub>2</sub>

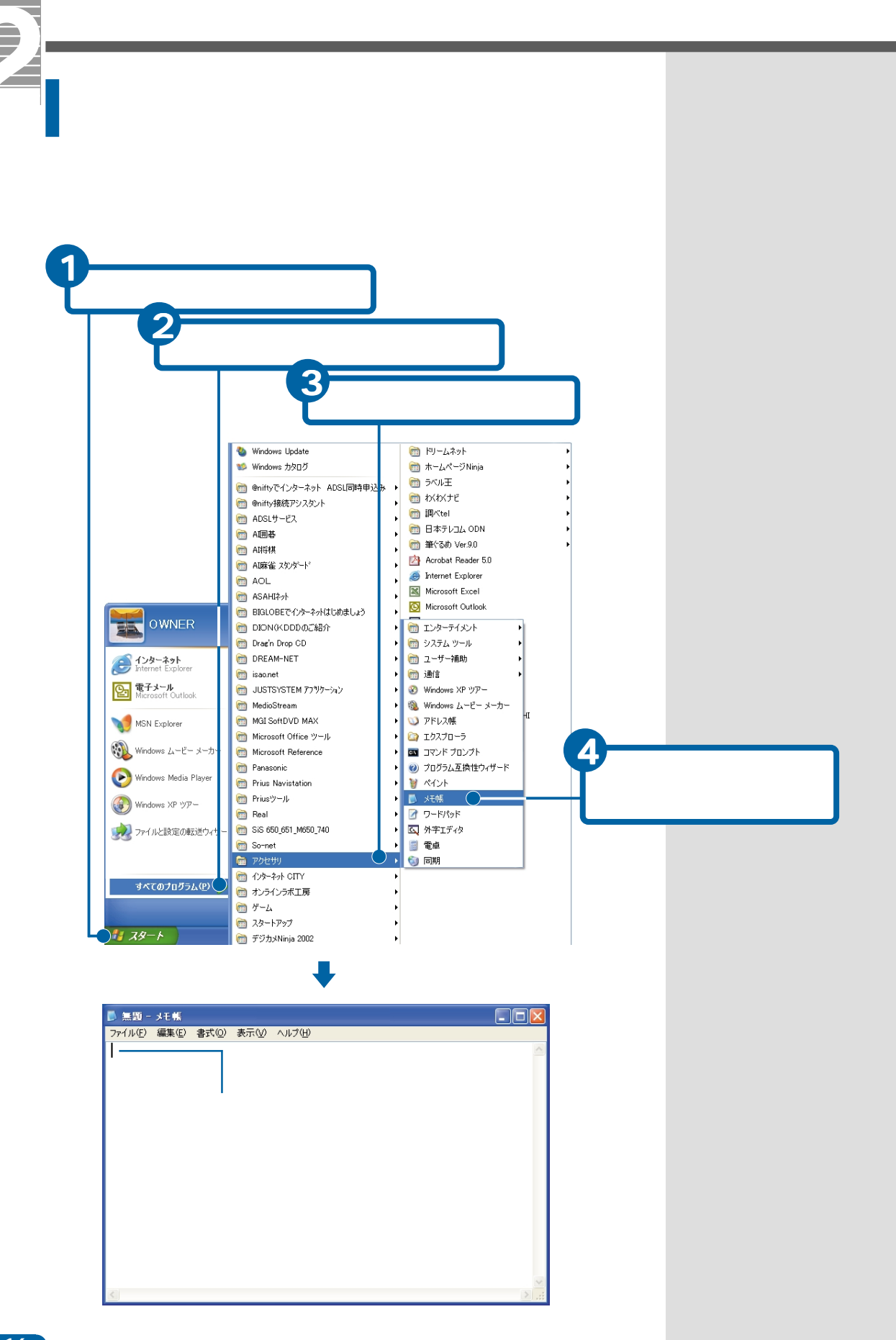

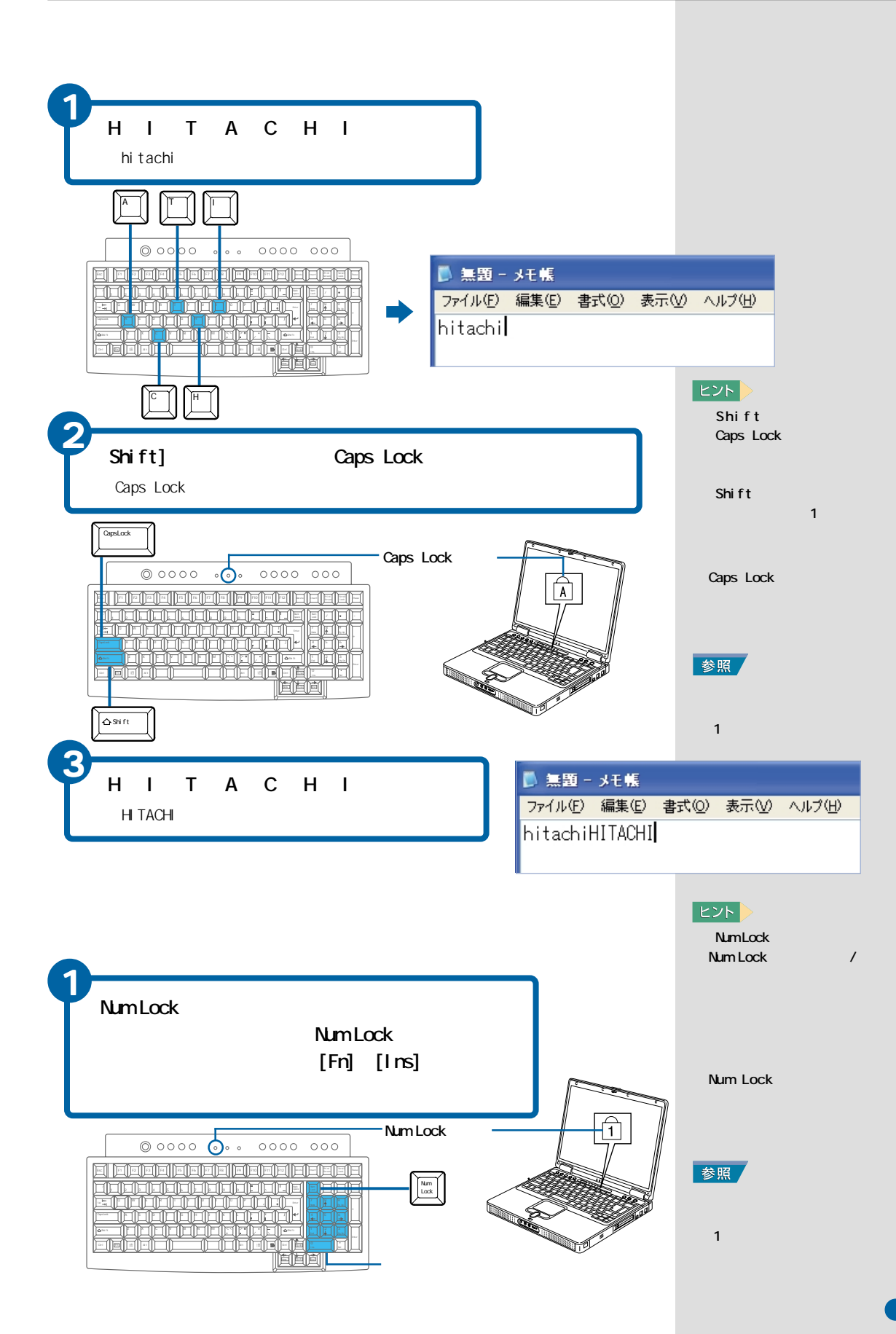

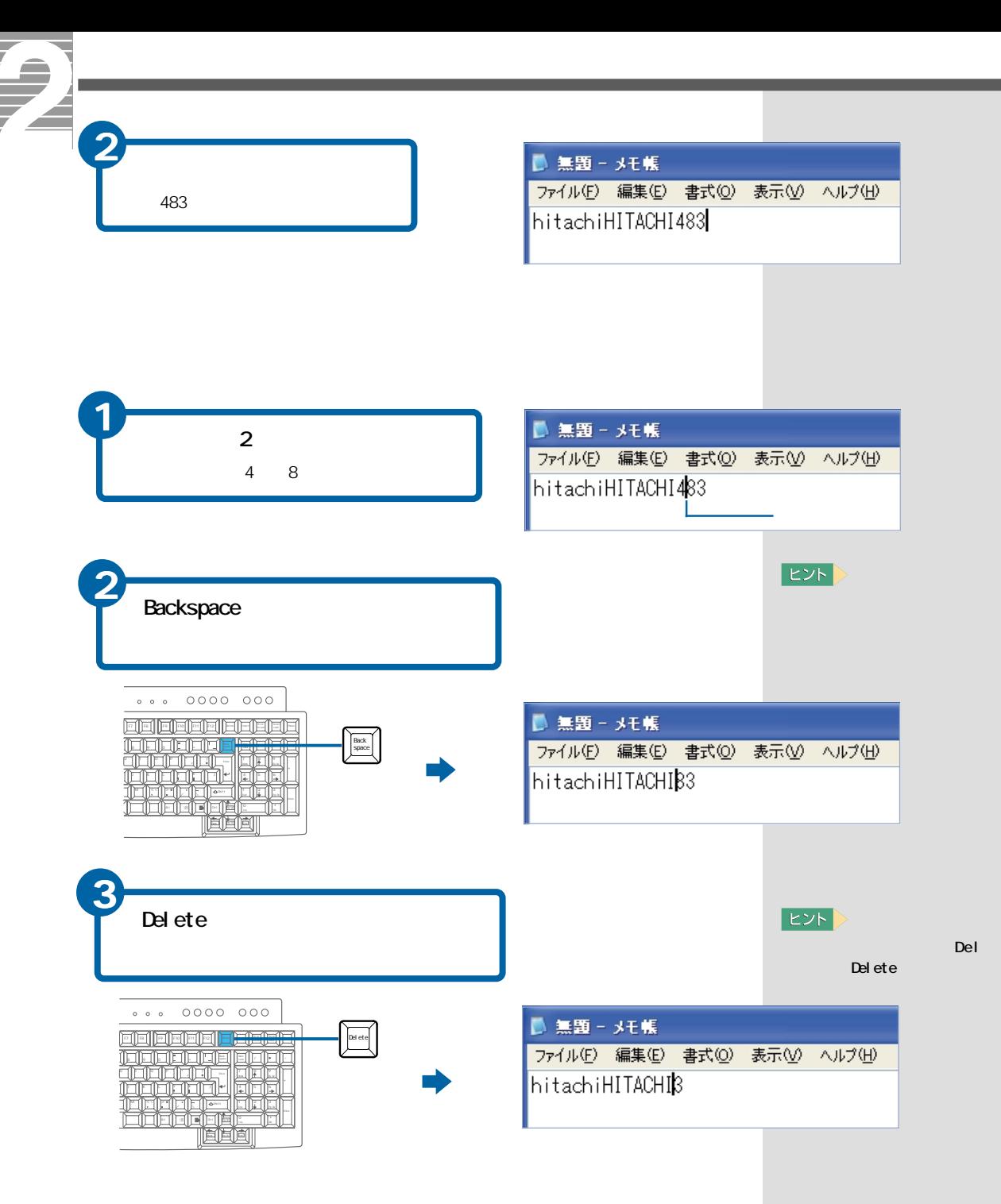

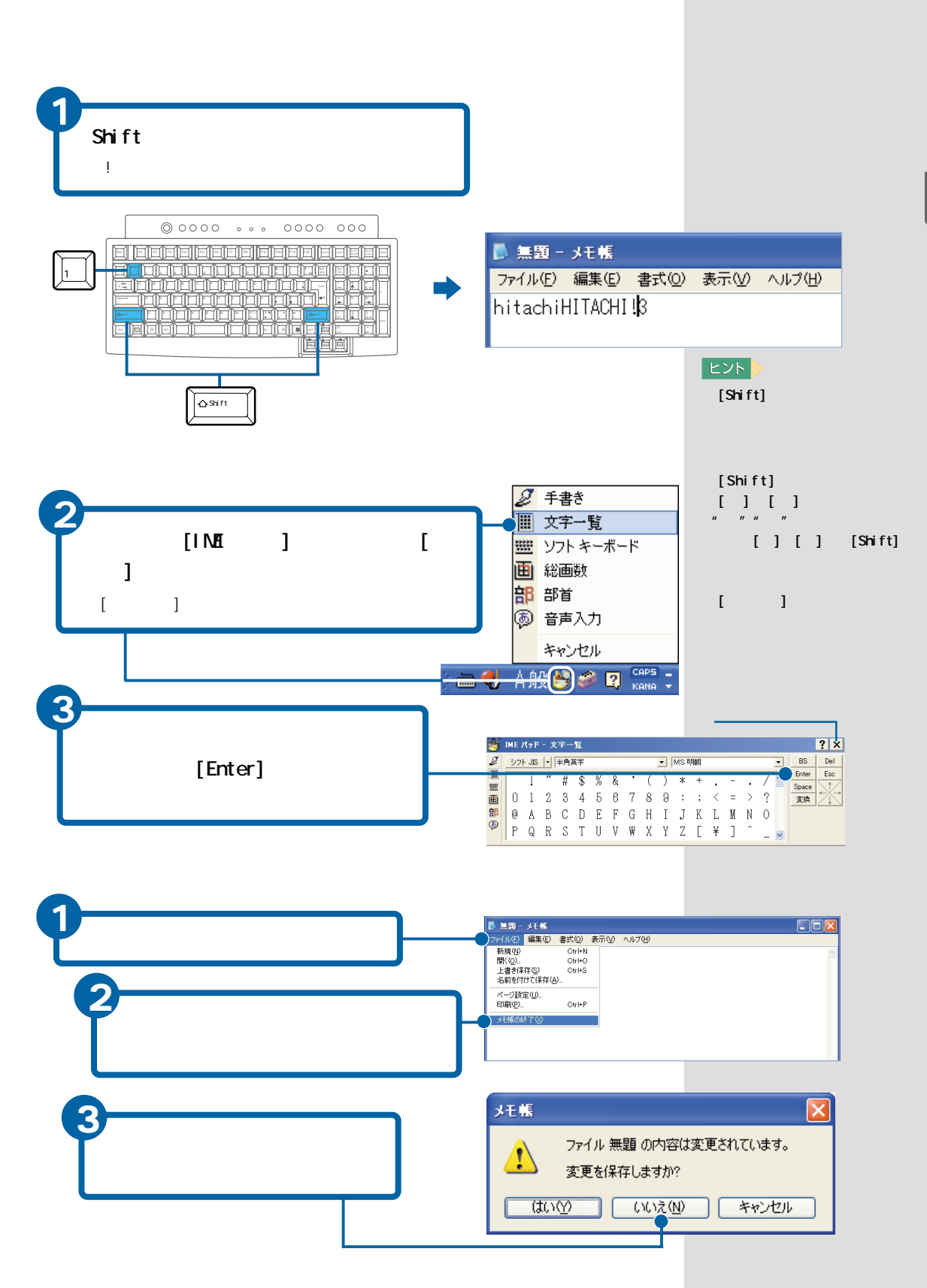

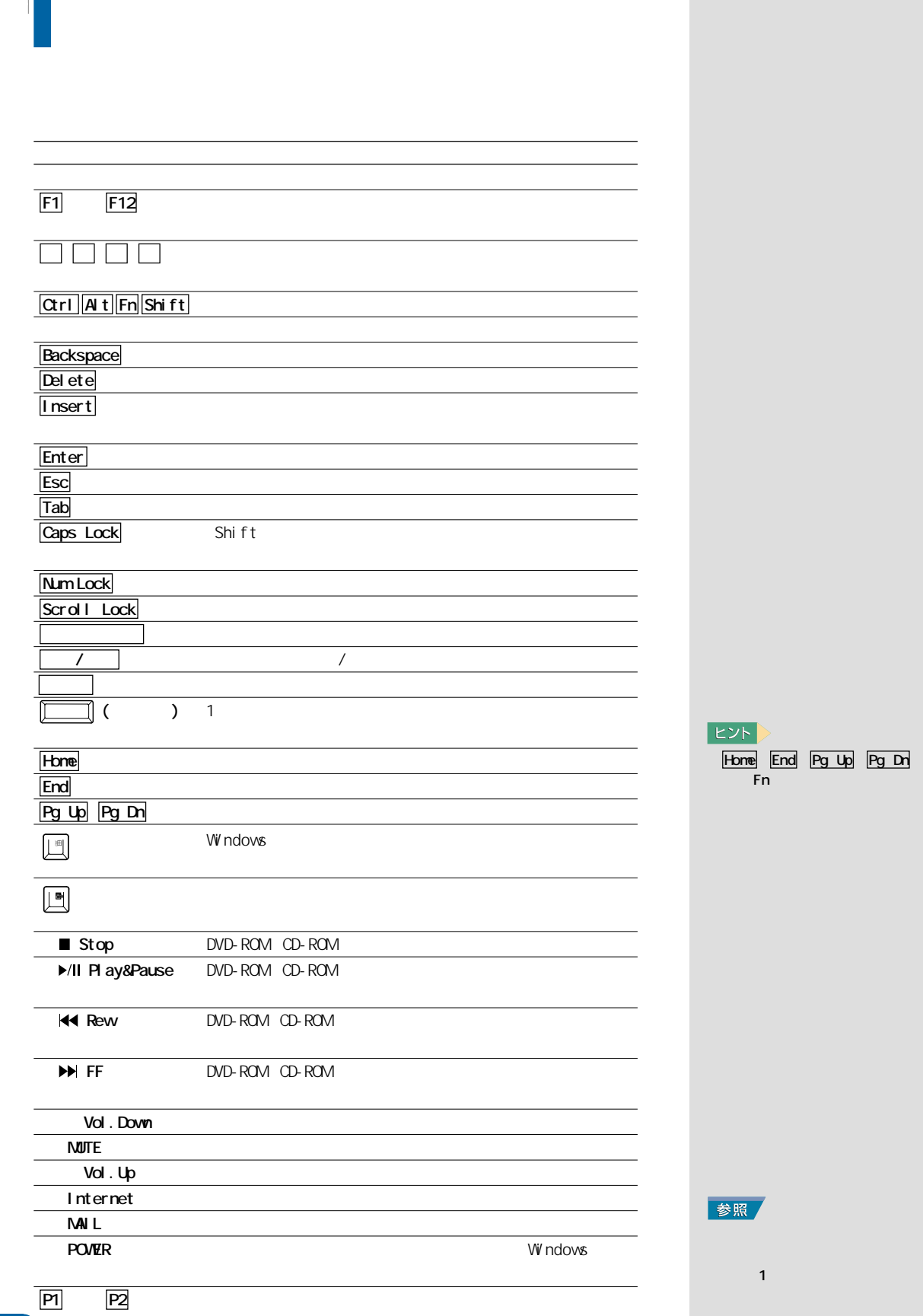

 $\alpha$ 

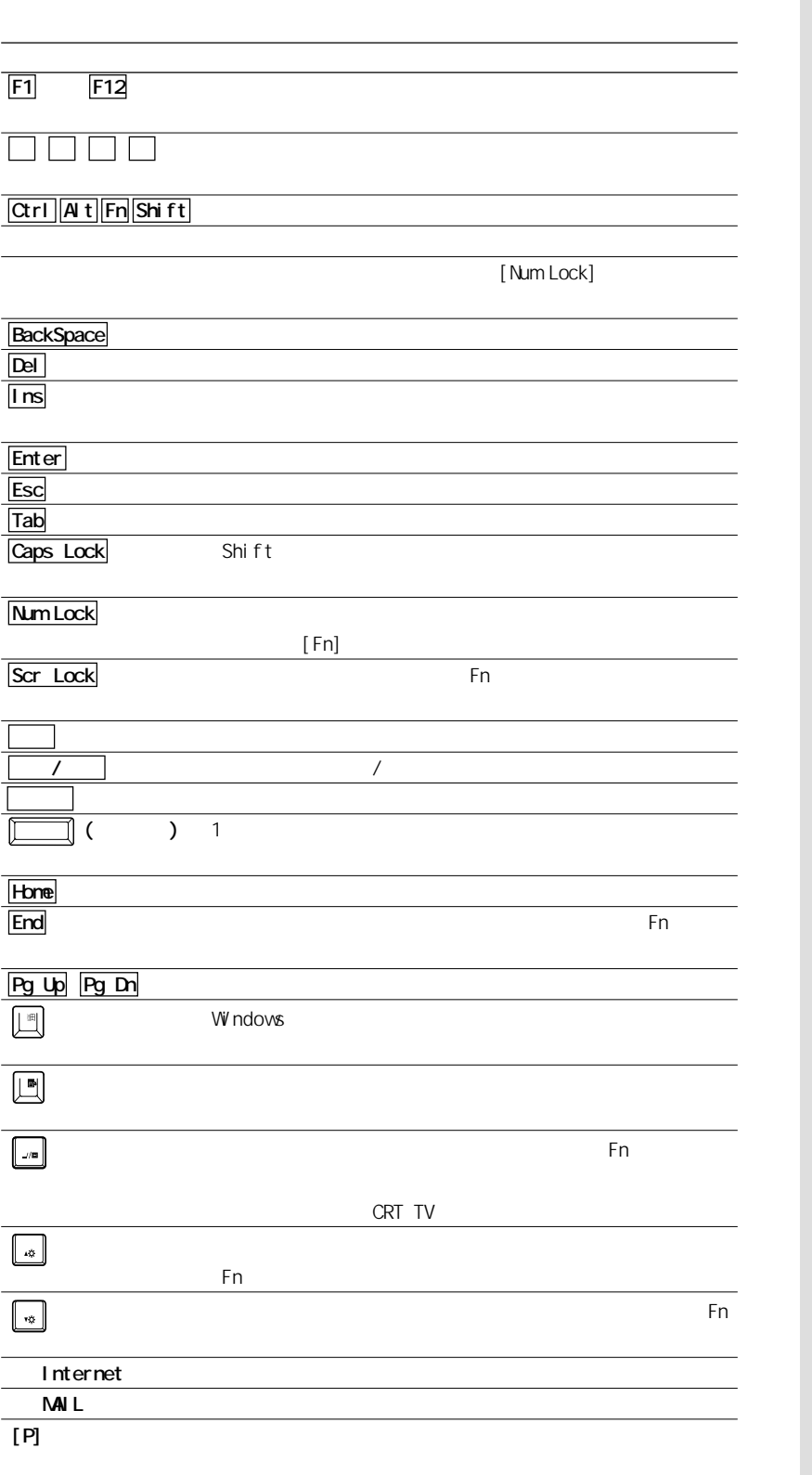

 $E>$ 

<span id="page-23-0"></span>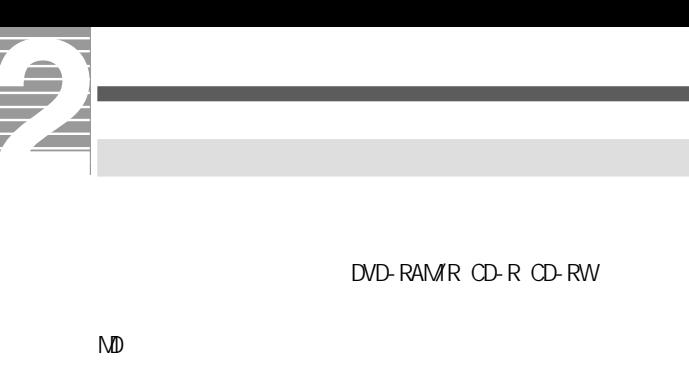

DVD-RAM/R CD-R CD-RW

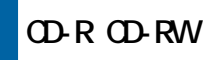

CD-R CD-RW CD-R/RW DVD-ROM CD-R/RW

使用できるディスクについては、電子マニュアル『パソコン応用』7章の「ドラ

CD-R CD-RW Drag'n Drop CD/DVD

**EED** 

 $2$ 2HD  $\frac{1}{2}$ b  $\overline{a}$ ₲  $\Box$ 1.44MB

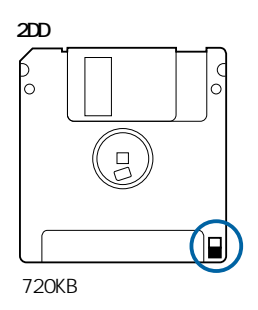

 $D\!D$ 

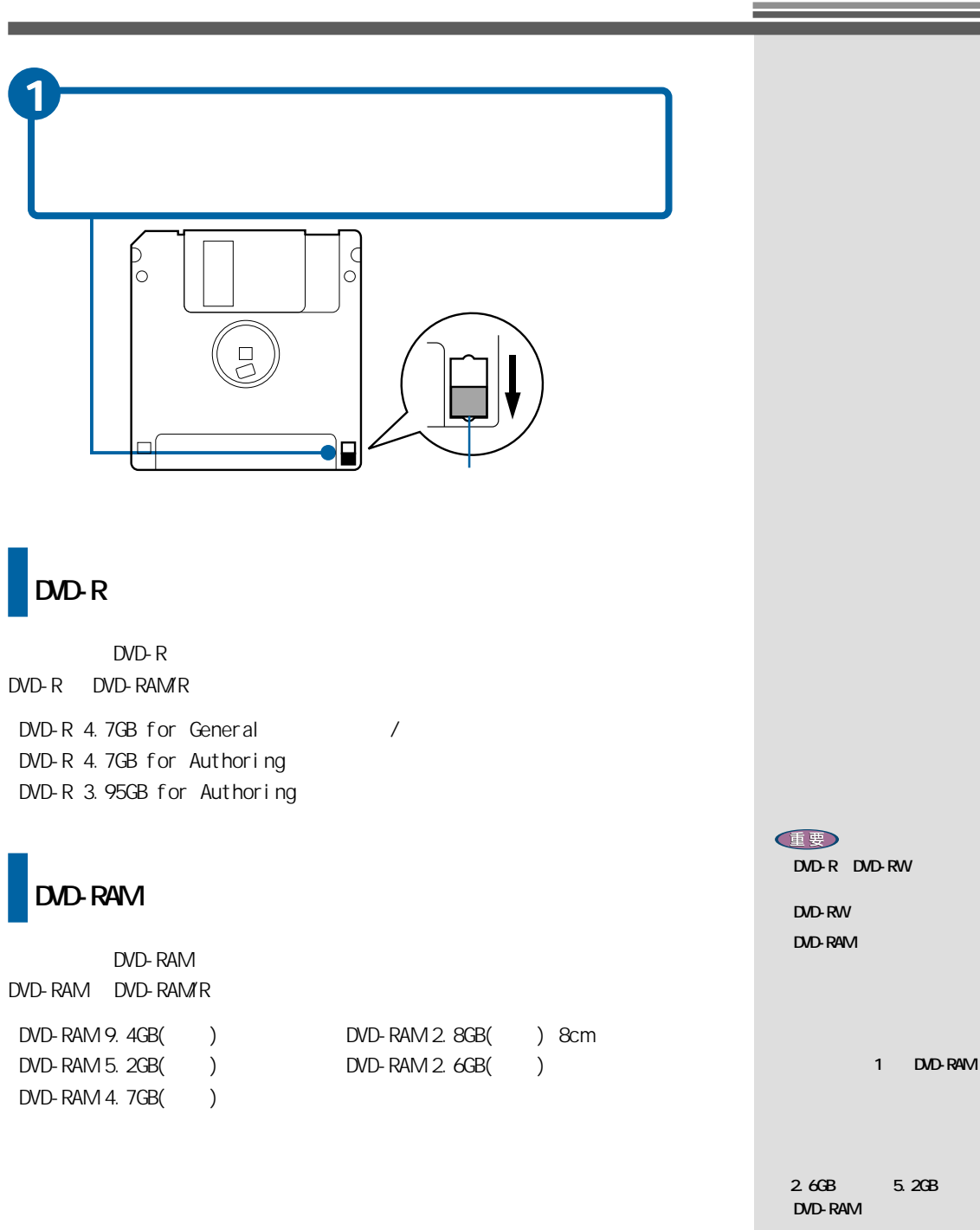

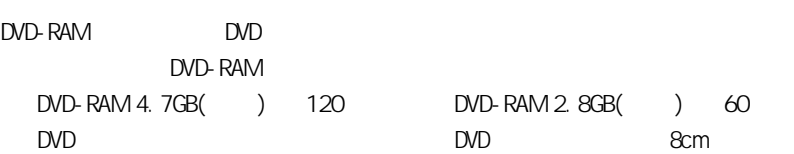

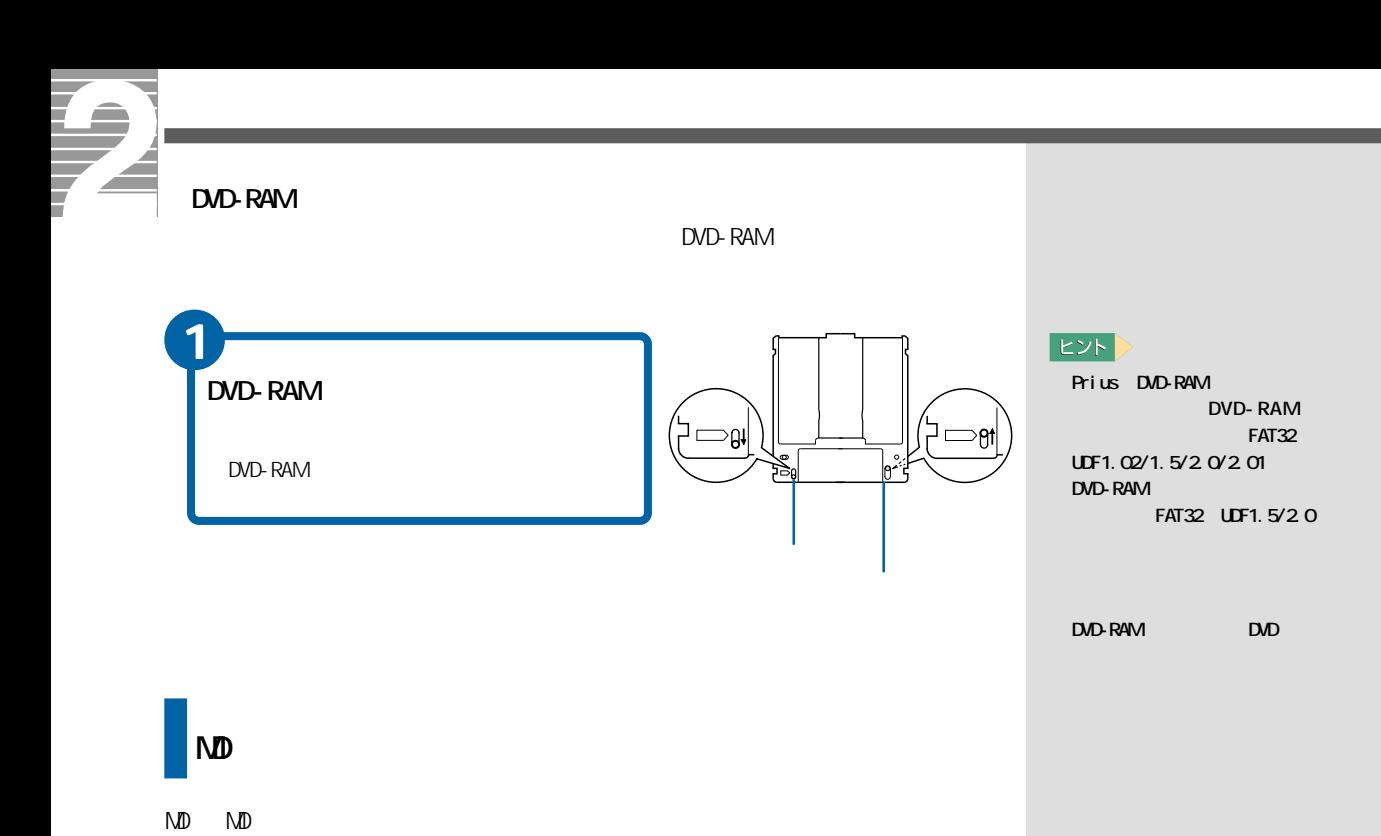

 $\mathbb{N}\mathbb{D}$ 

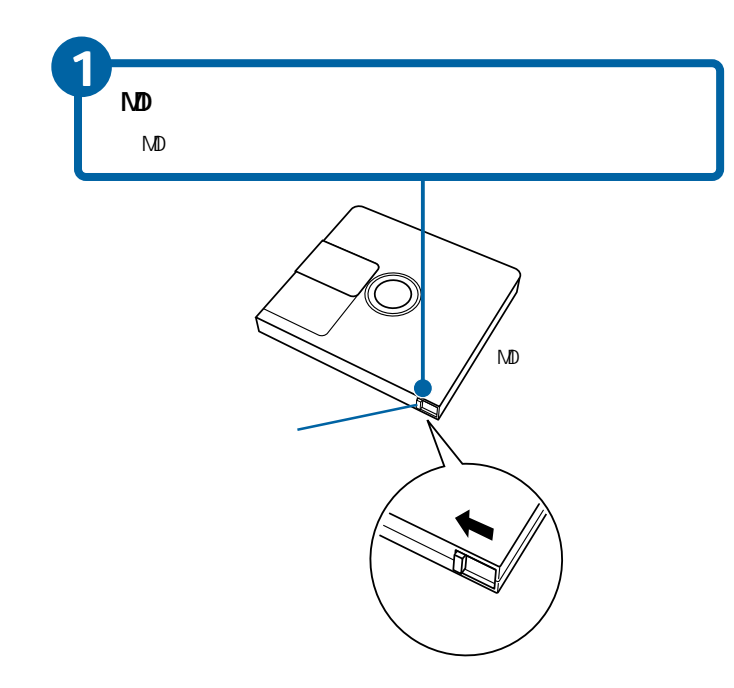

・標準ステレオ :最大80分

WDLP MD

MOLP

**EB** 

80 MD

NDLP LP2 : 160 NDLP LP4 320

 $N$ <sup>D</sup>

<span id="page-26-0"></span>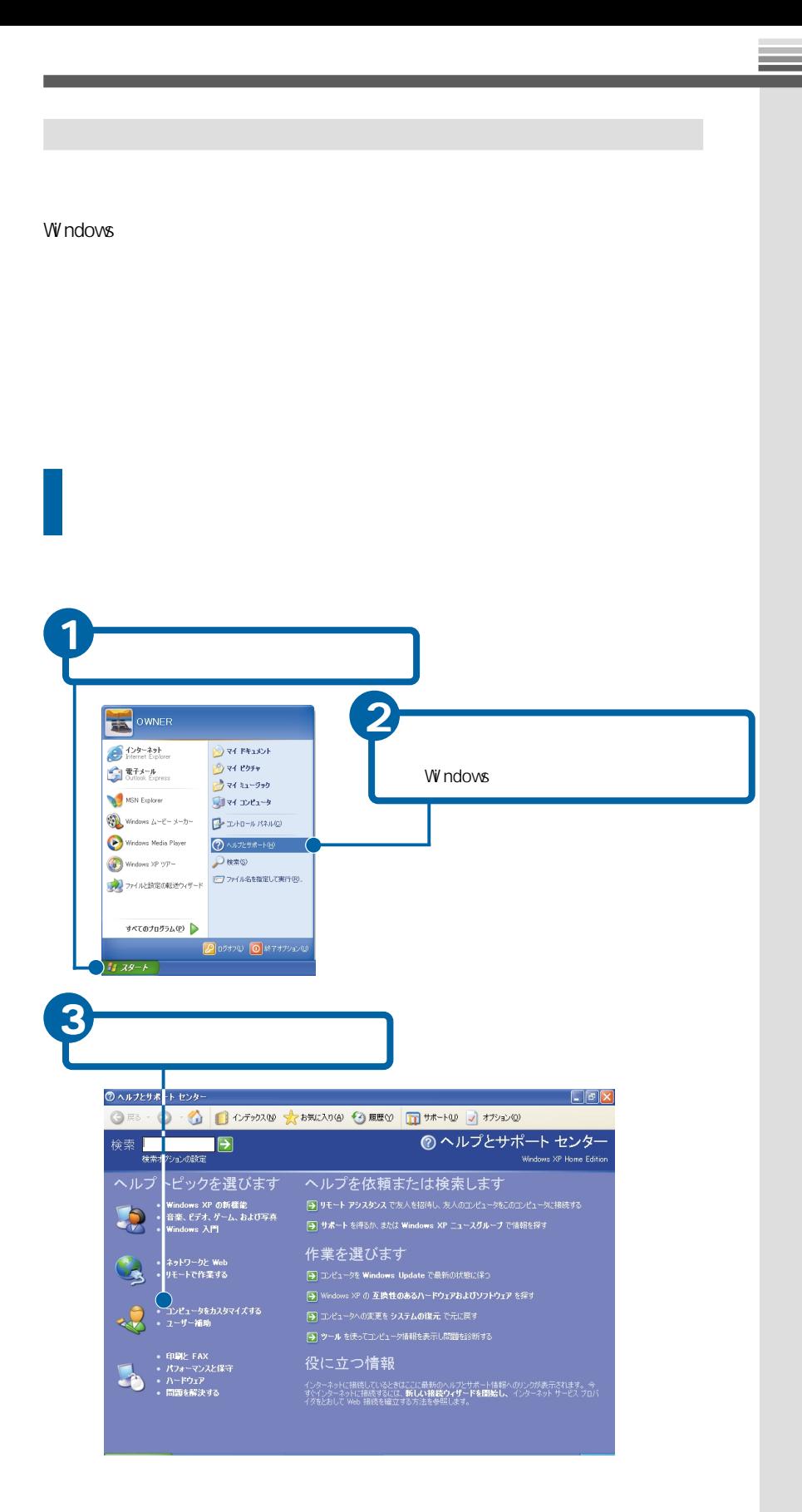

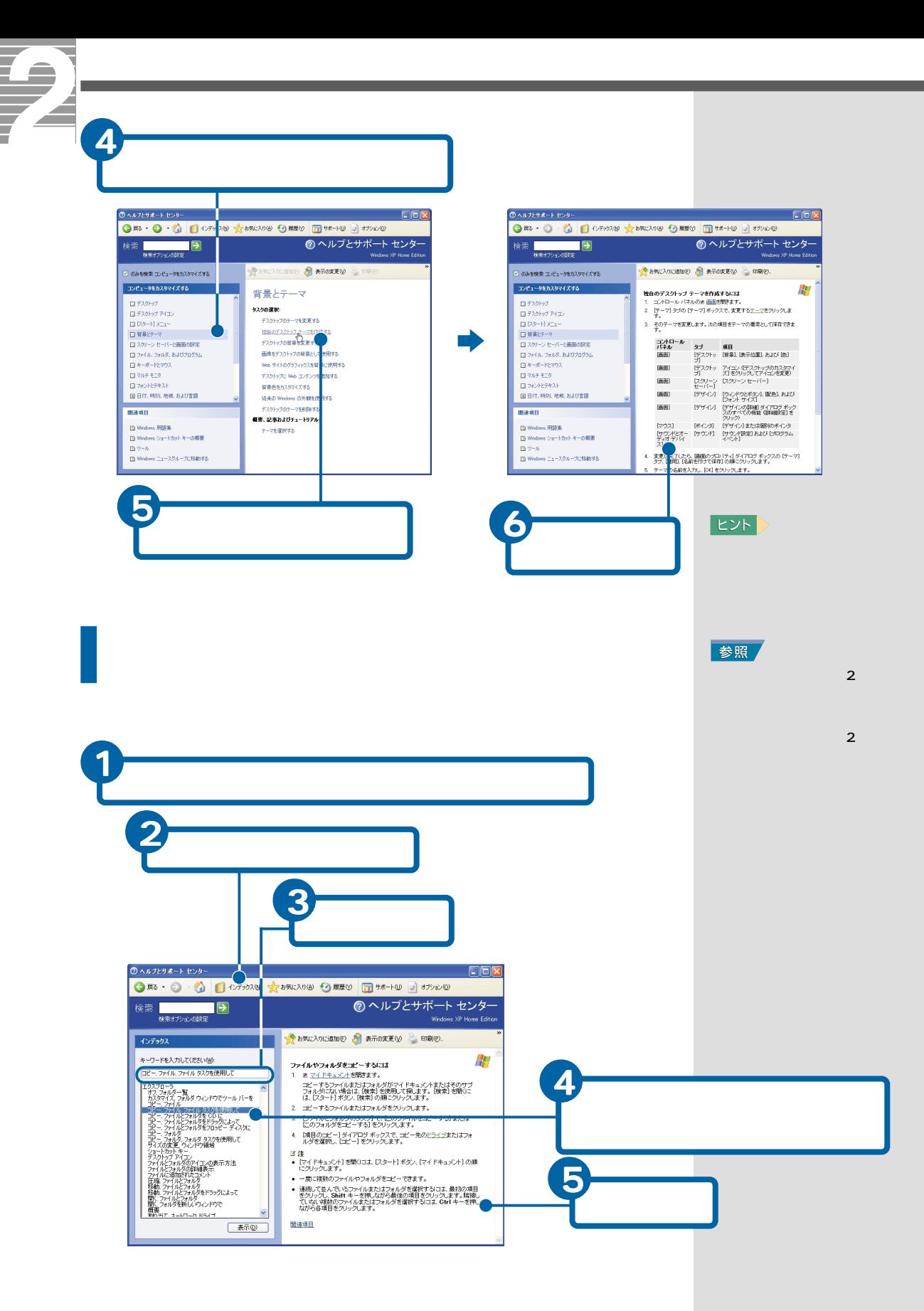

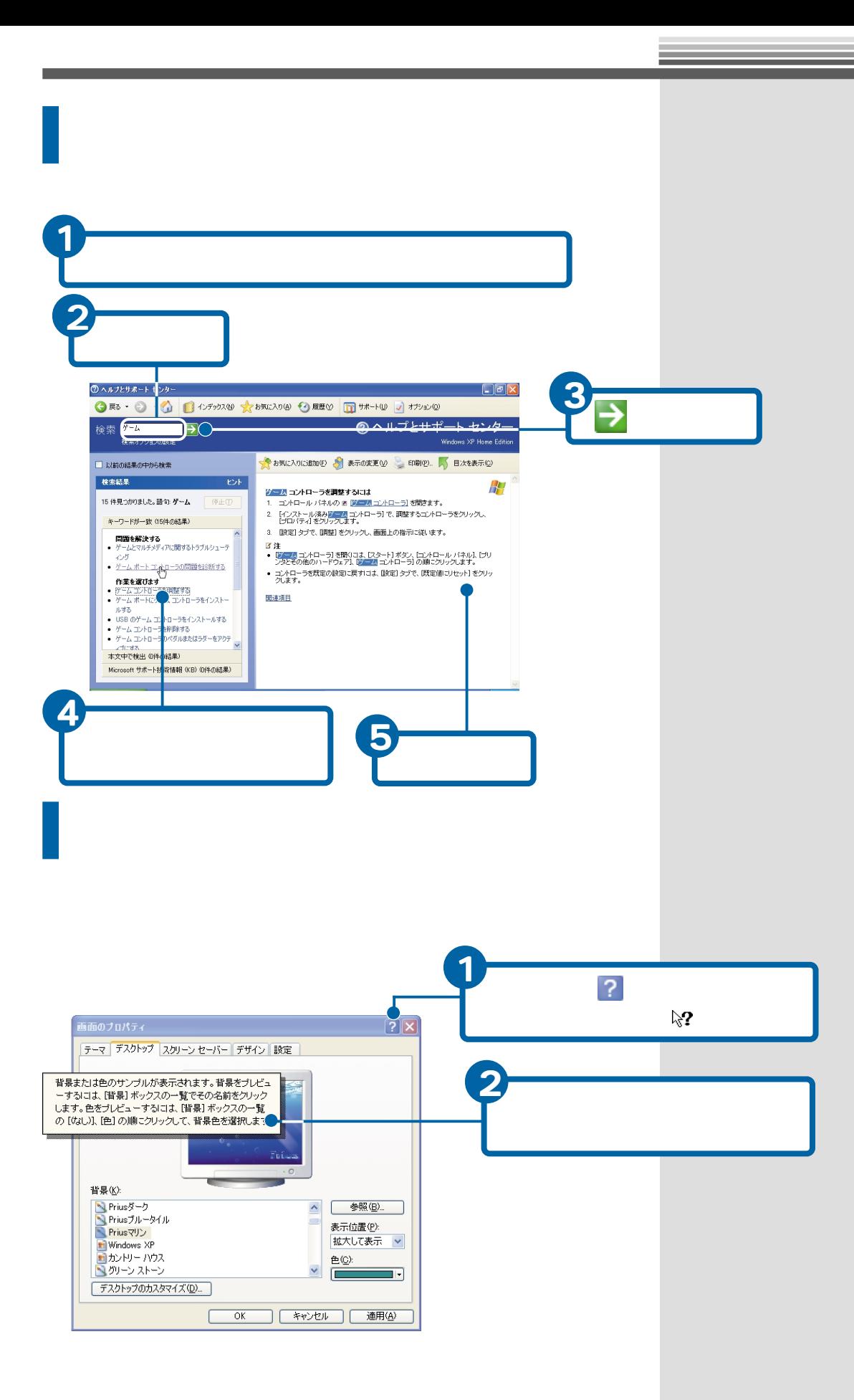

<span id="page-29-0"></span>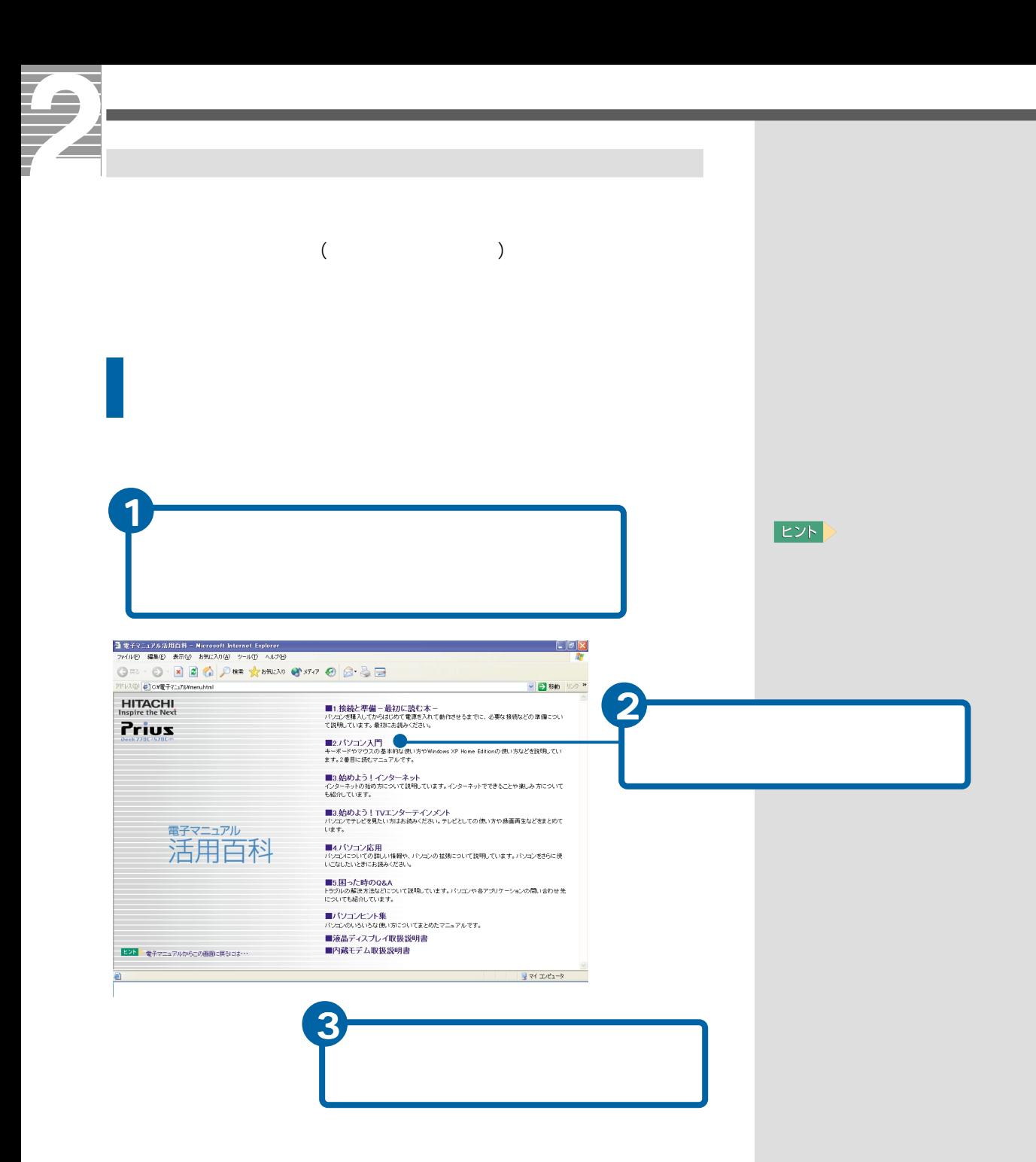

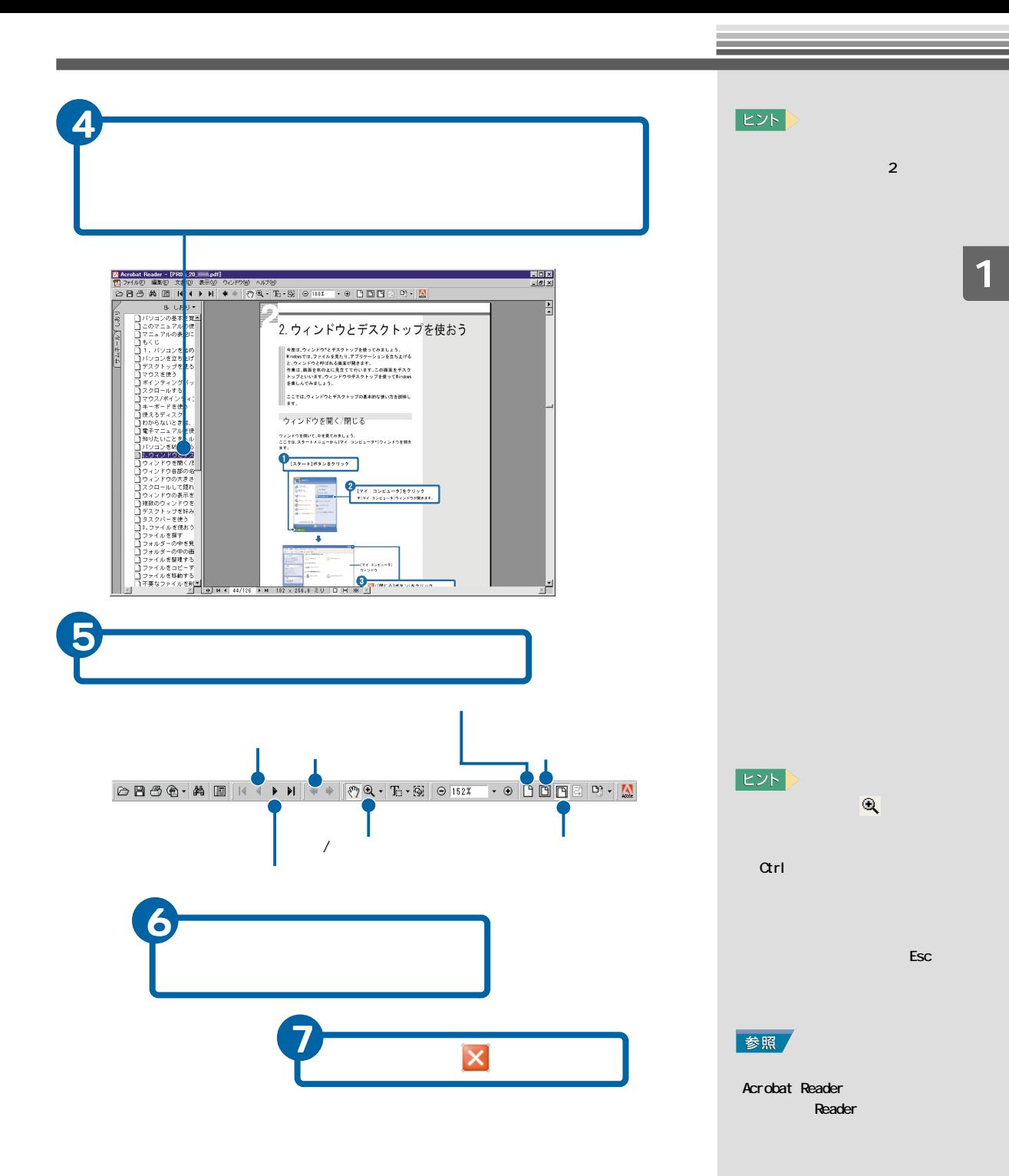

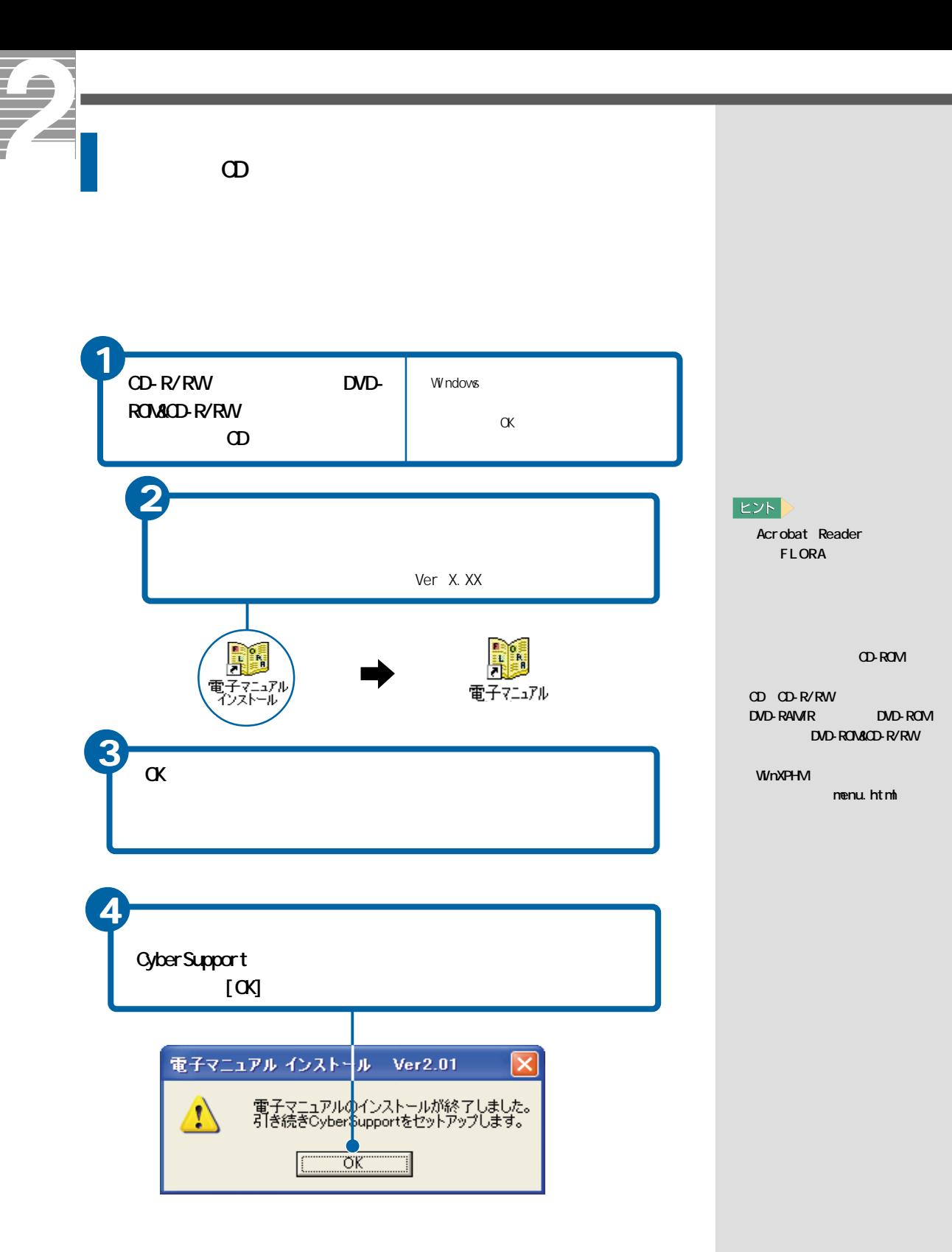

 $3<sup>°</sup>$ 

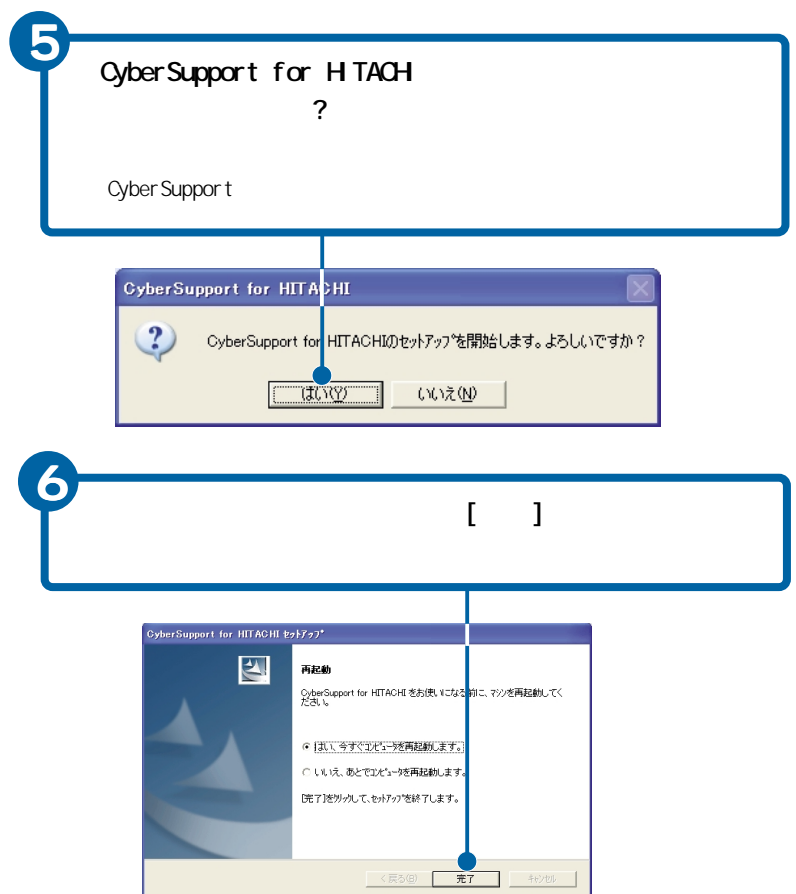

<span id="page-33-0"></span>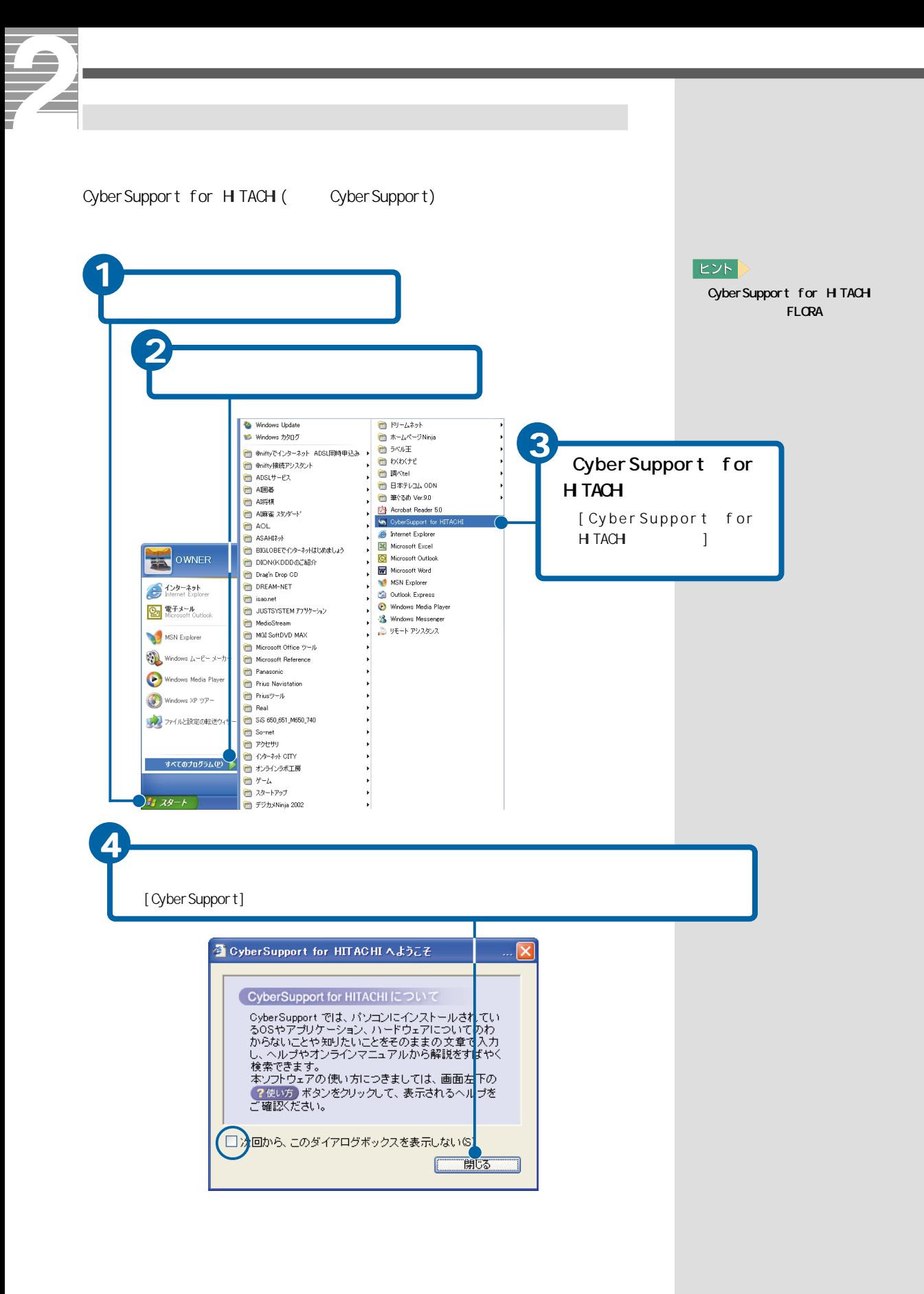

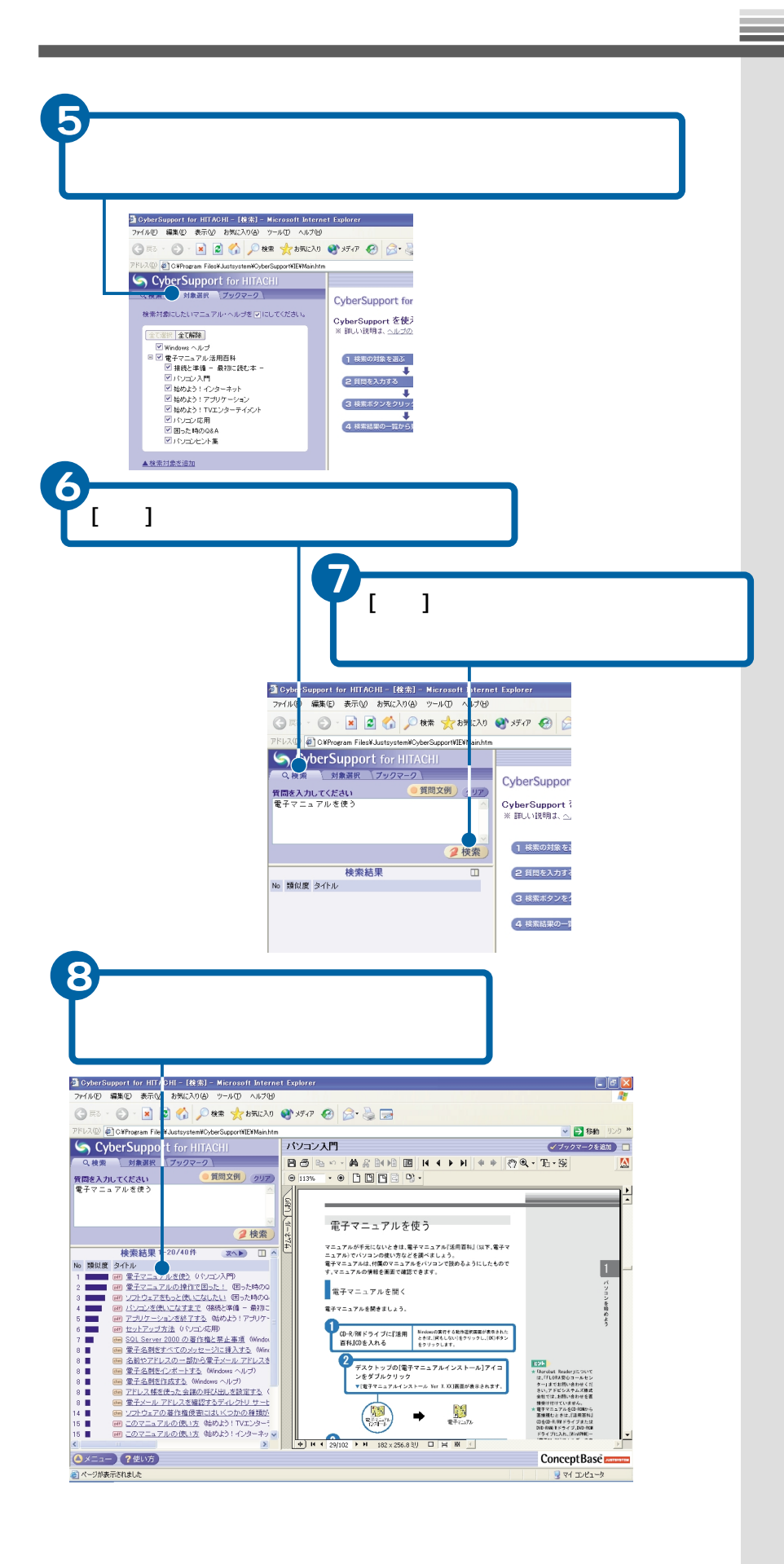

<span id="page-35-0"></span>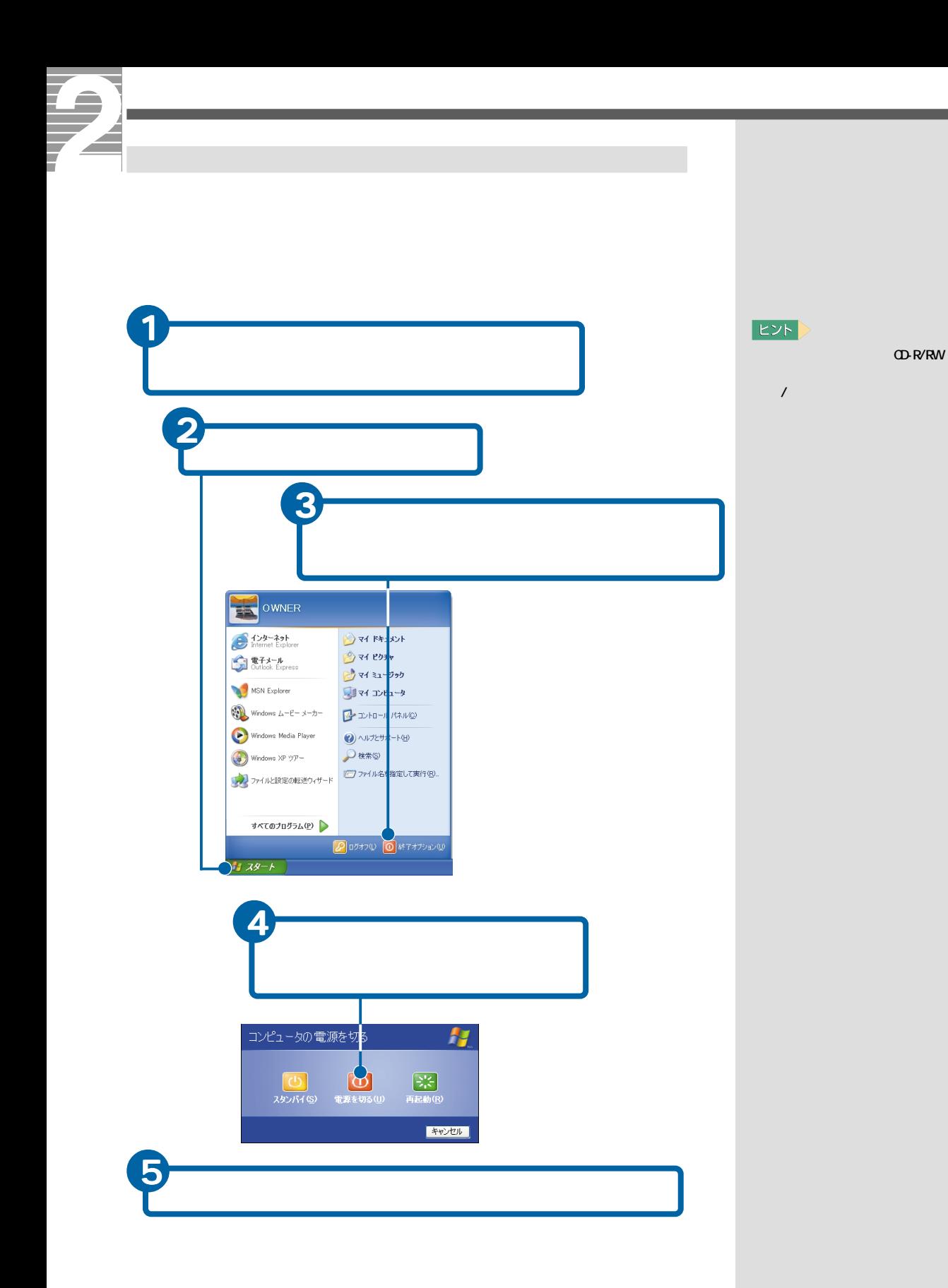
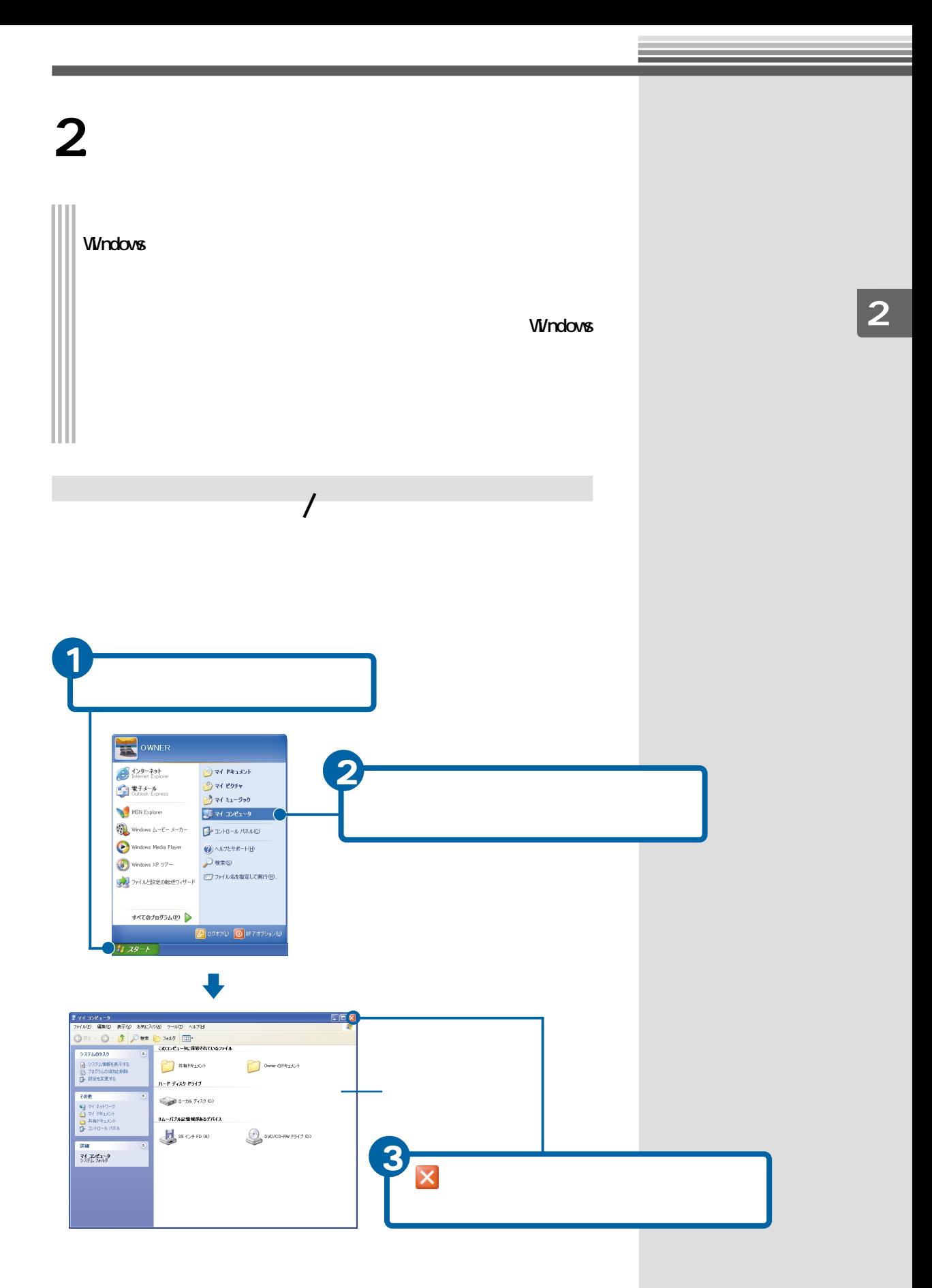

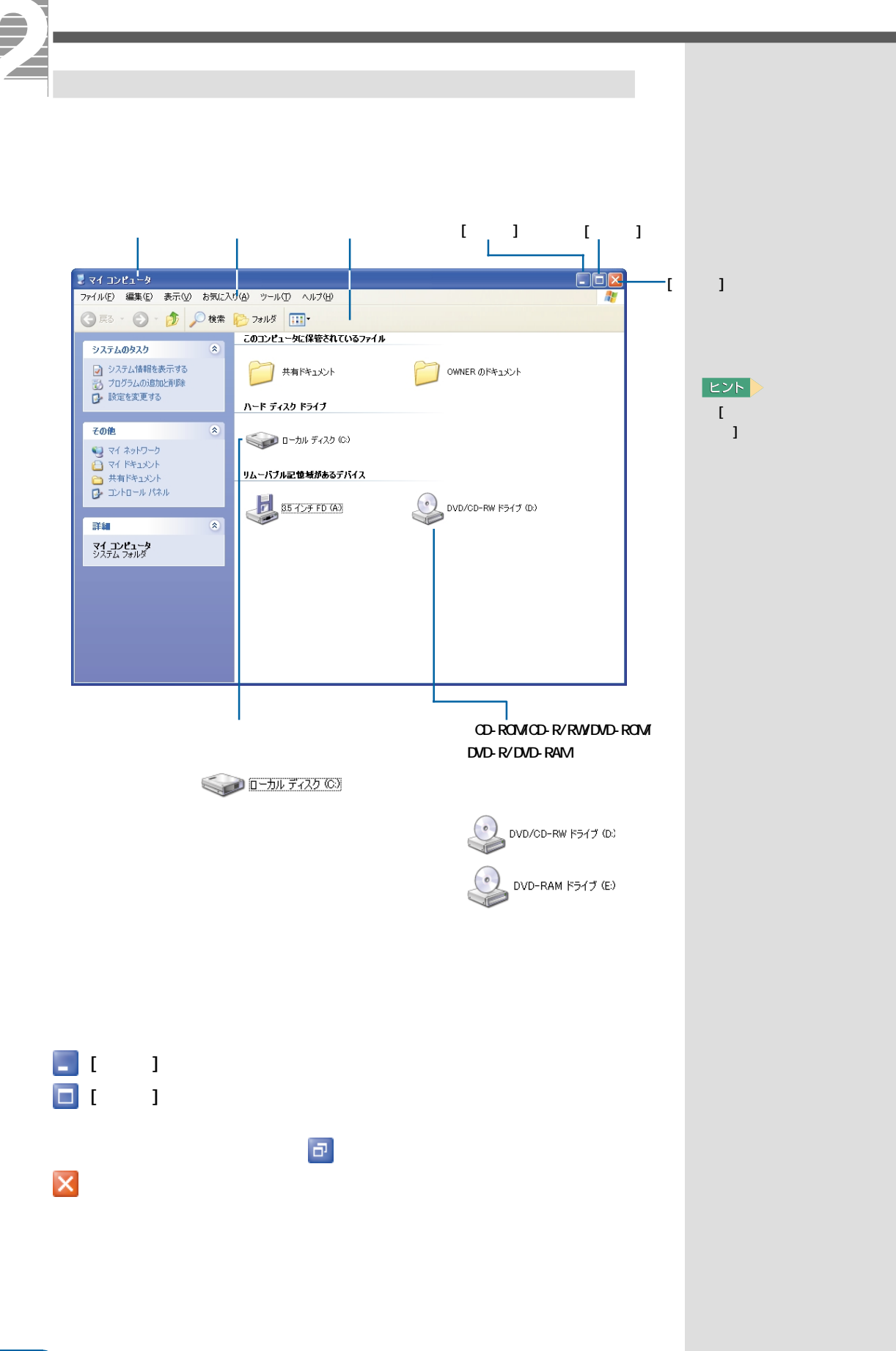

1 ウィンドウの境界線をポイント マウスポインター にほん しゅうしょう  $2$   $-$ **7** (4 D/2 - )<br>
(7 M) (8 D - ) (8 D - ) (8 D - 14 D - 14 D - 14 D - 14 D - 14 D - 14 D - 14 D - 14 D - 14 D - 14 D - 14 D - 1<br>
(8 D - 14 D - 14 D - 14 D - 14 D - 14 D - 14 D - 14 D - 14 D - 14 D - 14 D - 14 D - 14 D - 14  $rac{dE}{dE}$  $\Box$ o $\times$  $\blacksquare$ システムのタスク<br>「2」システム情報を表示する<br>「2」プログラムの意味と声称を<br>
D- 設定を実更する  $\begin{picture}(20,20) \put(0,0){\dashbox{0.5}(10,0){ }} \put(15,0){\circle{10}} \put(15,0){\circle{10}} \put(15,0){\circle{10}} \put(15,0){\circle{10}} \put(15,0){\circle{10}} \put(15,0){\circle{10}} \put(15,0){\circle{10}} \put(15,0){\circle{10}} \put(15,0){\circle{10}} \put(15,0){\circle{10}} \put(15,0){\circle{10}} \put(15,0){\circle{10}} \put(15,0){\circle{10}} \put(15,$ OWNER OF #1XX r<br>B ハード ディスク ドライブ -E **EOR** その他<br>- ロマイネットワーク<br>- ロマイドキュメント<br>- ロール パネル<br>- ロール パネル  $0 - 2.67 (220)$ リムーバブル記憶域があるデバイス H  $\n 0 \vee 0 \vee 0 = RW 1947 0)$  $\frac{1}{2}$  85 (2) FD (8) d mar  $\rightarrow$  $\sum_{\substack{ 2,4,3,4\\ 2,4,7,2,3,6,7}}^{\infty}$  $\frac{1}{2}$ **A PER**<br>PRID<br>oftware  $\begin{array}{|c|} \hline \mathbf{a} \end{array}$  $\bullet$  $14.29 - 6$  2 31

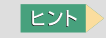

 $\Box$ 

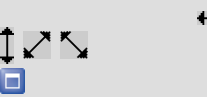

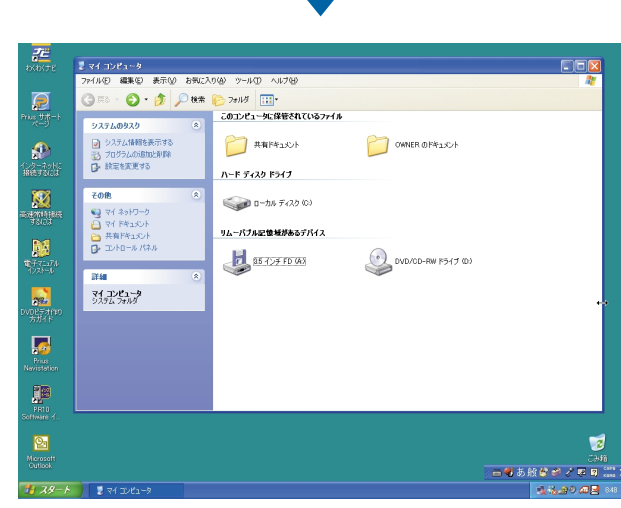

 $\begin{array}{|c|c|c|c|c|}\hline H & \lambda \theta & \wedge & \mathbb{R} \end{array}$ 

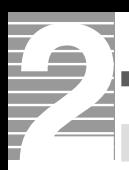

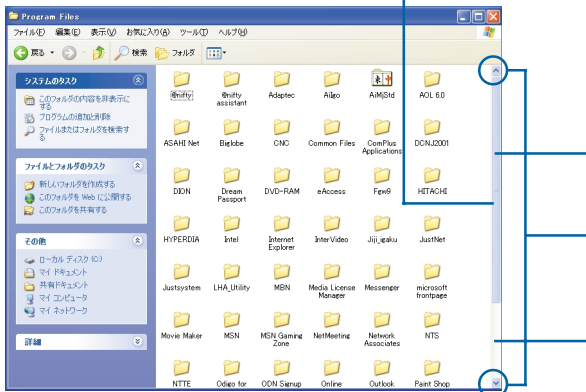

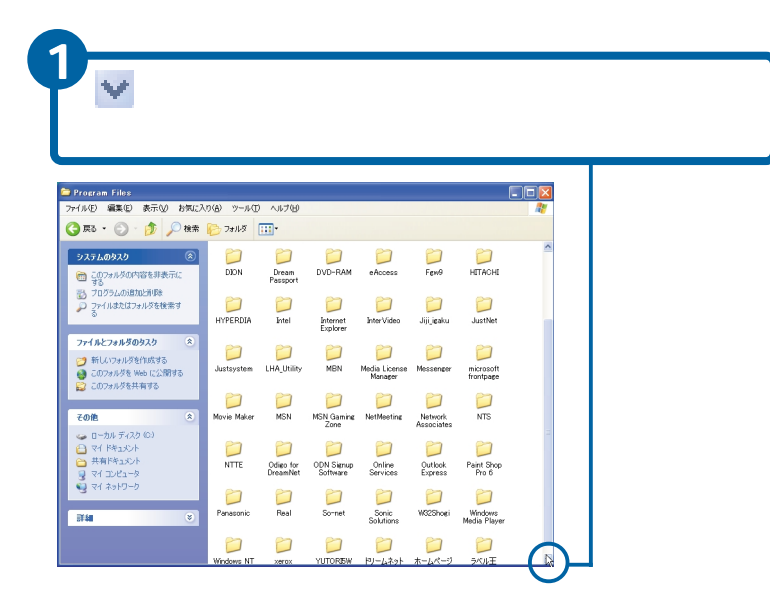

参照

 $\mathbf 1$  .

 $E>$ 

は、 をクリックしま

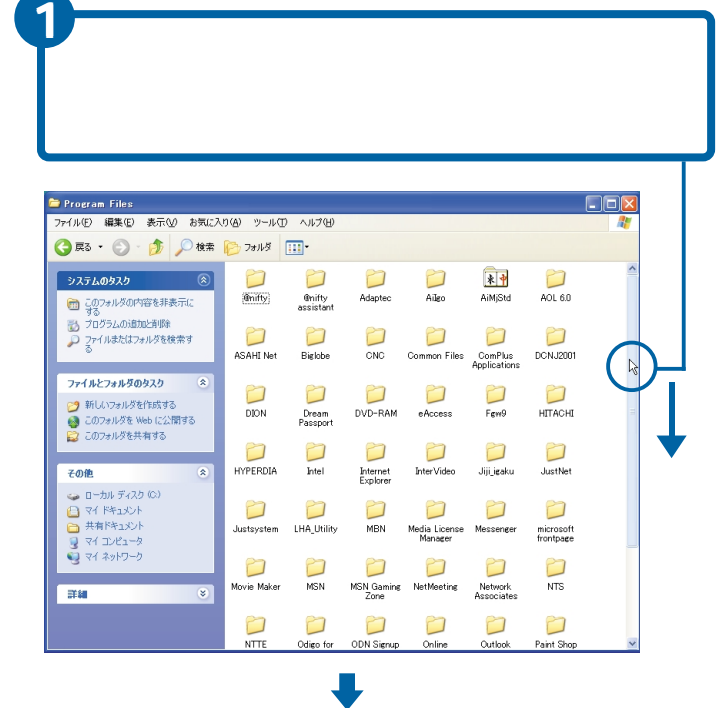

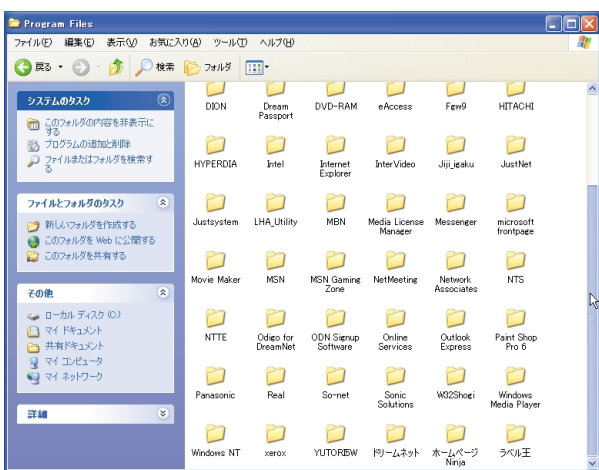

**EXP** 

\_\_

示す部分をクリックすると、

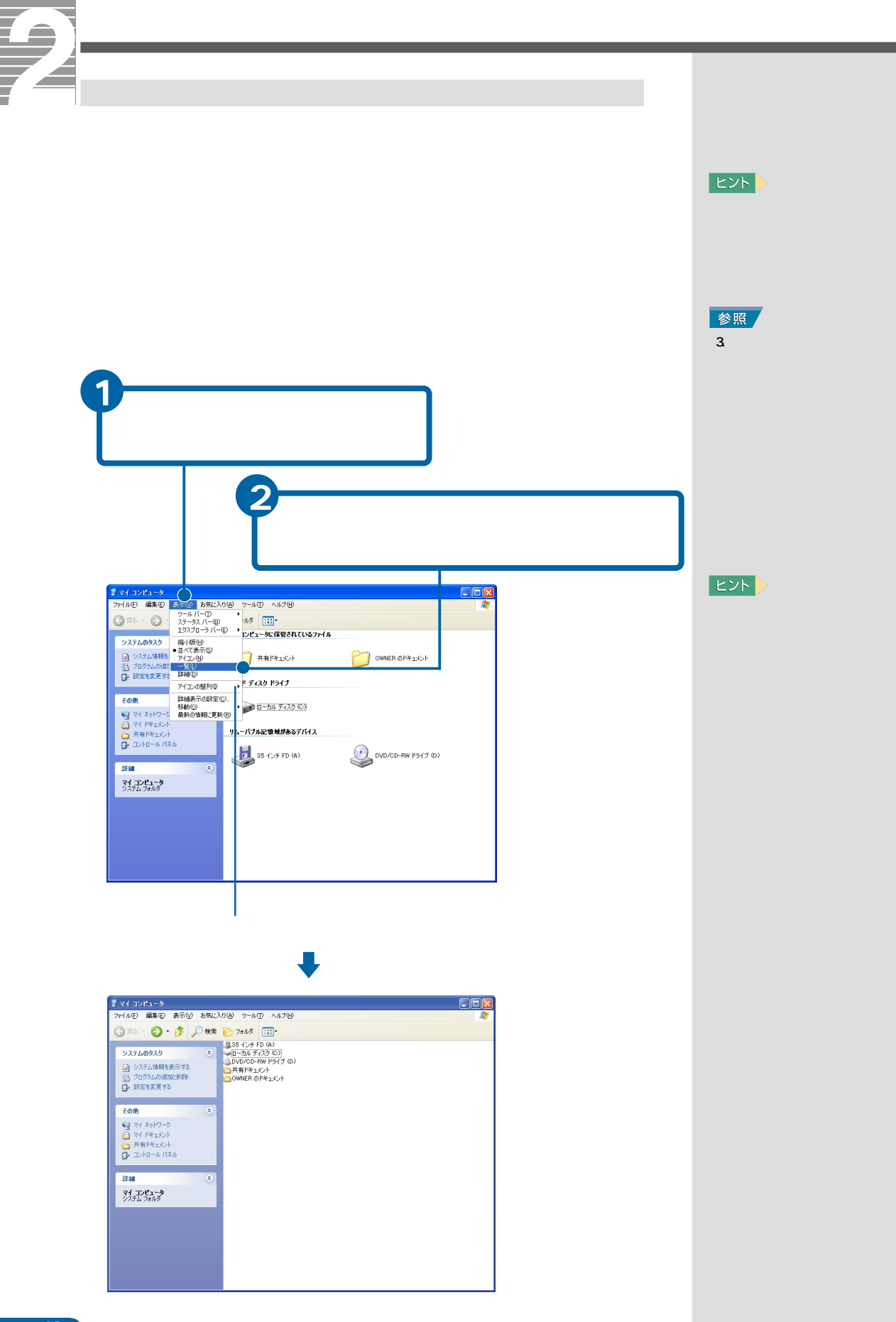

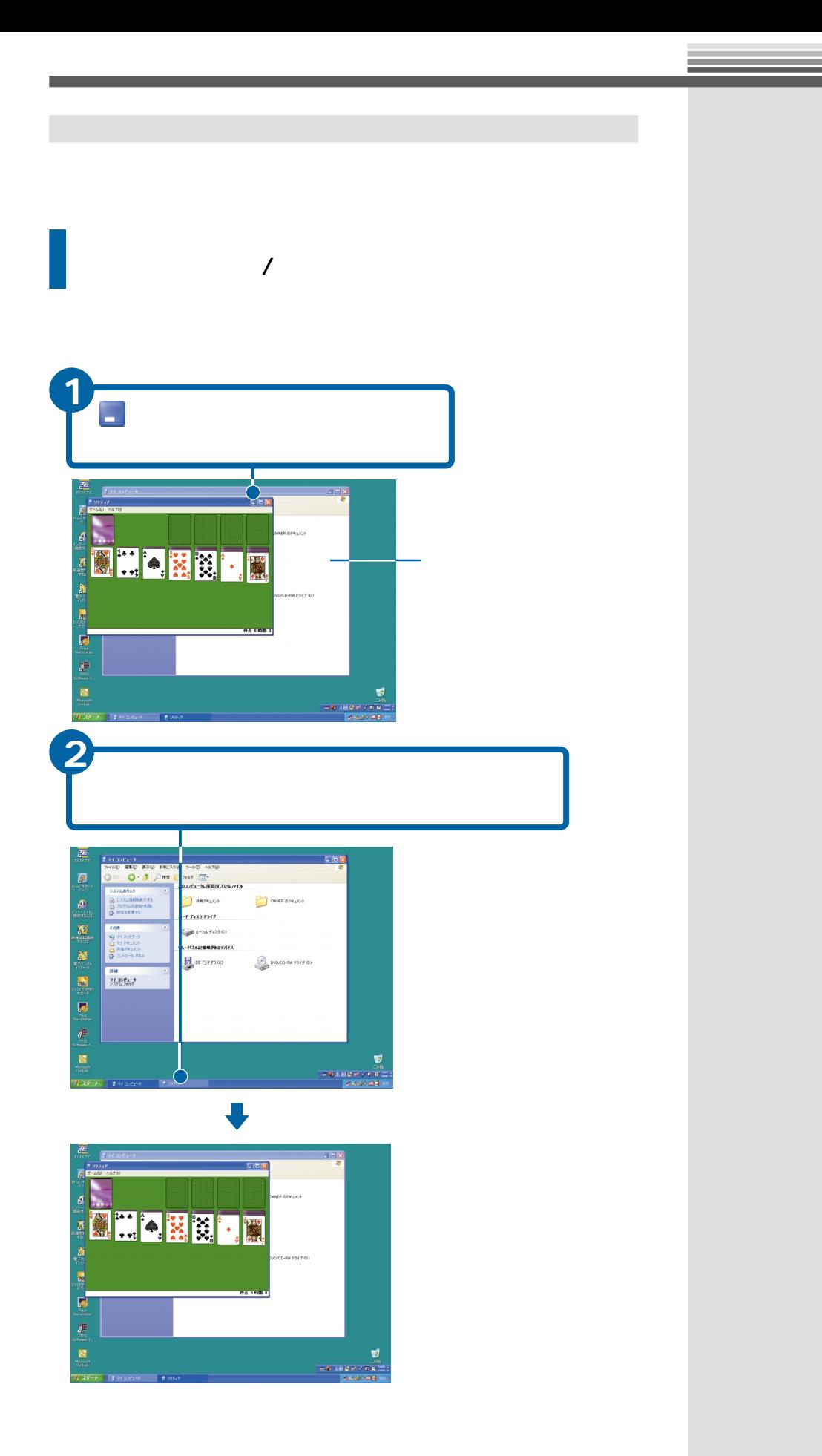

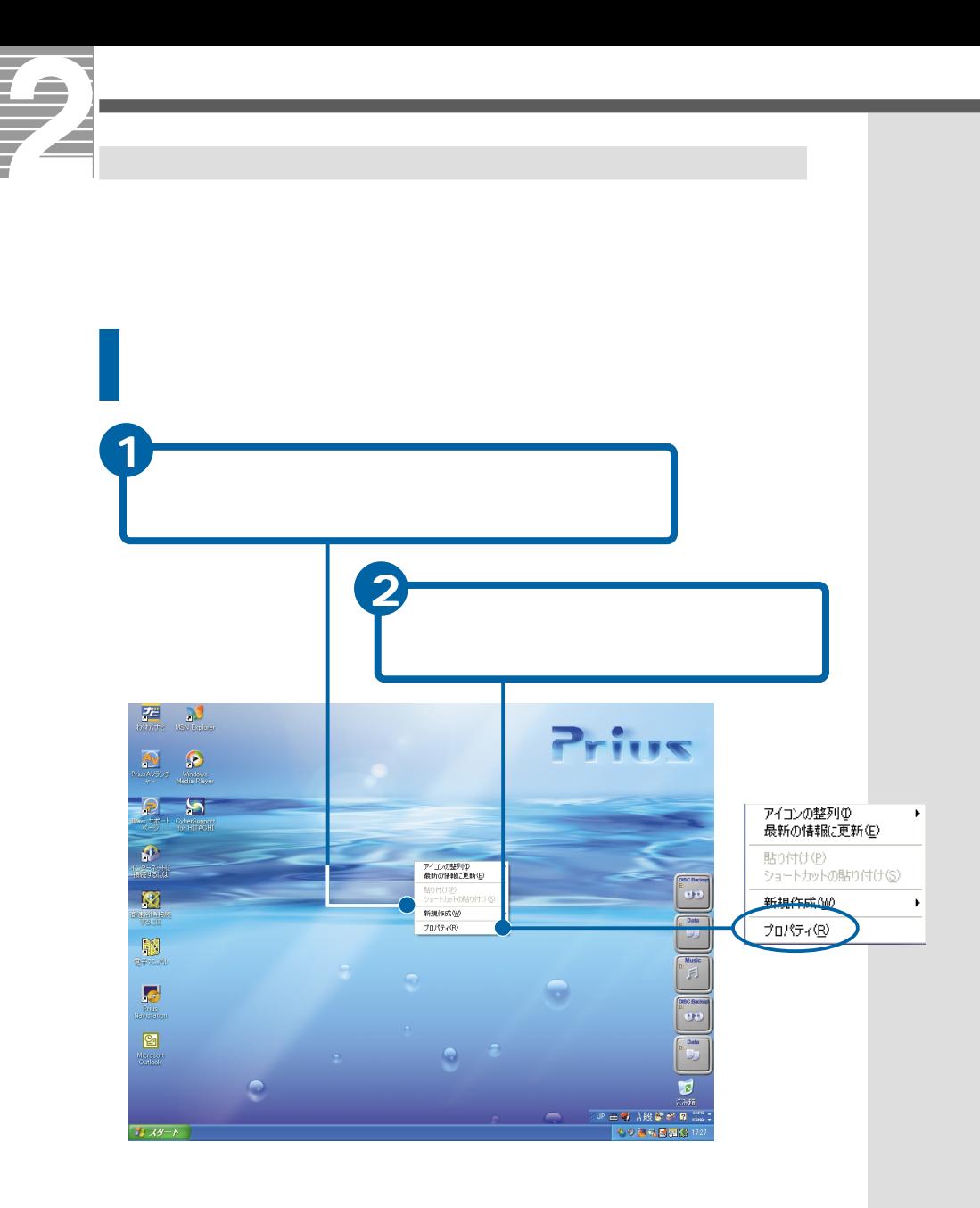

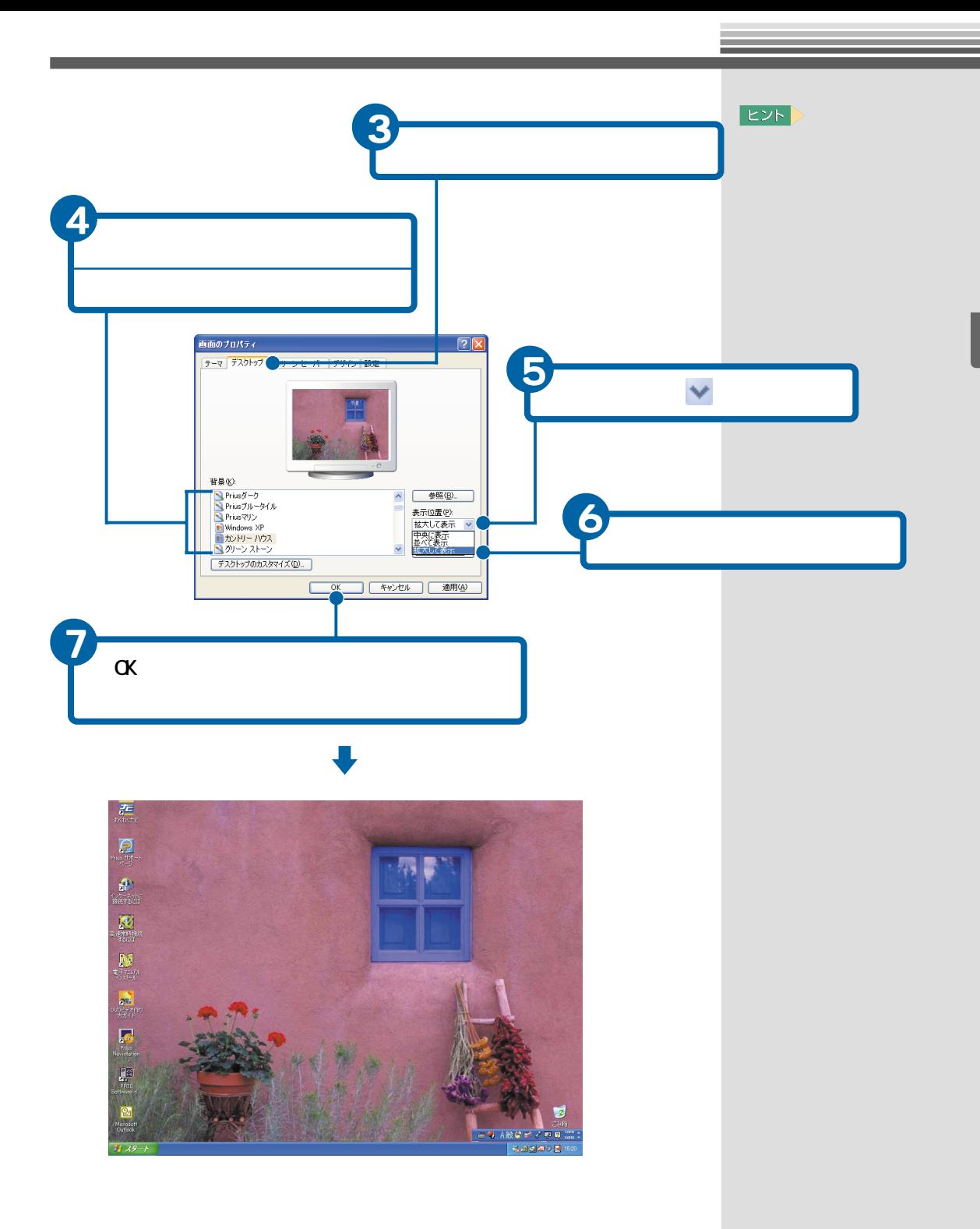

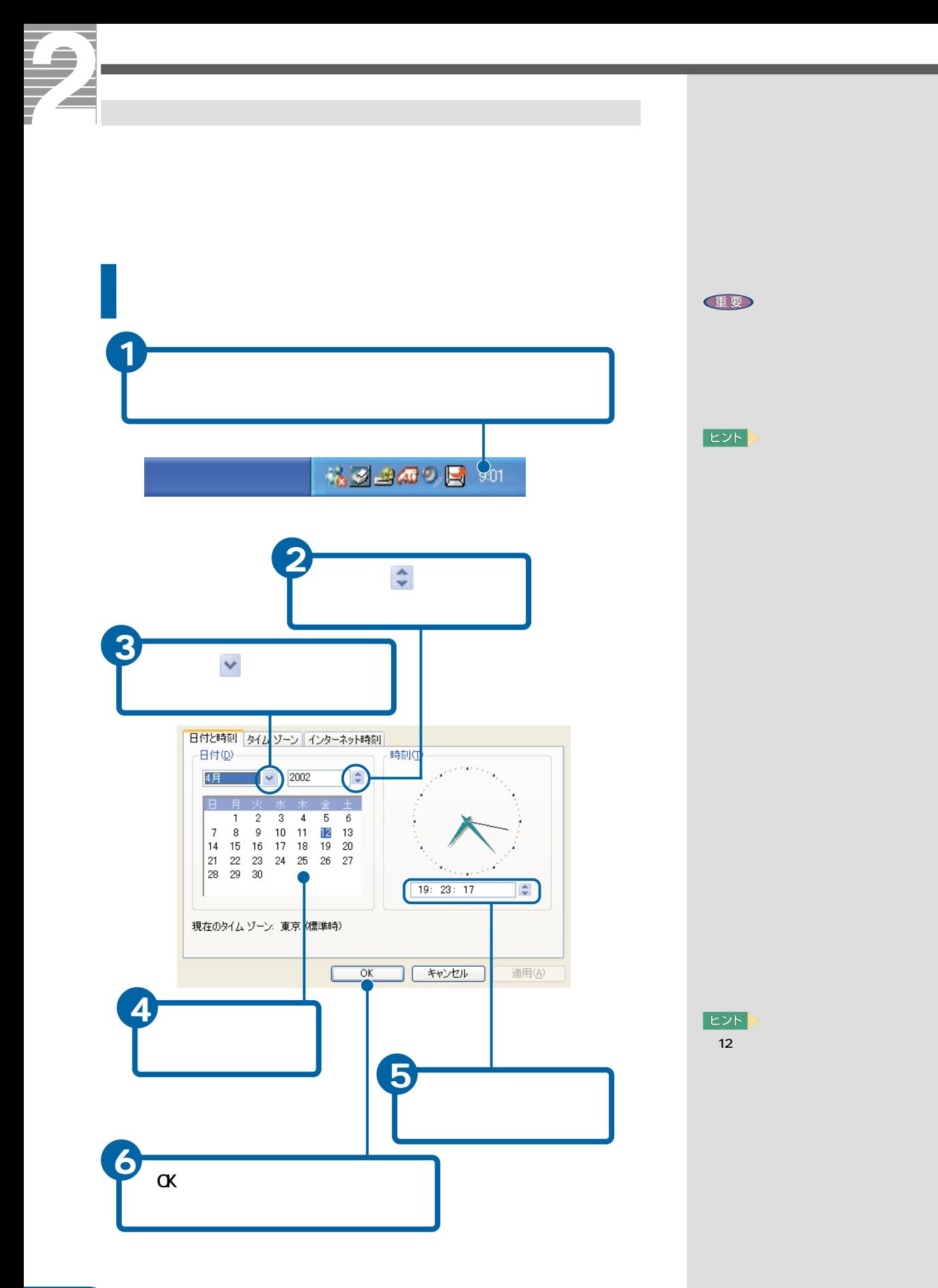

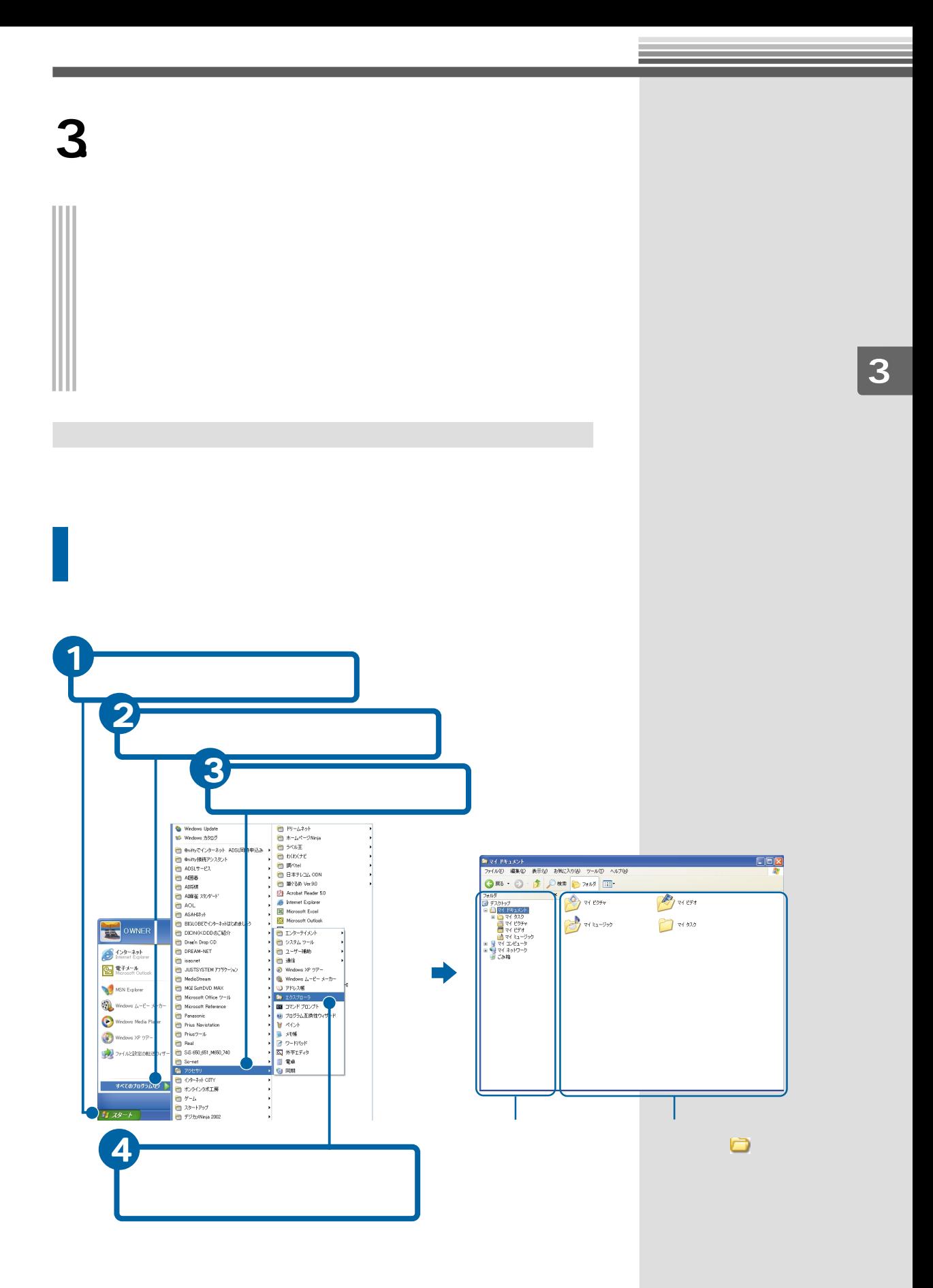

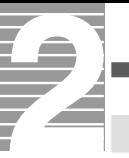

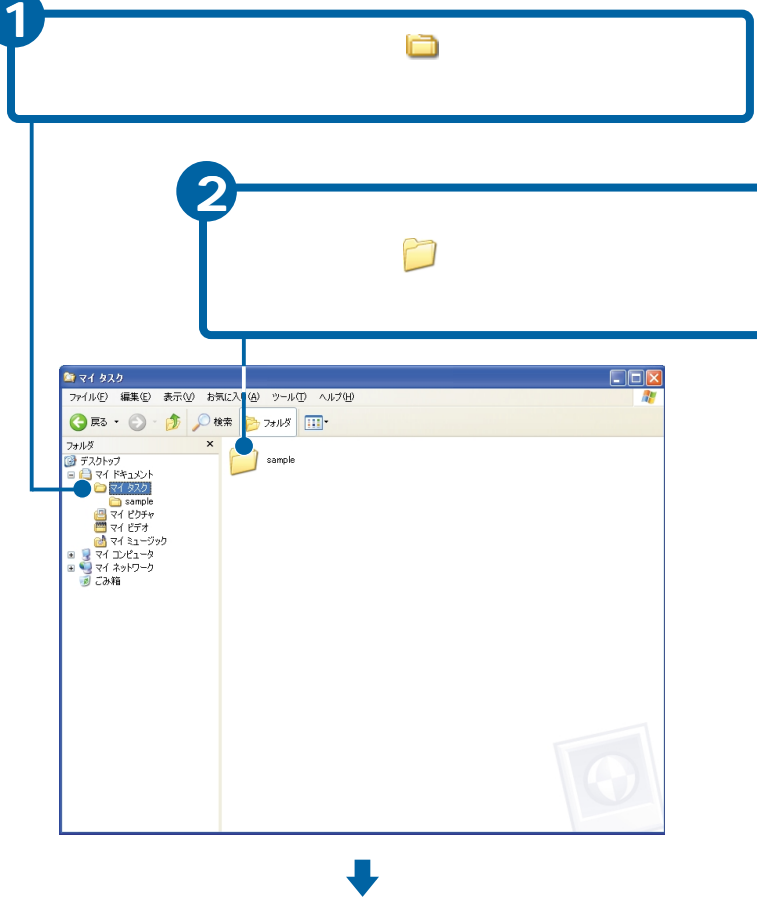

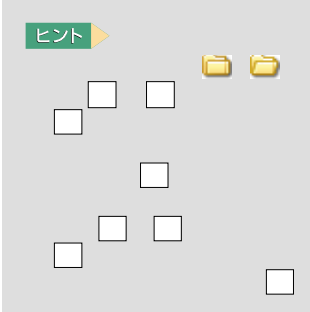

<sup>全</sup> sample<br>ファイル(E) 編集(E) 表示(M) お気に入り(A) ツール(I) ヘルプ(H)  $\boxed{\blacksquare} \boxtimes \boxtimes$  $\begin{tabular}{|c|c|c|c|c|} \hline \textbf{7P1/IV} & \textbf{4E} & \textbf{8F} & \textbf{8F} & \textbf{8F} & \textbf{127} & \textbf{0.4} & \textbf{0.4} & \textbf{0.4} & \textbf{0.4} & \textbf{0.4} & \textbf{0.4} & \textbf{0.4} & \textbf{0.4} & \textbf{0.4} & \textbf{0.4} & \textbf{0.4} & \textbf{0.4} & \textbf{0.4} & \textbf{0.4} & \textbf{0.4} & \textbf{0.4} & \textbf$ H.  $\begin{tabular}{|c|c|} \hline \quad \quad imel02 \\ \hline 1024 \times 768 \\ \hline JPEG (f.s-y) \\ \hline \end{tabular}$  $\begin{tabular}{|c|c|} \hline \quad \quad & Time2 \\ \hline 168 \times 576 \\ \hline JPEG (19 - 2) \\ \hline \end{tabular}$  $\bigodot$  (  $\bigodot_{0213\,16}$ 

 $E>$ 

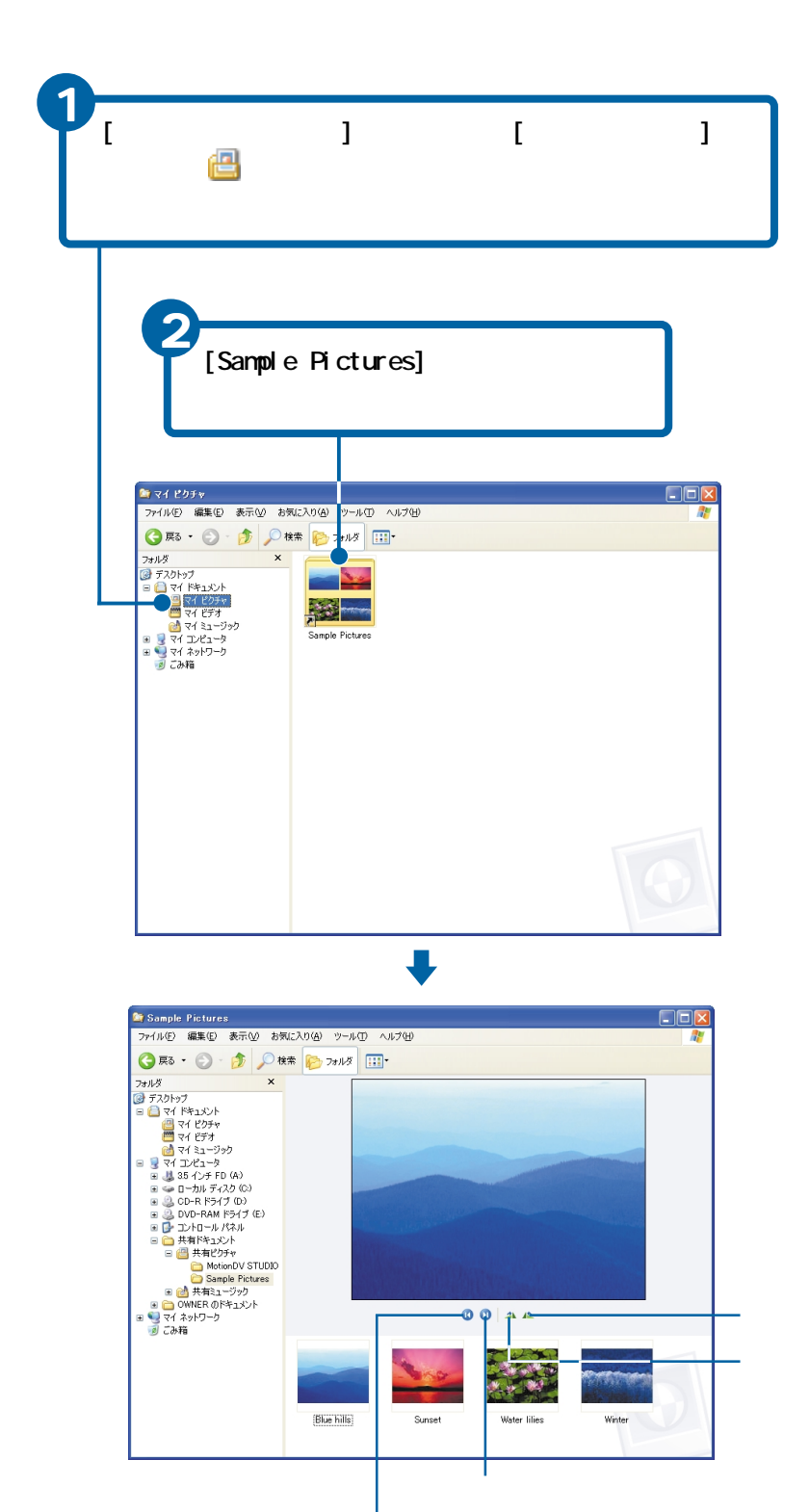

and the control of the control of the control of the control of the control of the control of the control of the

**EXP** 

**Contract Contract Contract** 

xxx

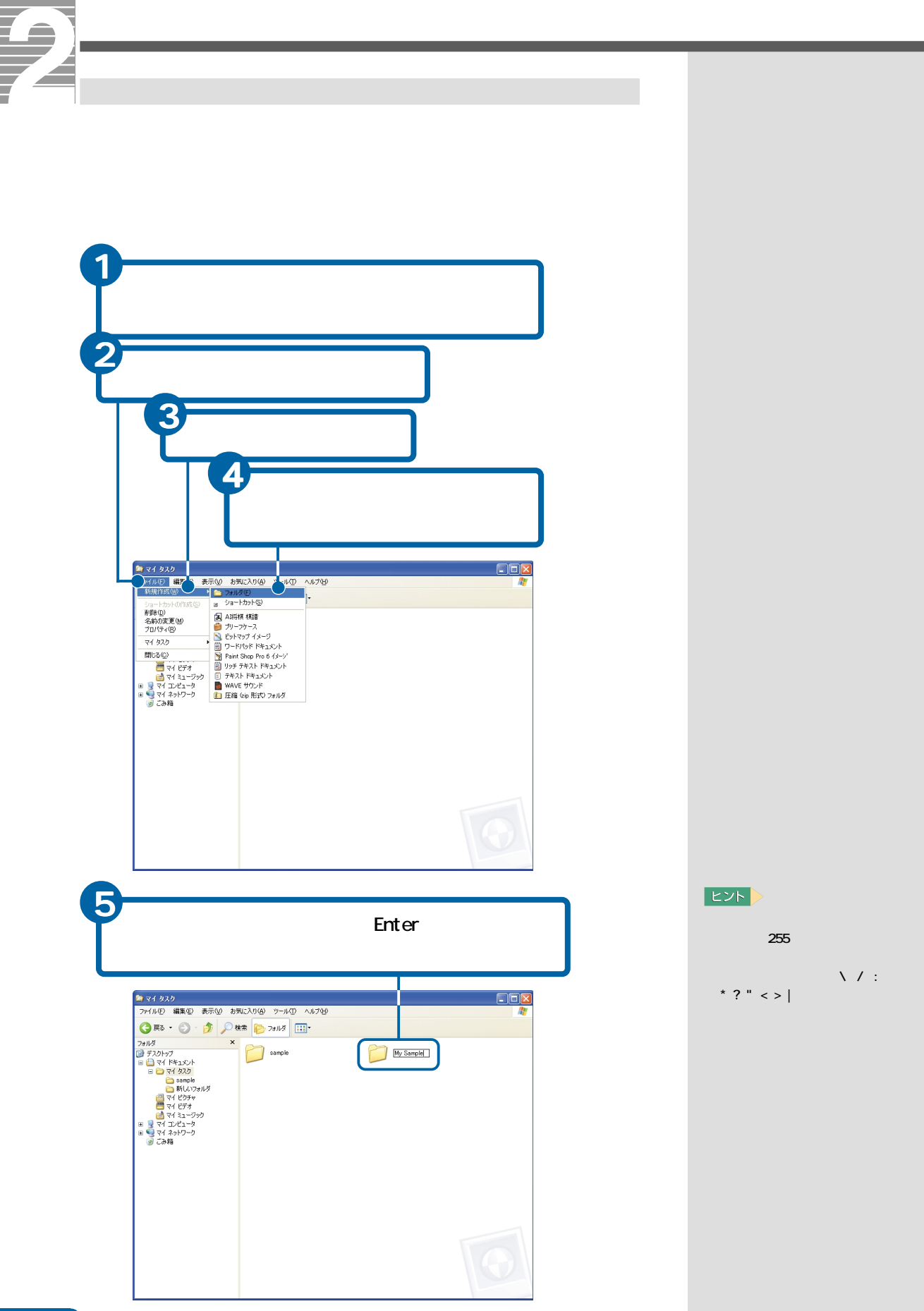

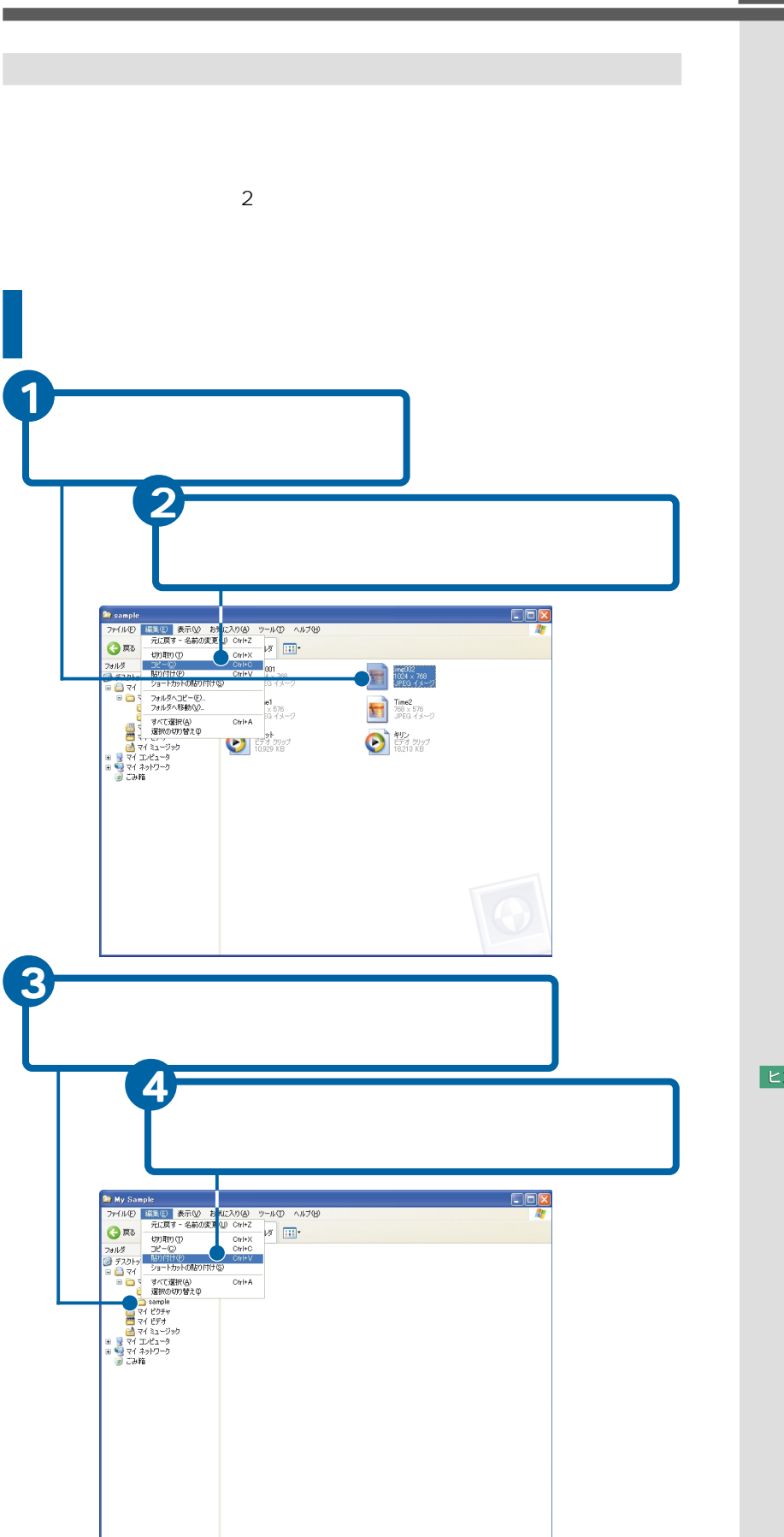

 $|E2F|$ 

<u>en esta</u>

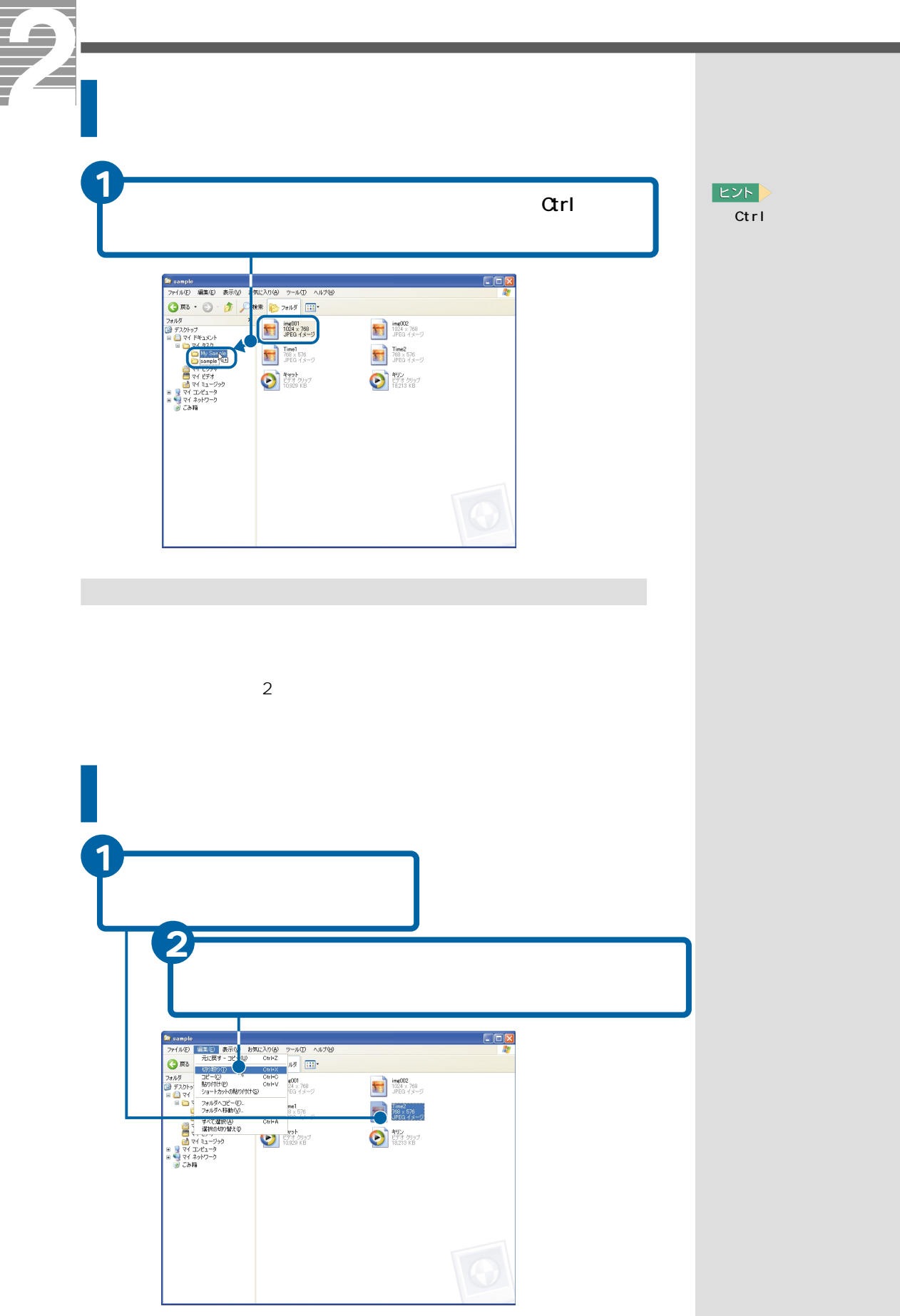

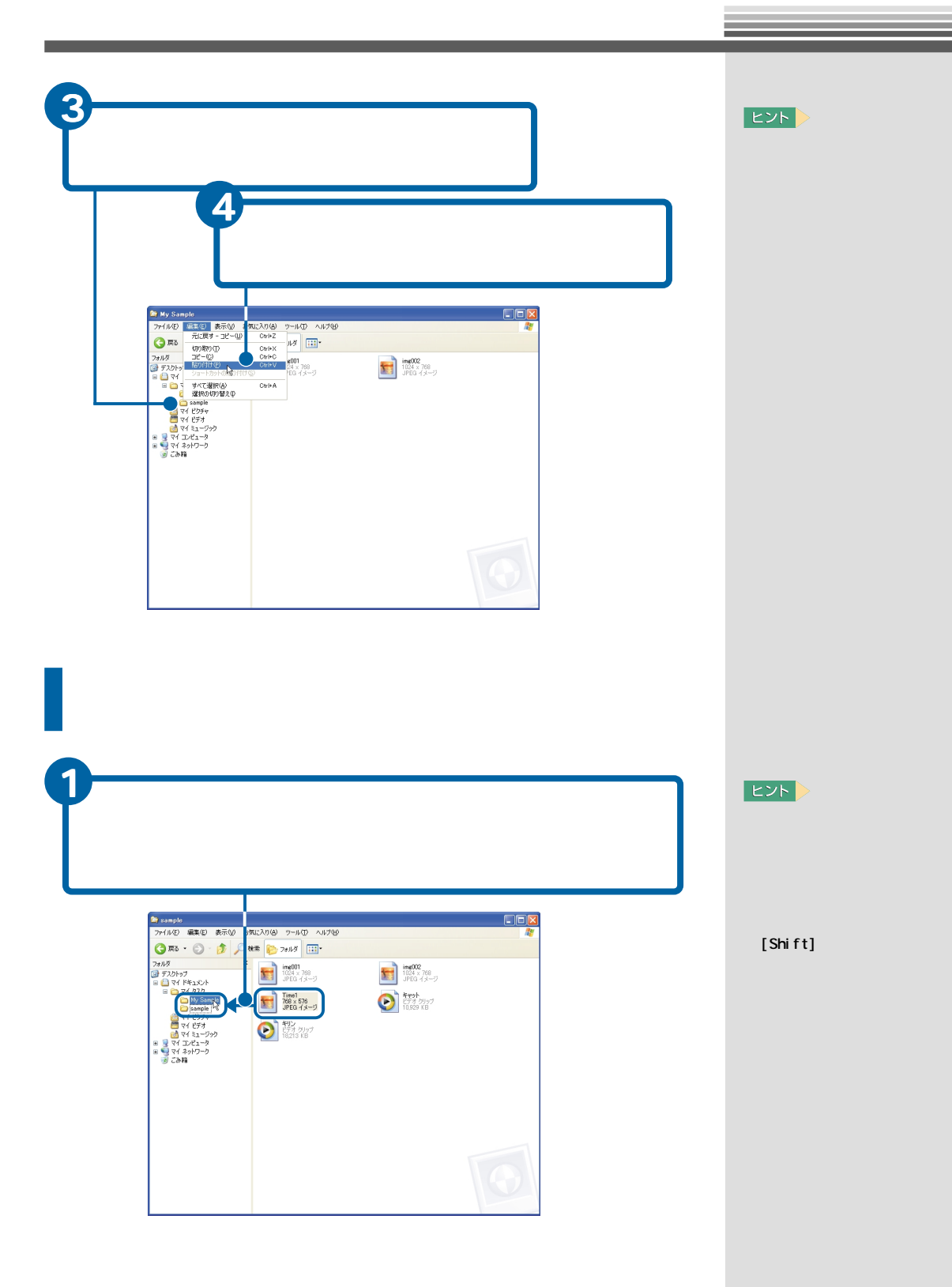

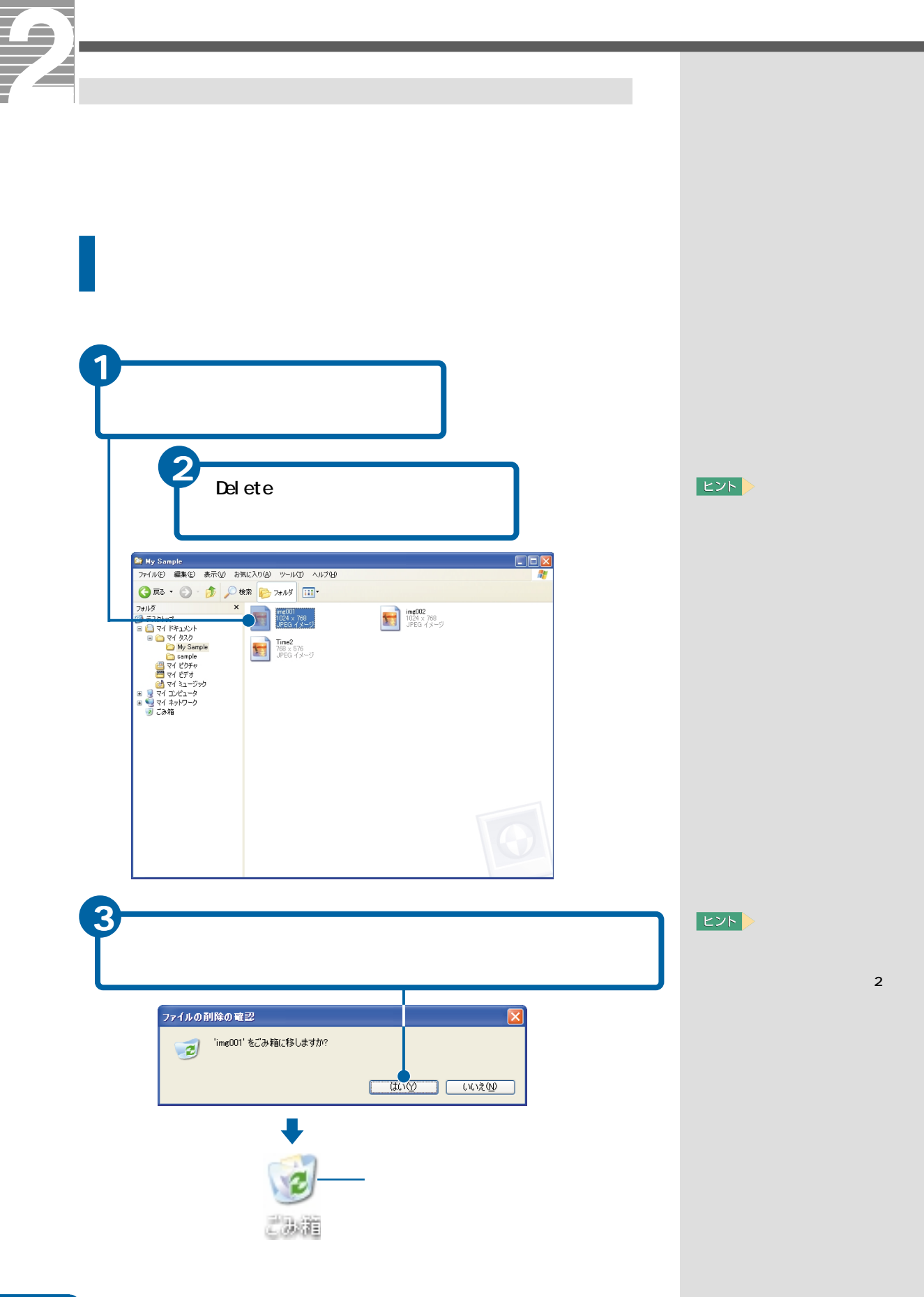

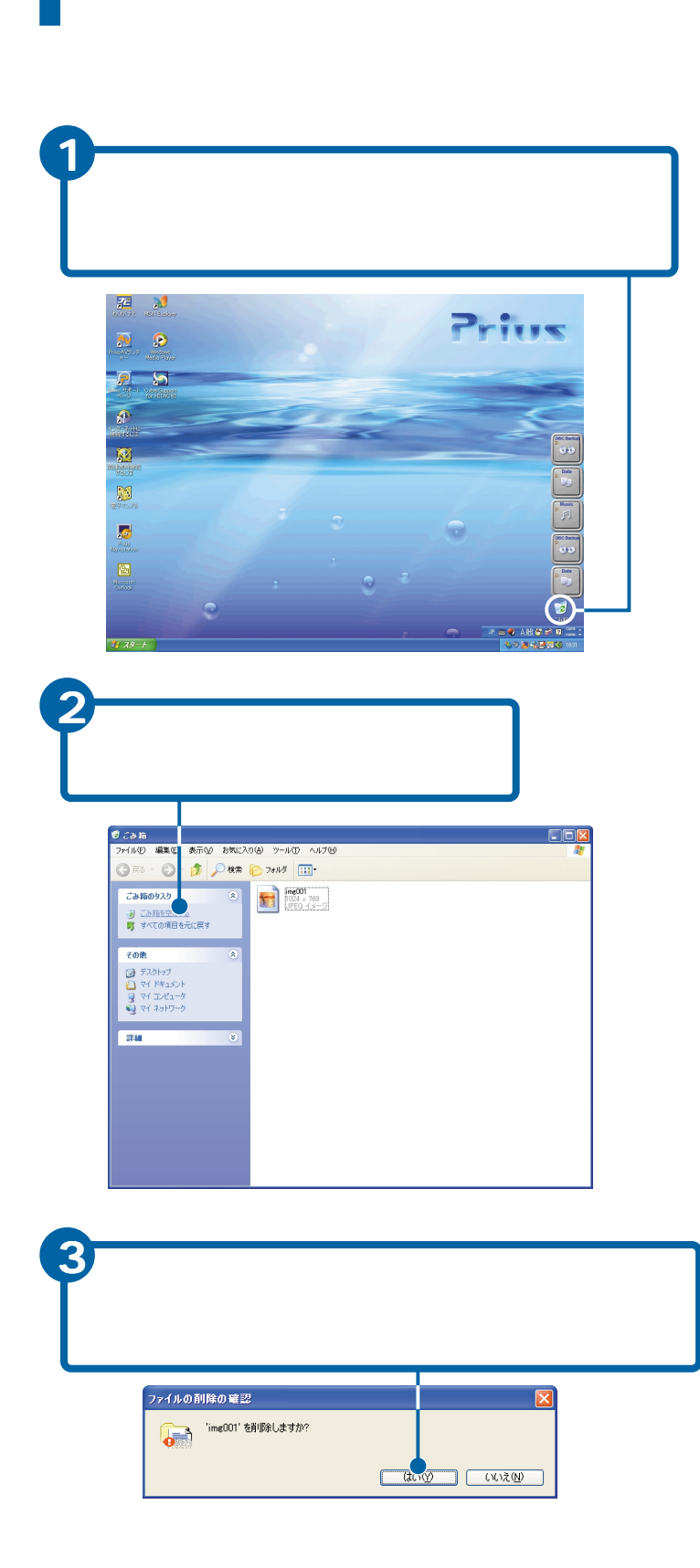

E<sub>2</sub>N

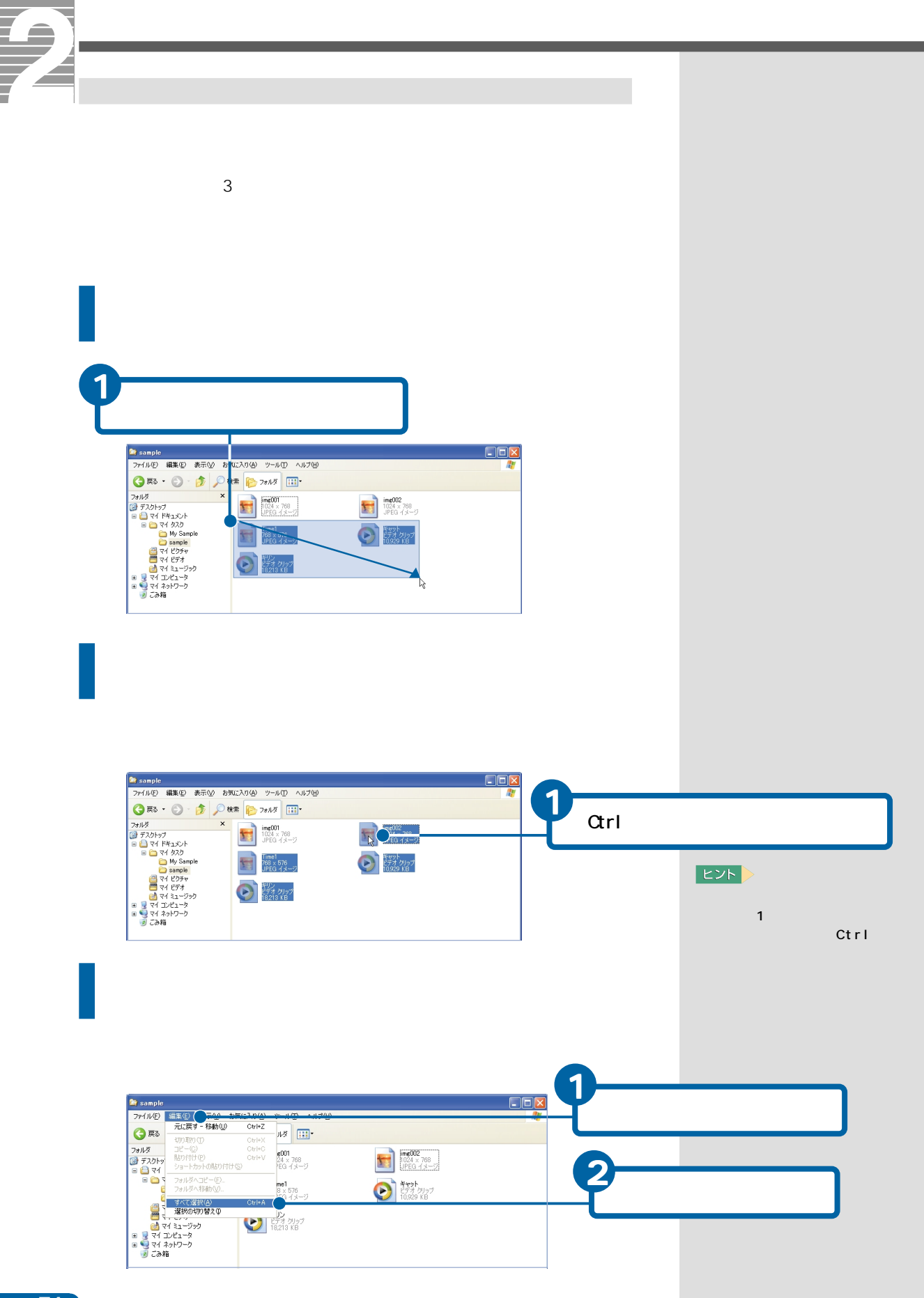

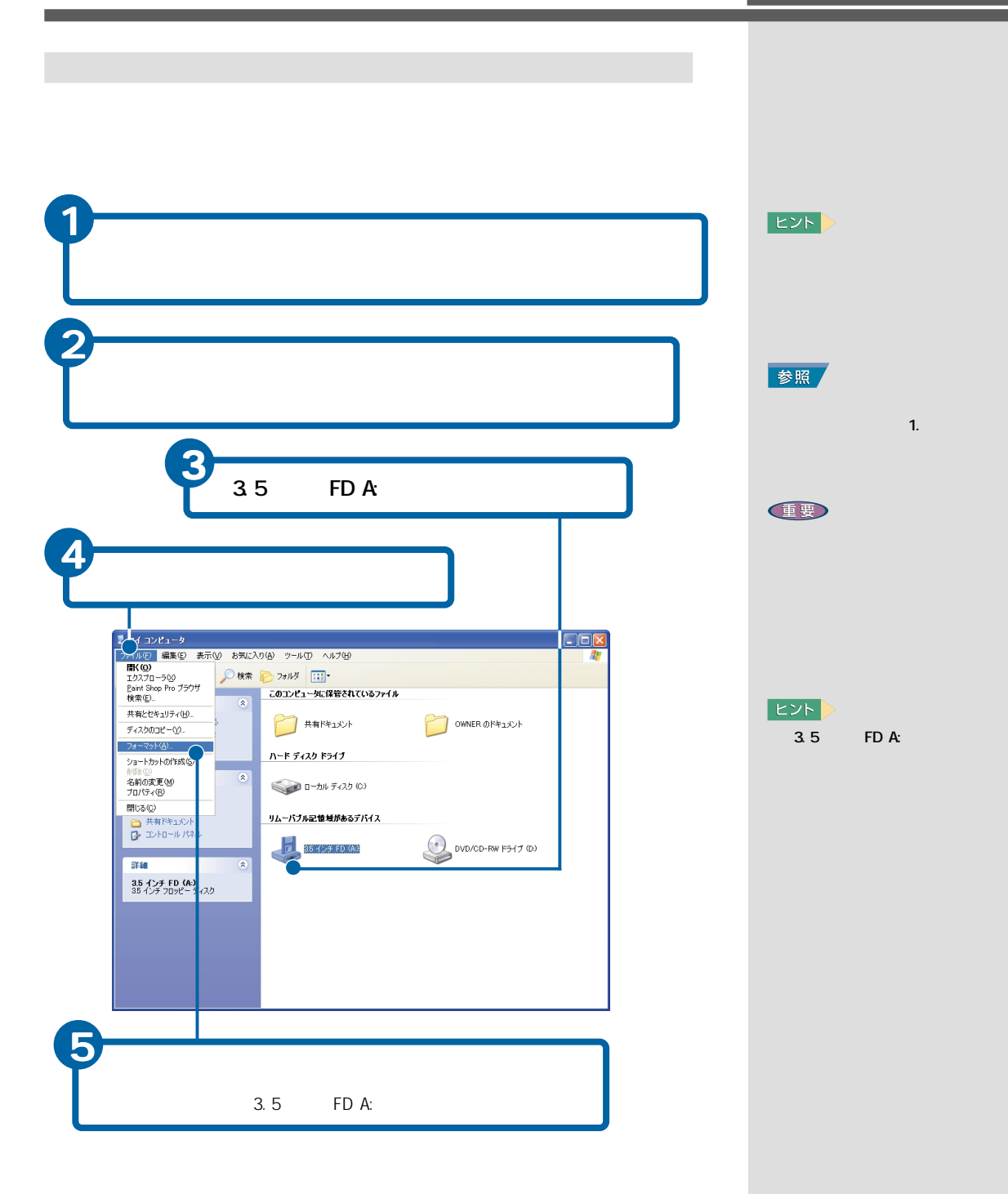

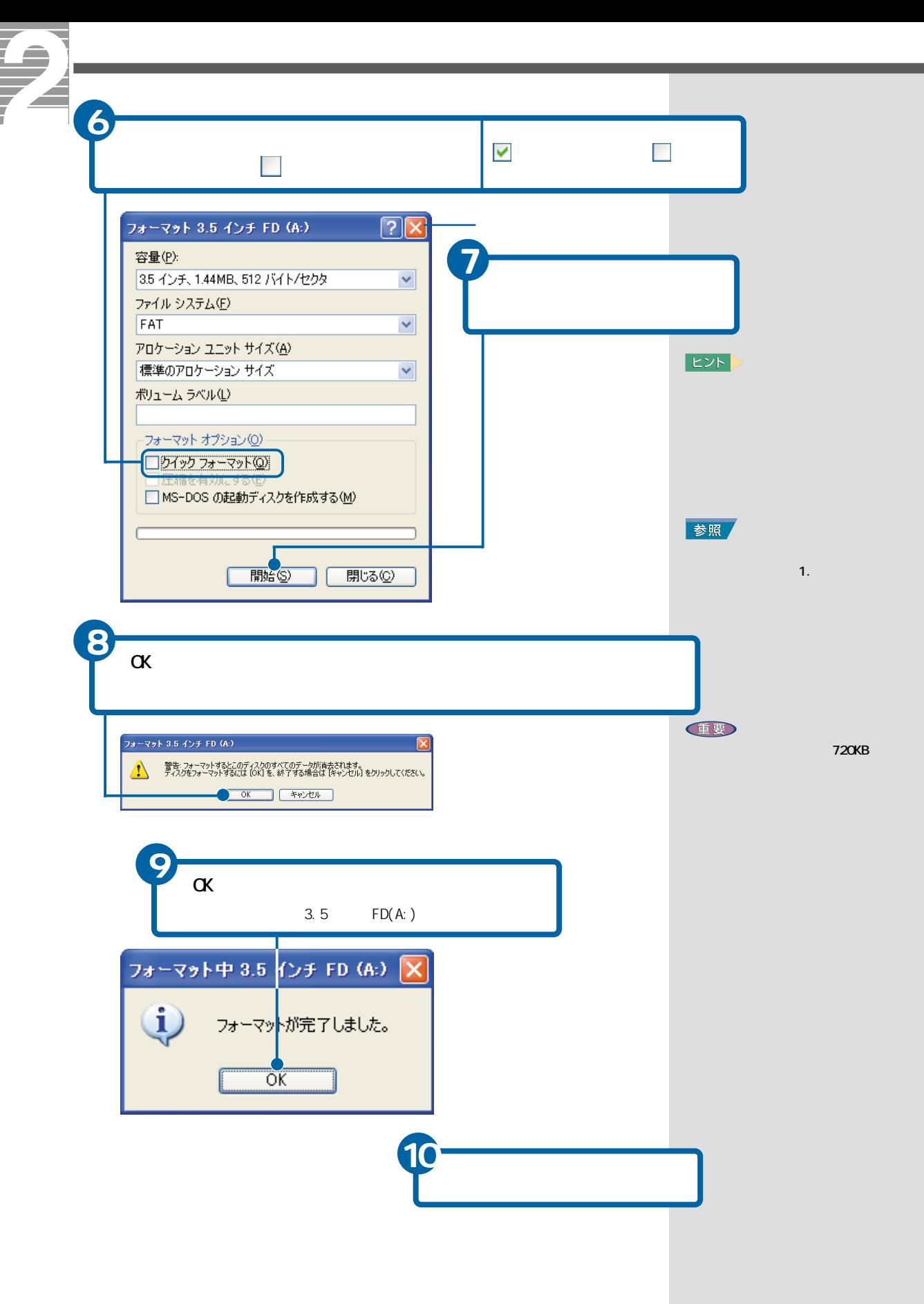

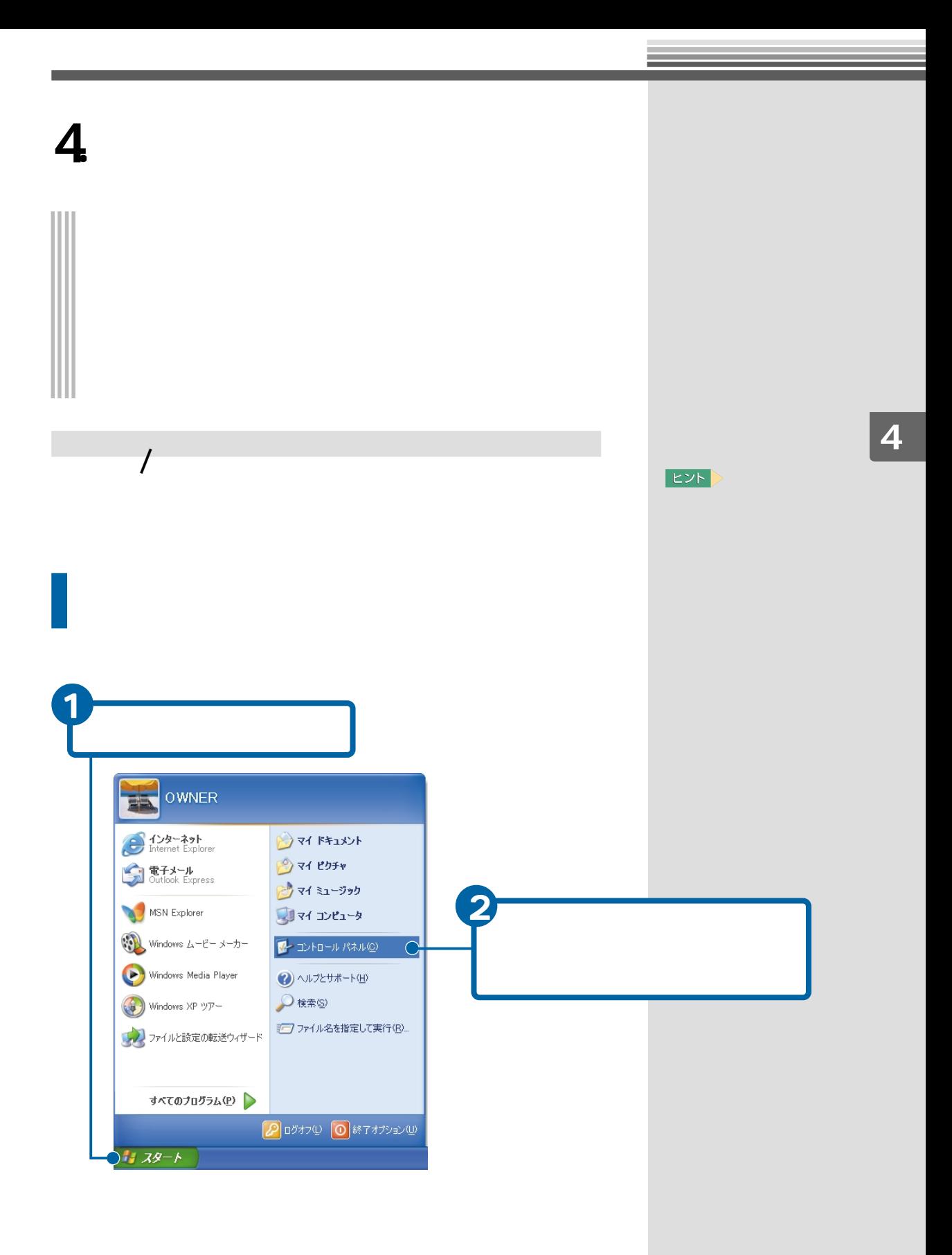

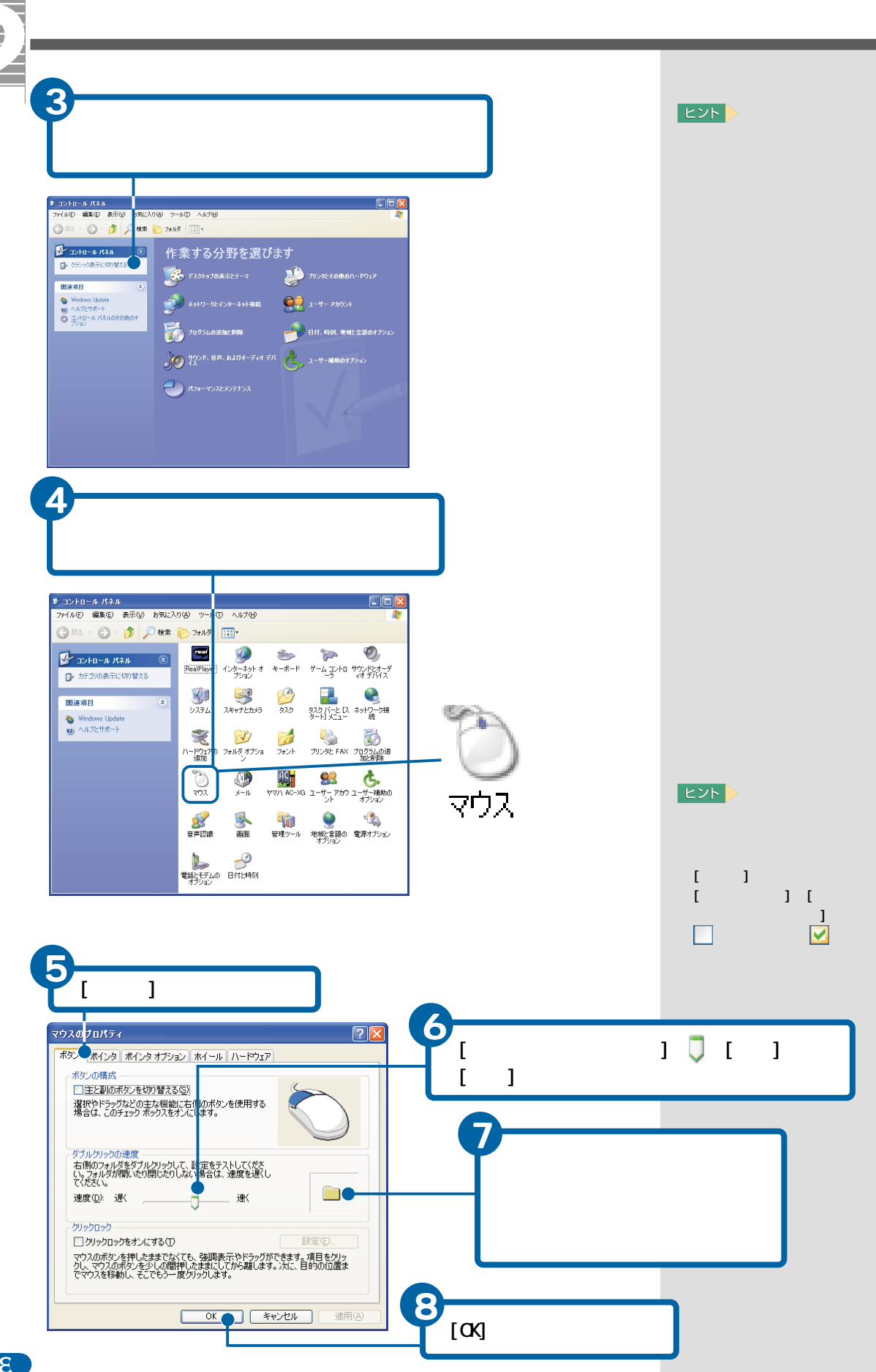

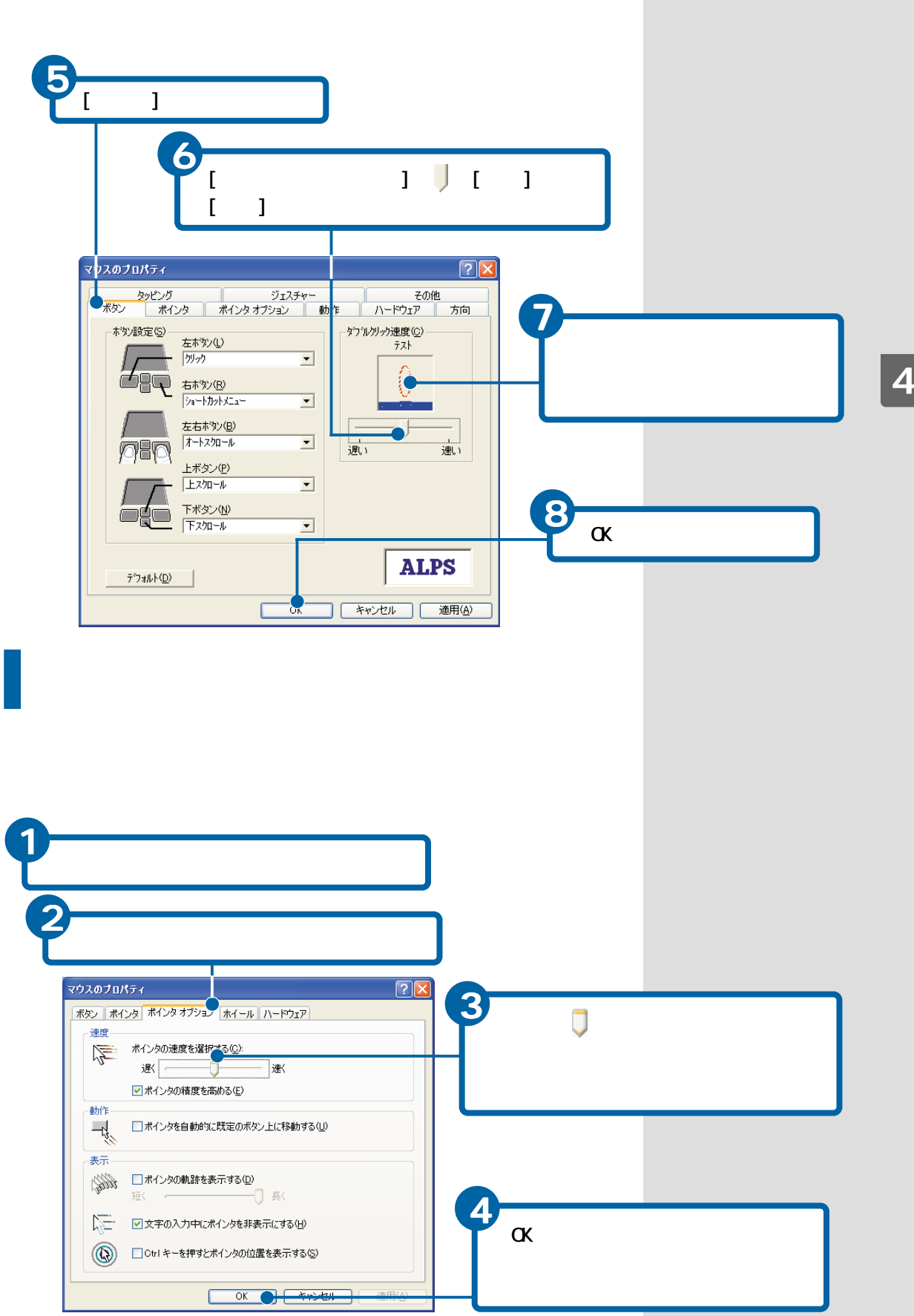

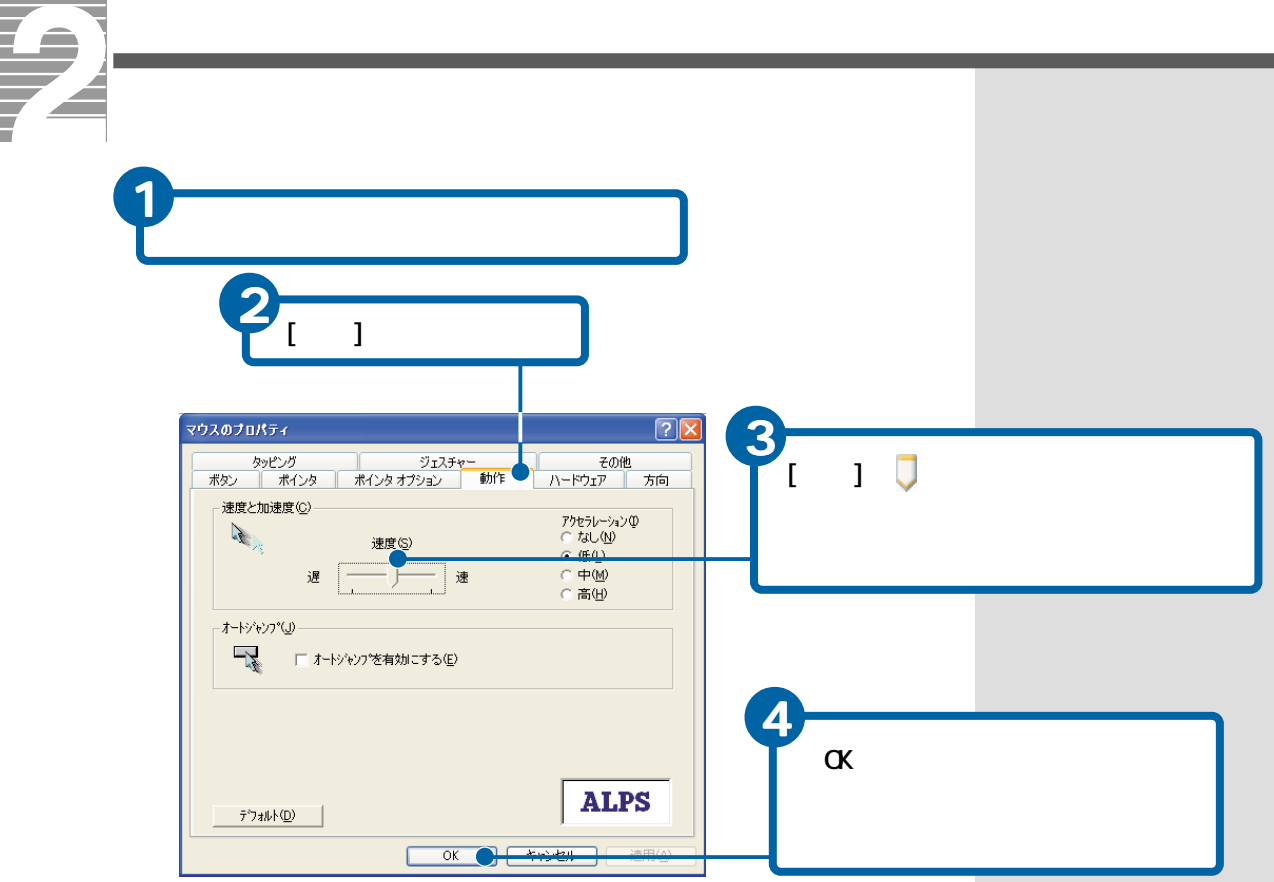

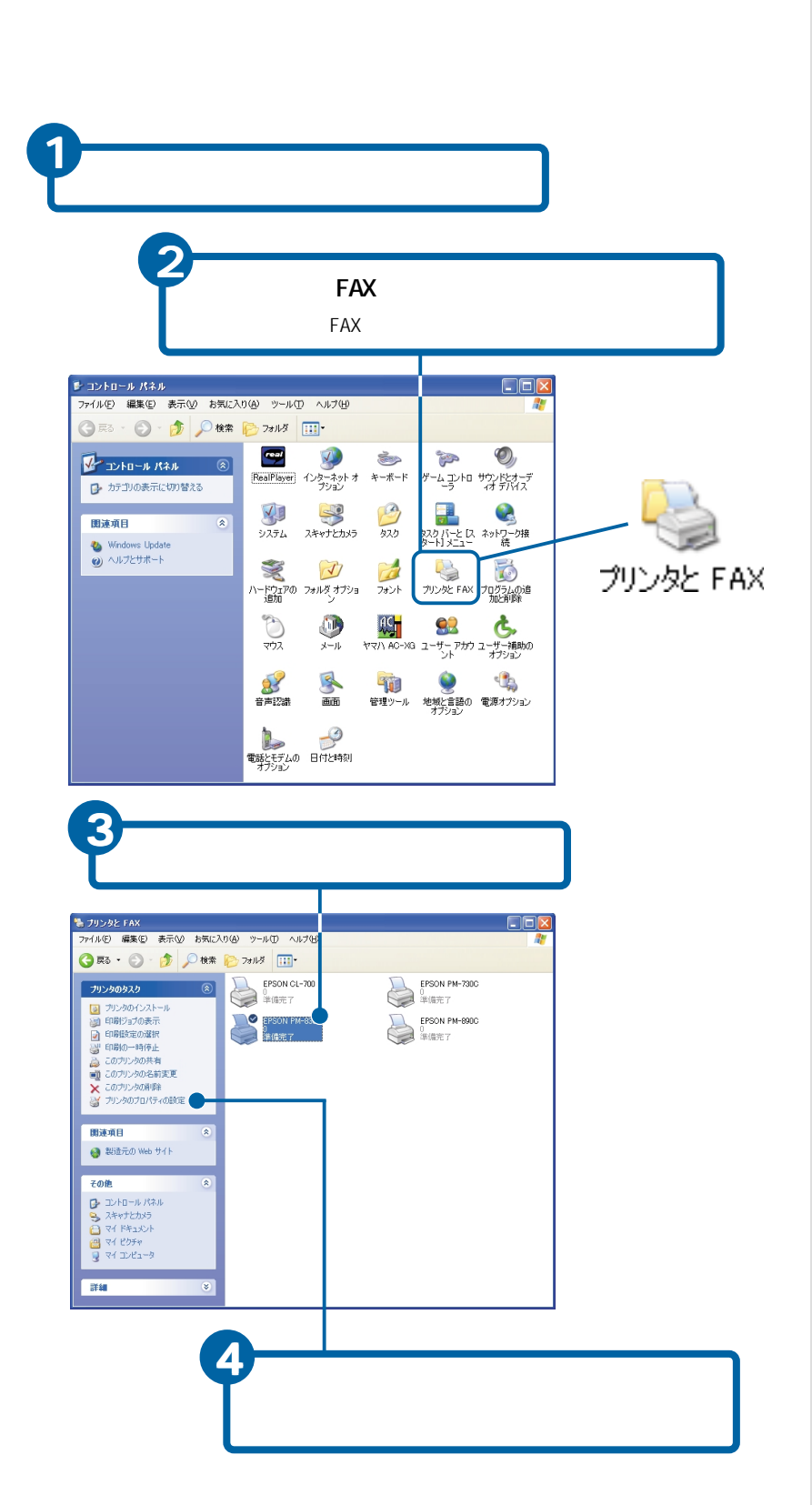

**EXP** 

参照

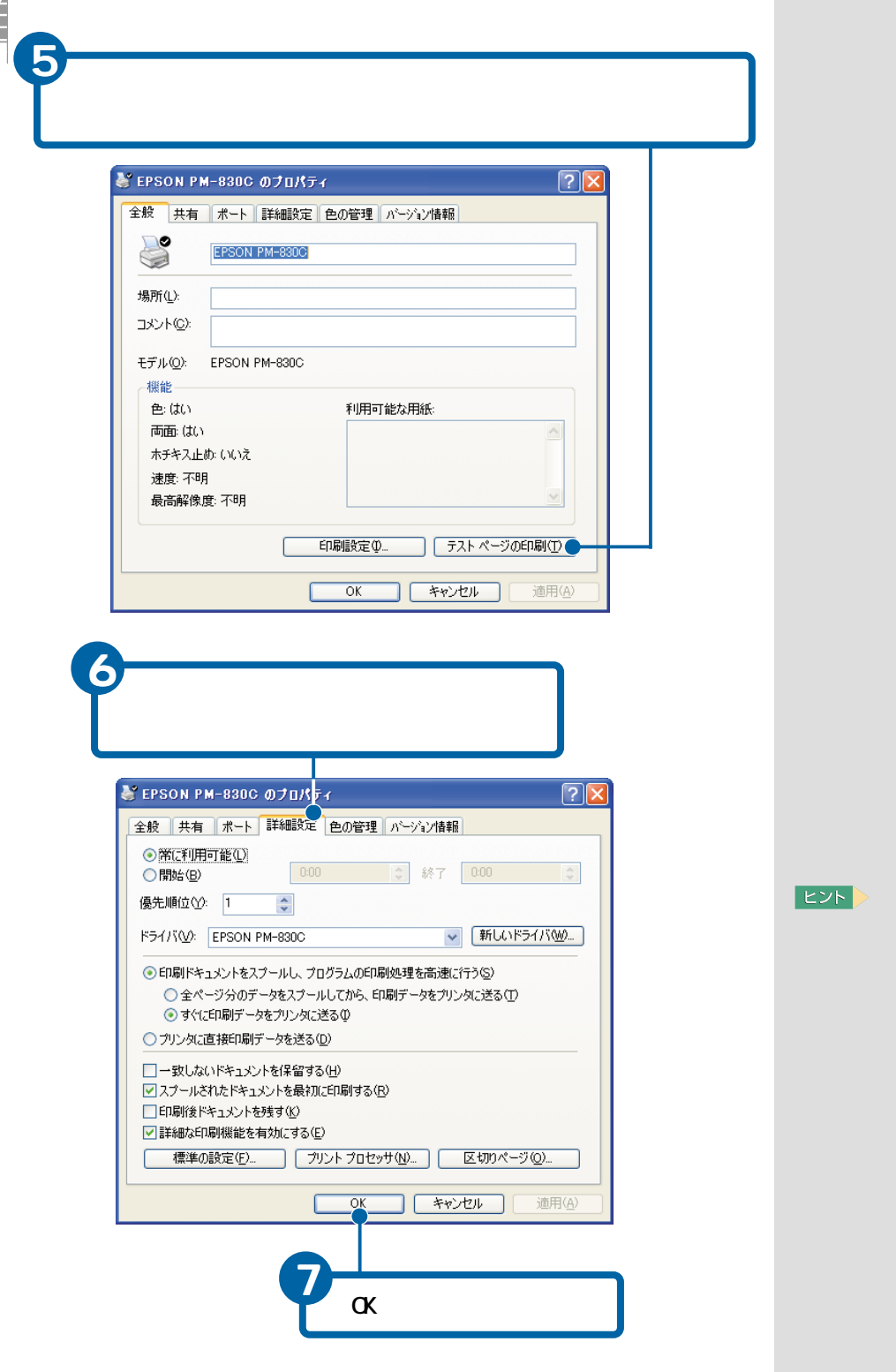

xxx

**The State** 

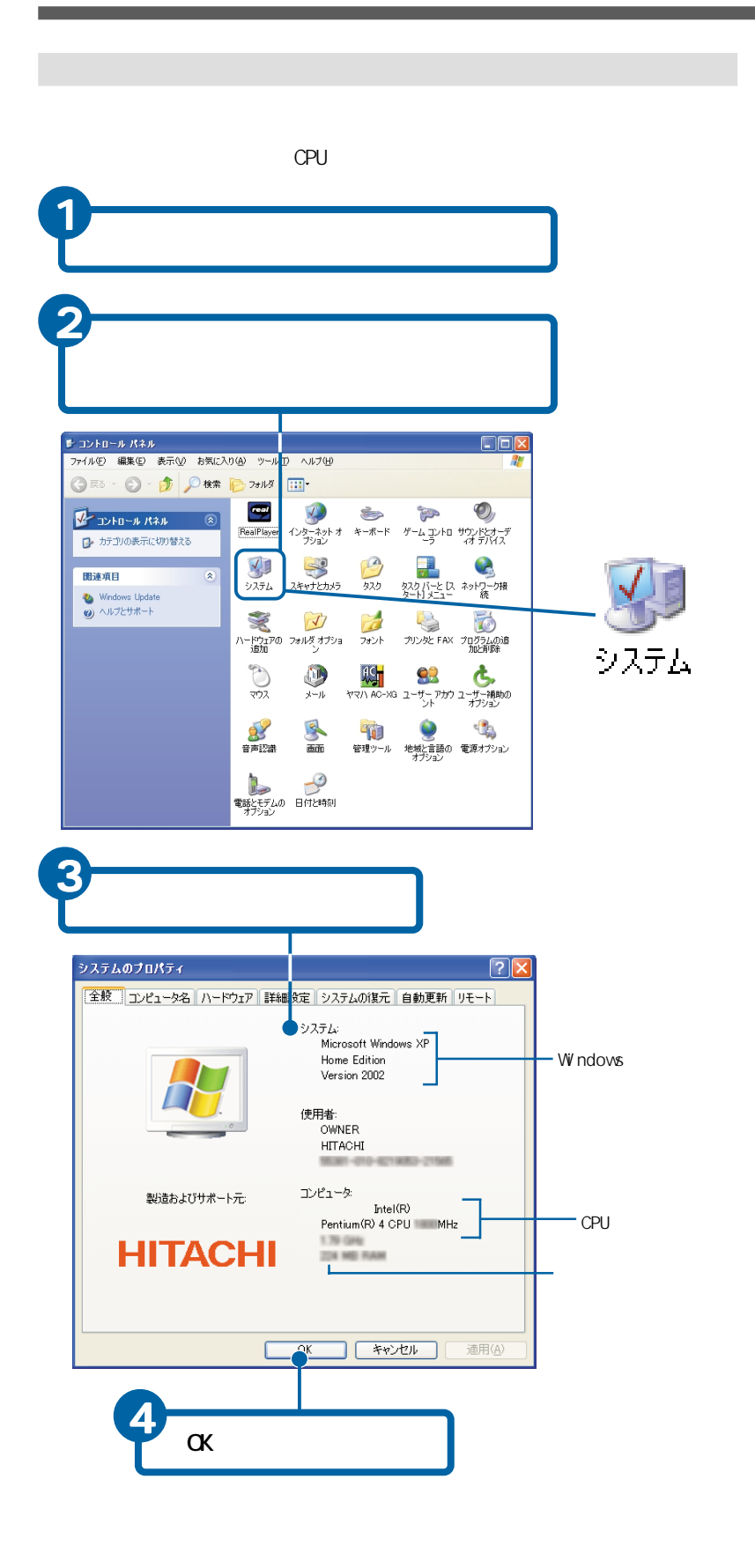

**EXP** 

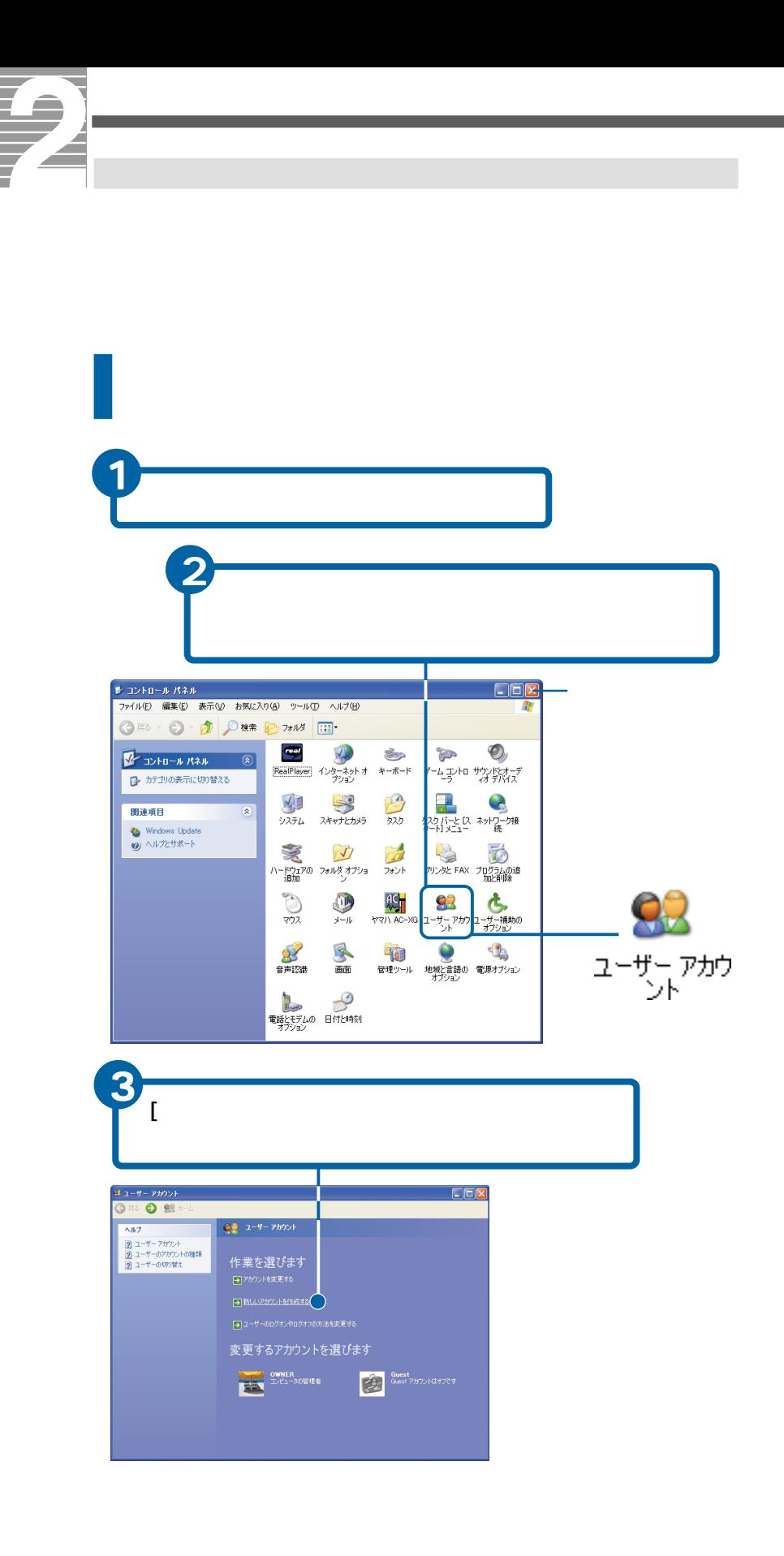

**E** 

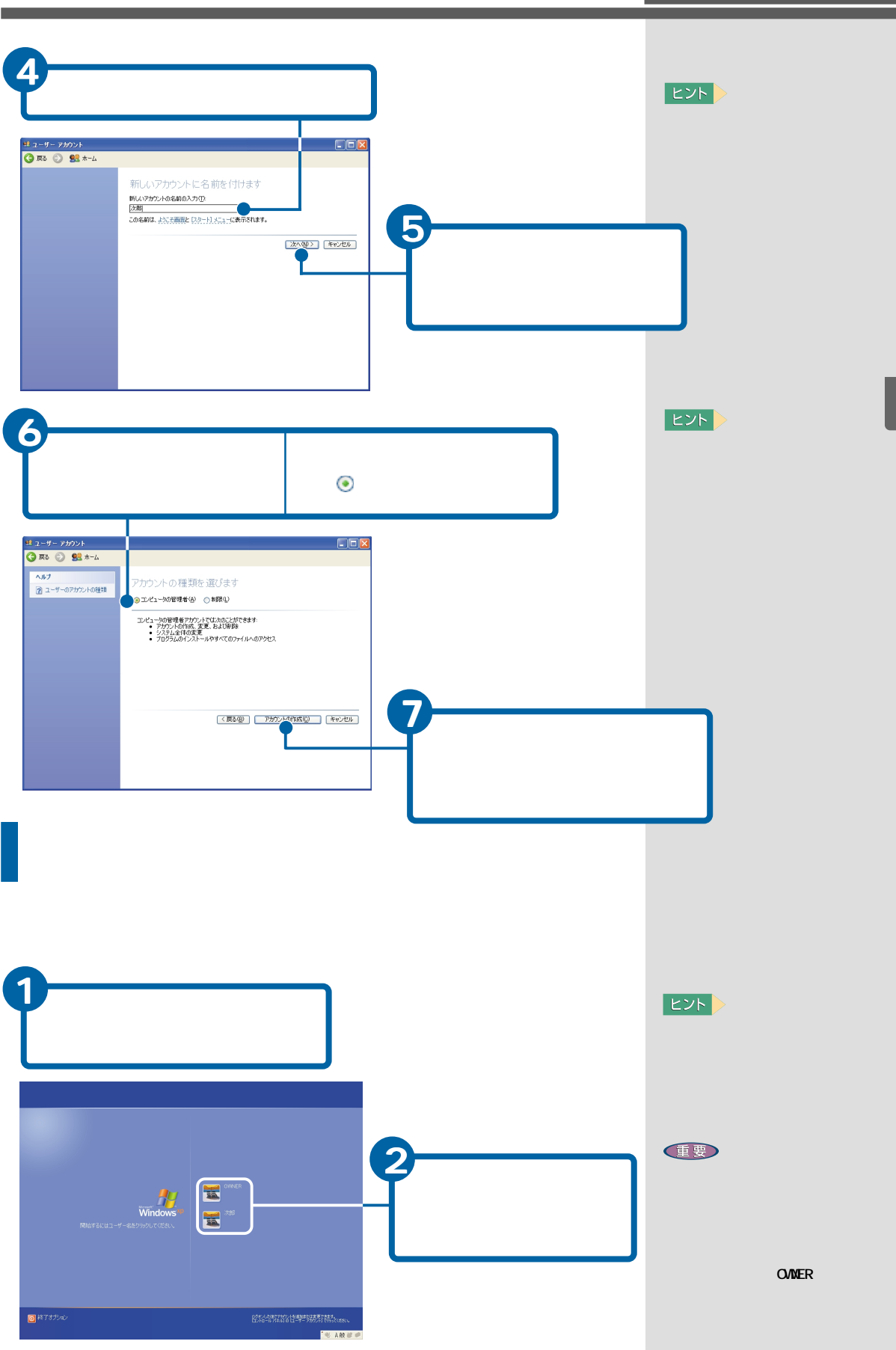

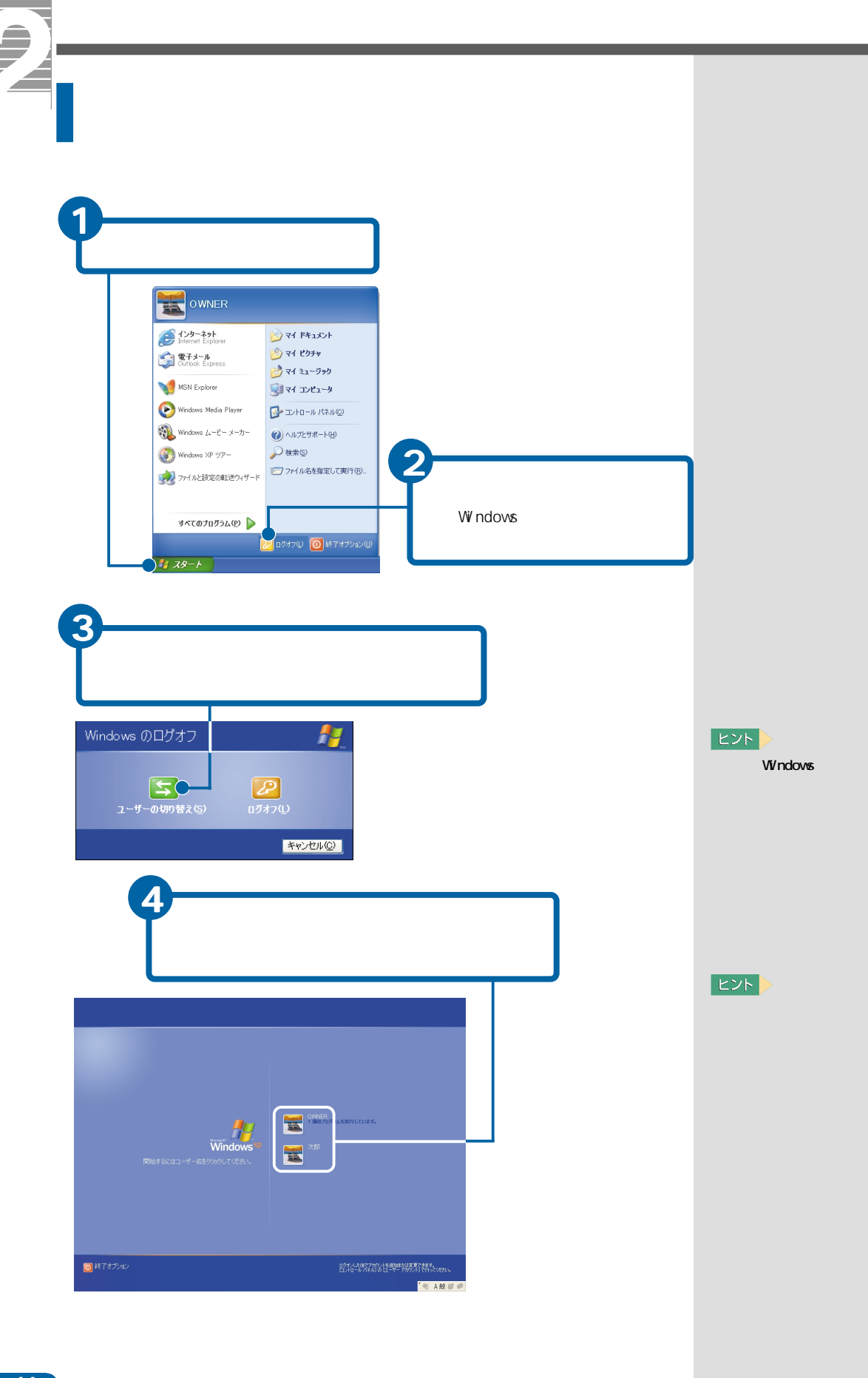

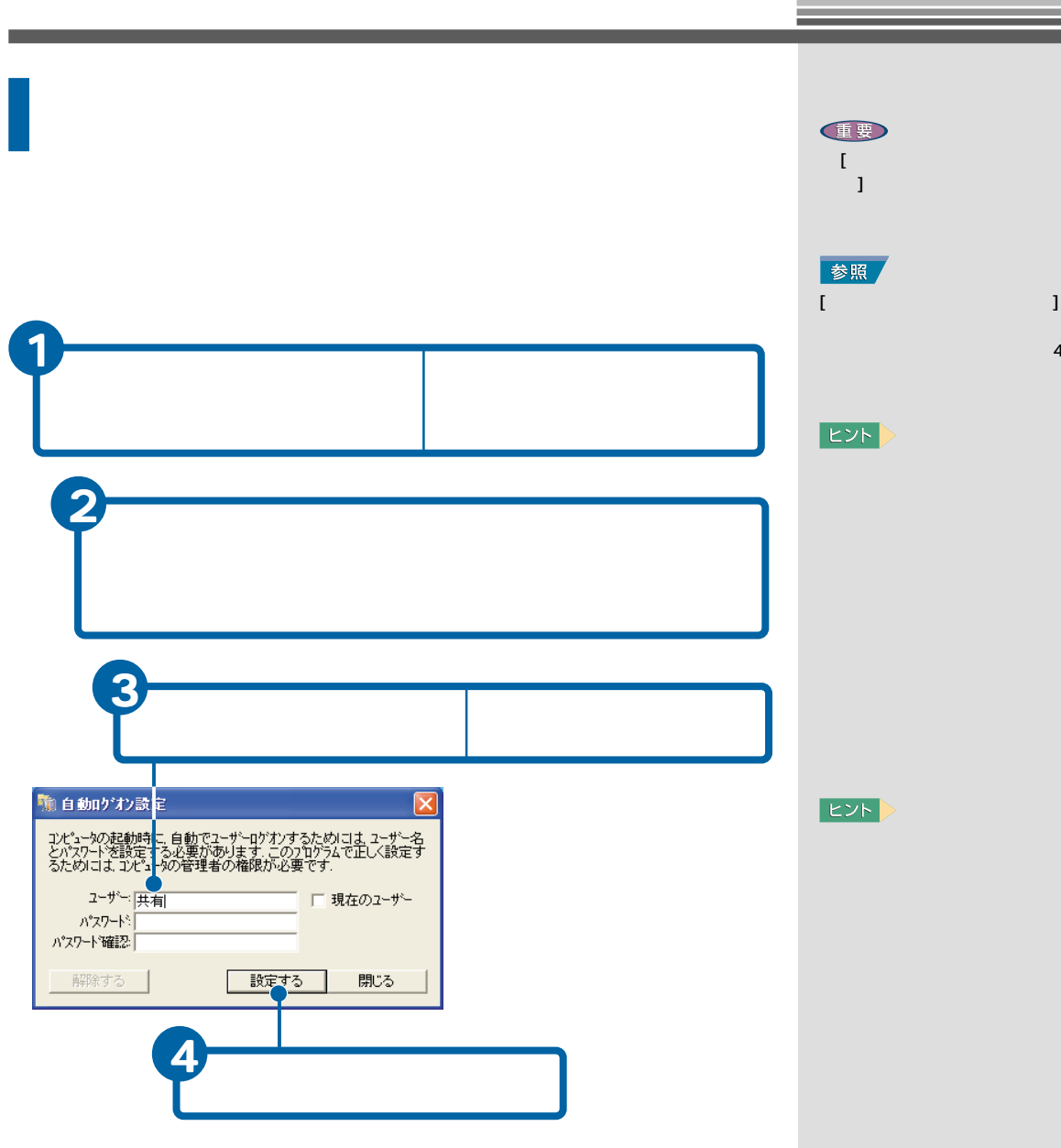

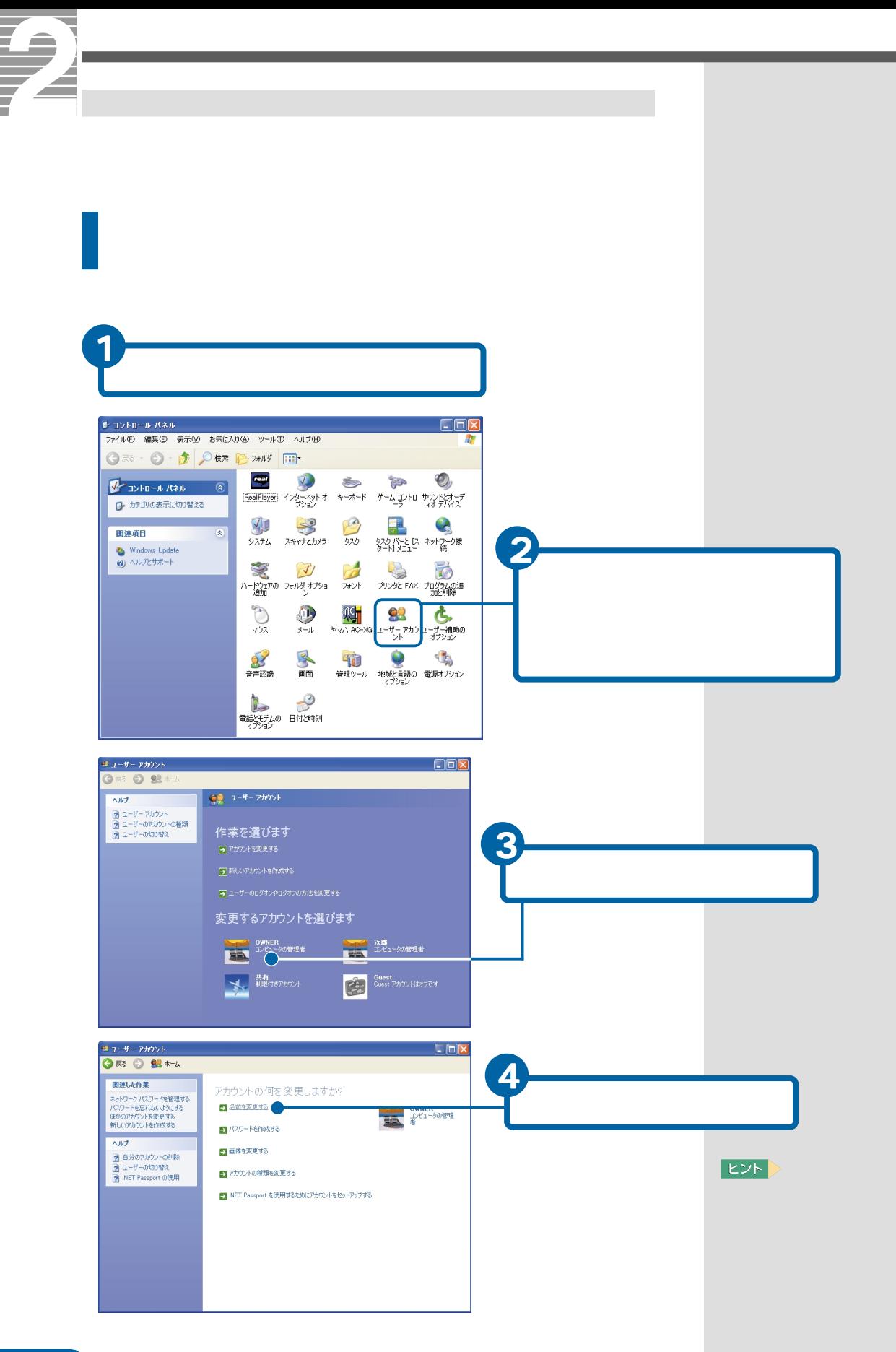

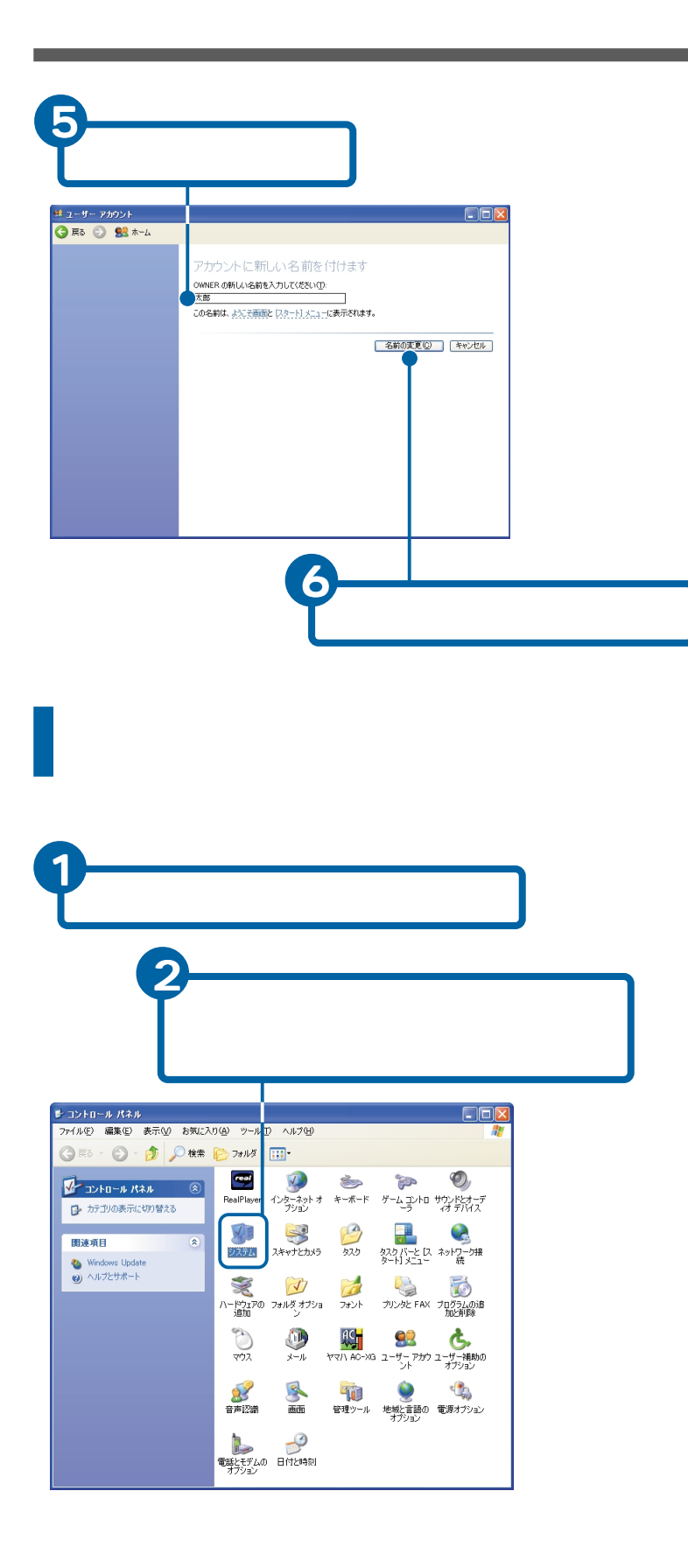

**ED** 

## LAN

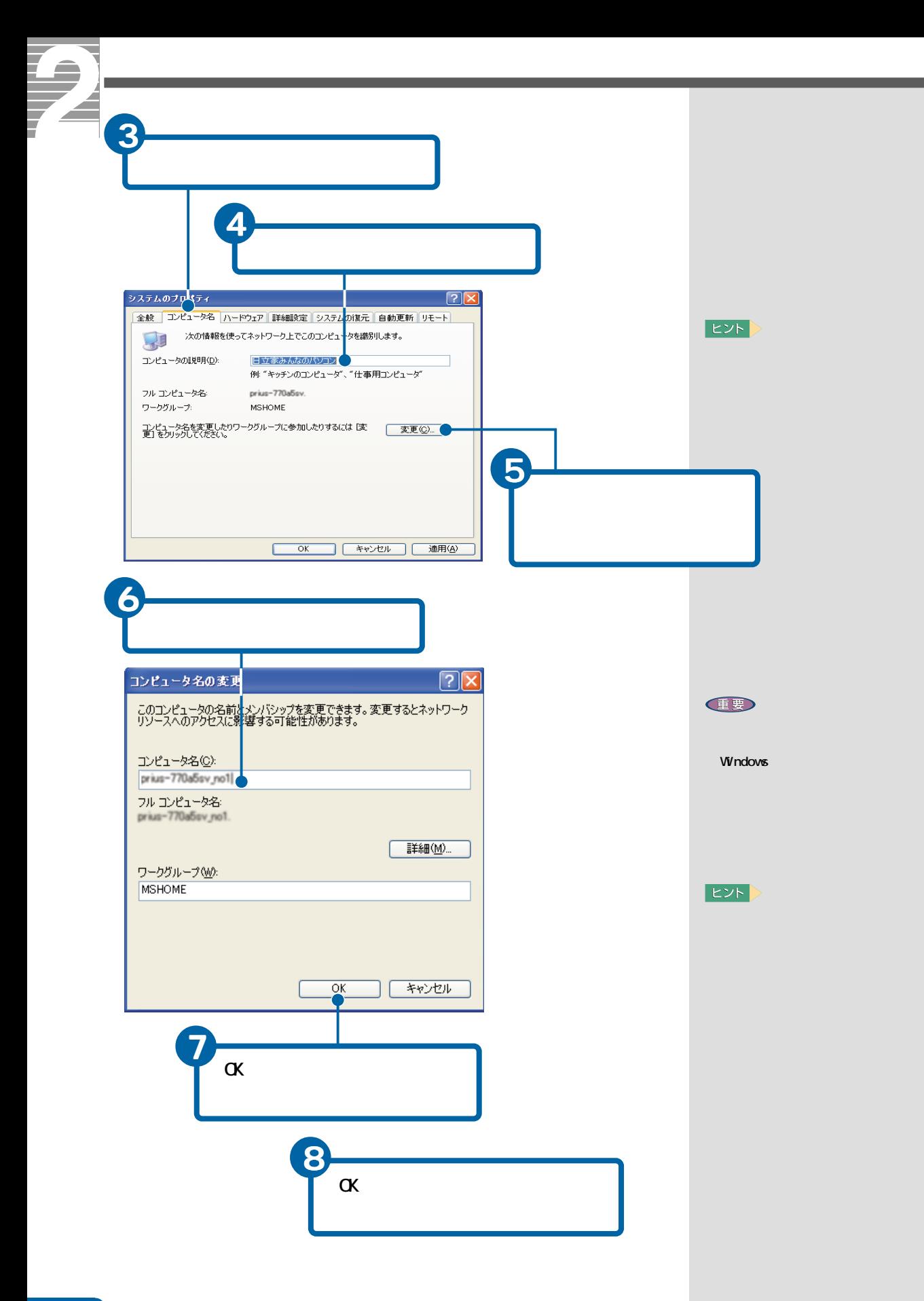
# CD/DVD

CD/DVD CD-R/RW DVD-ROM DVD-ROMACD-R/RW DVD-RAM/R

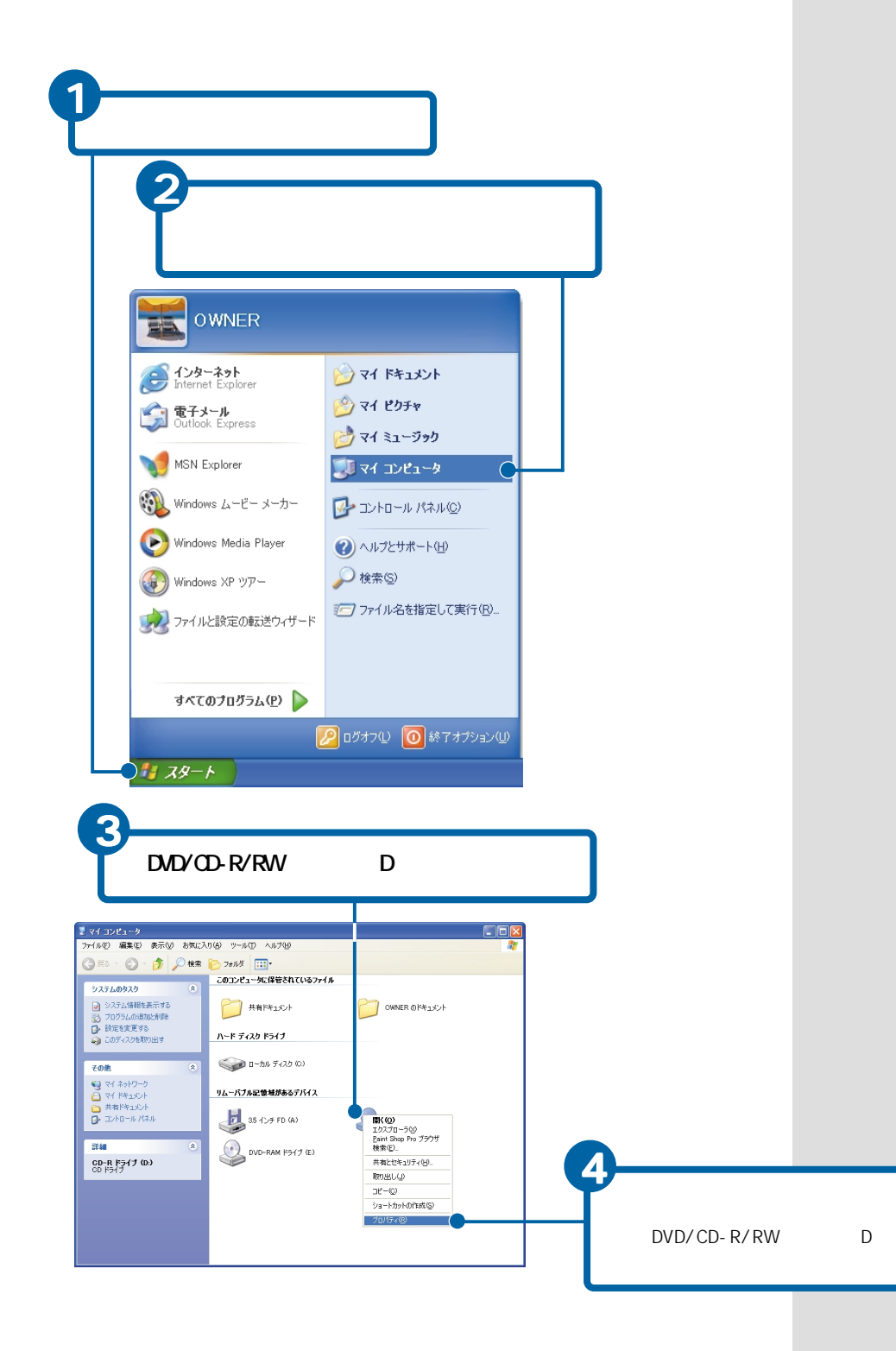

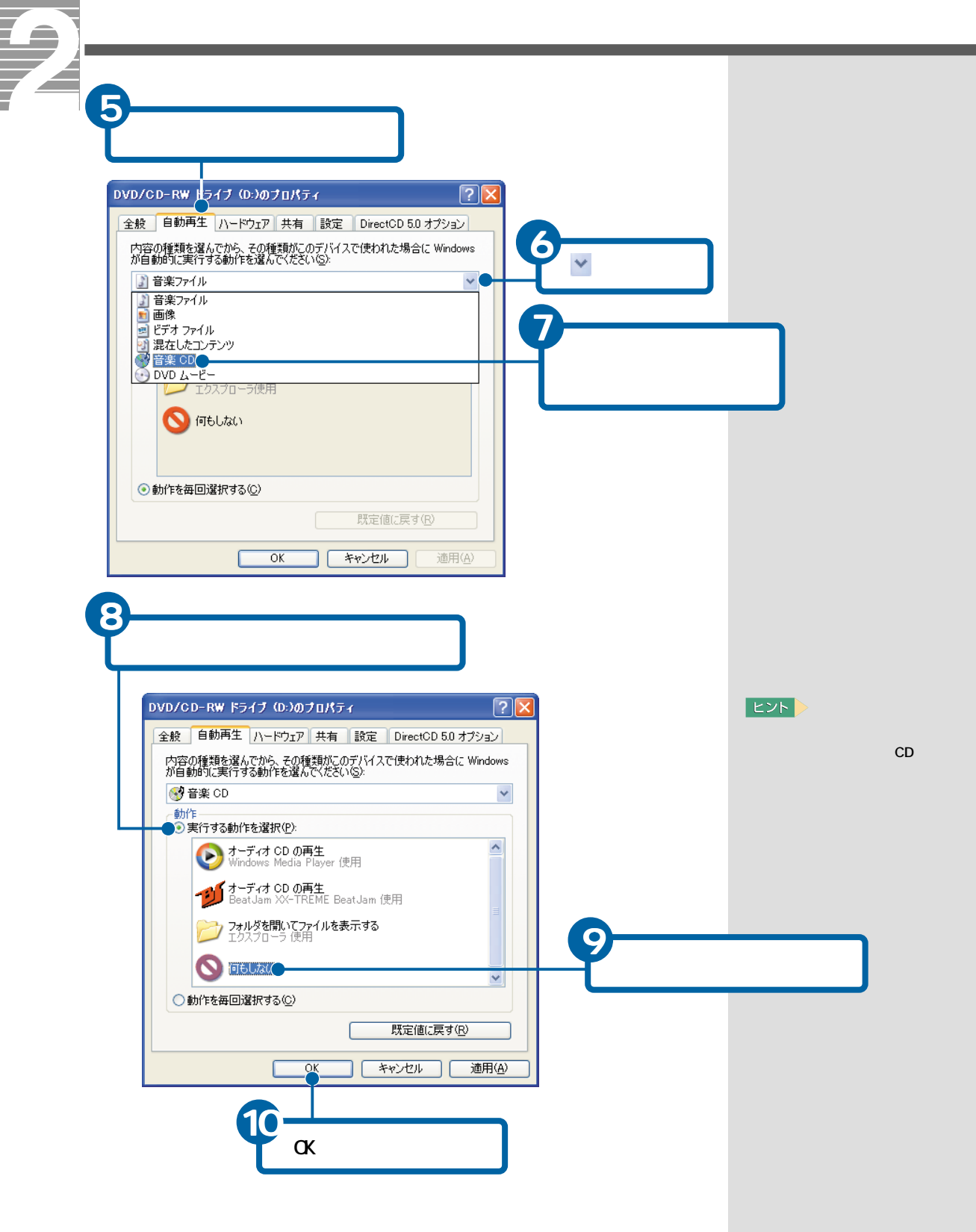

 $-72$ 

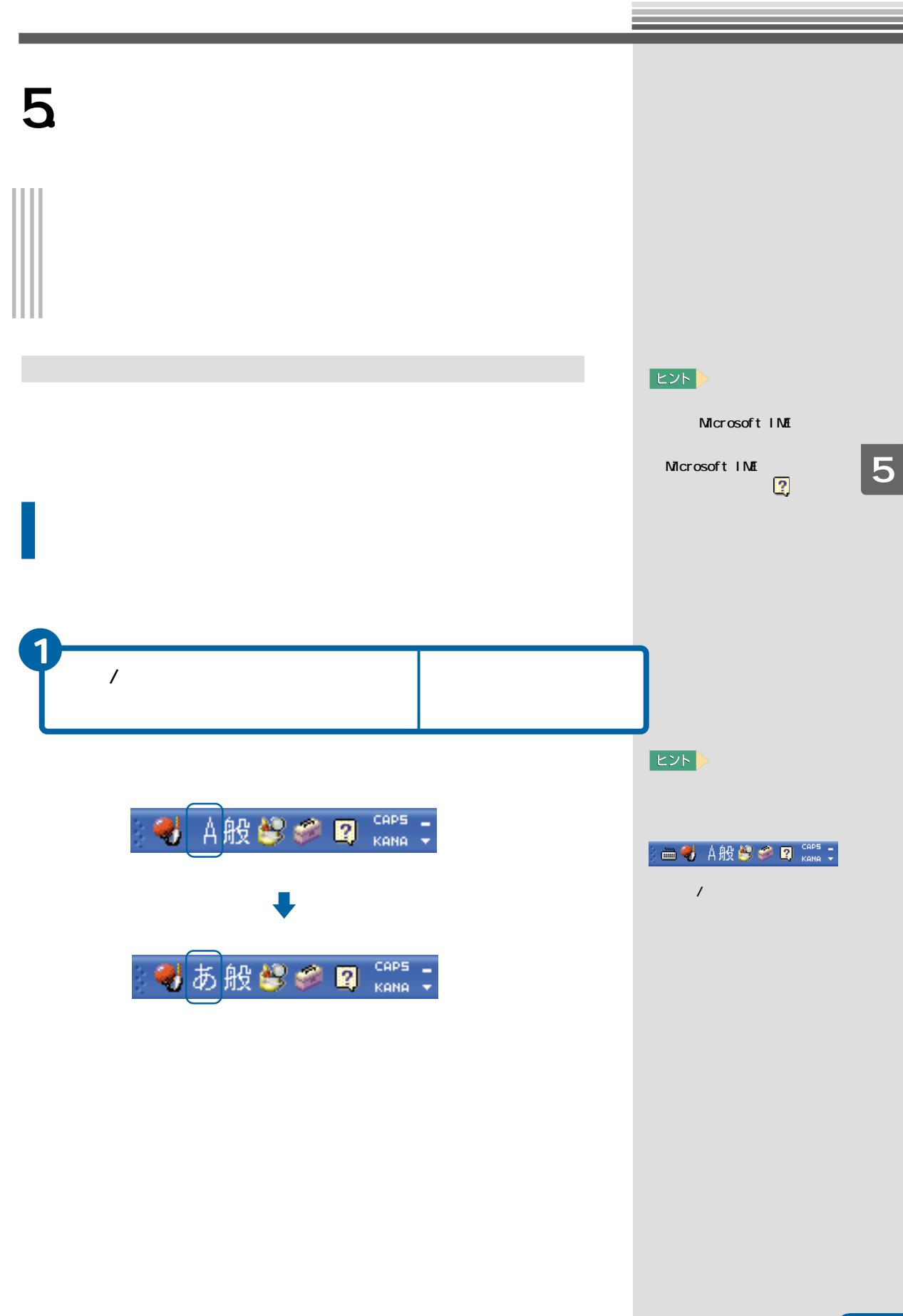

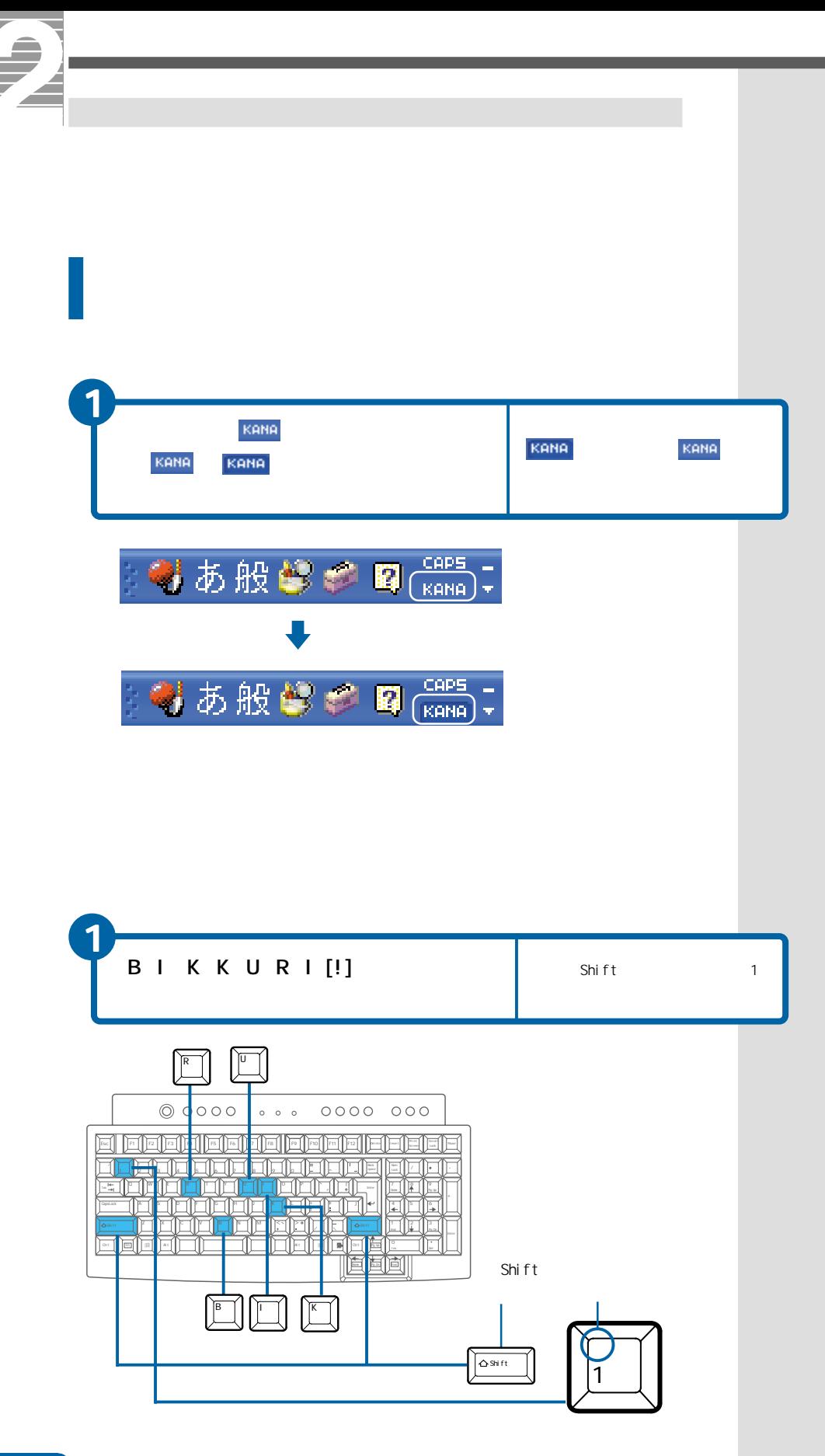

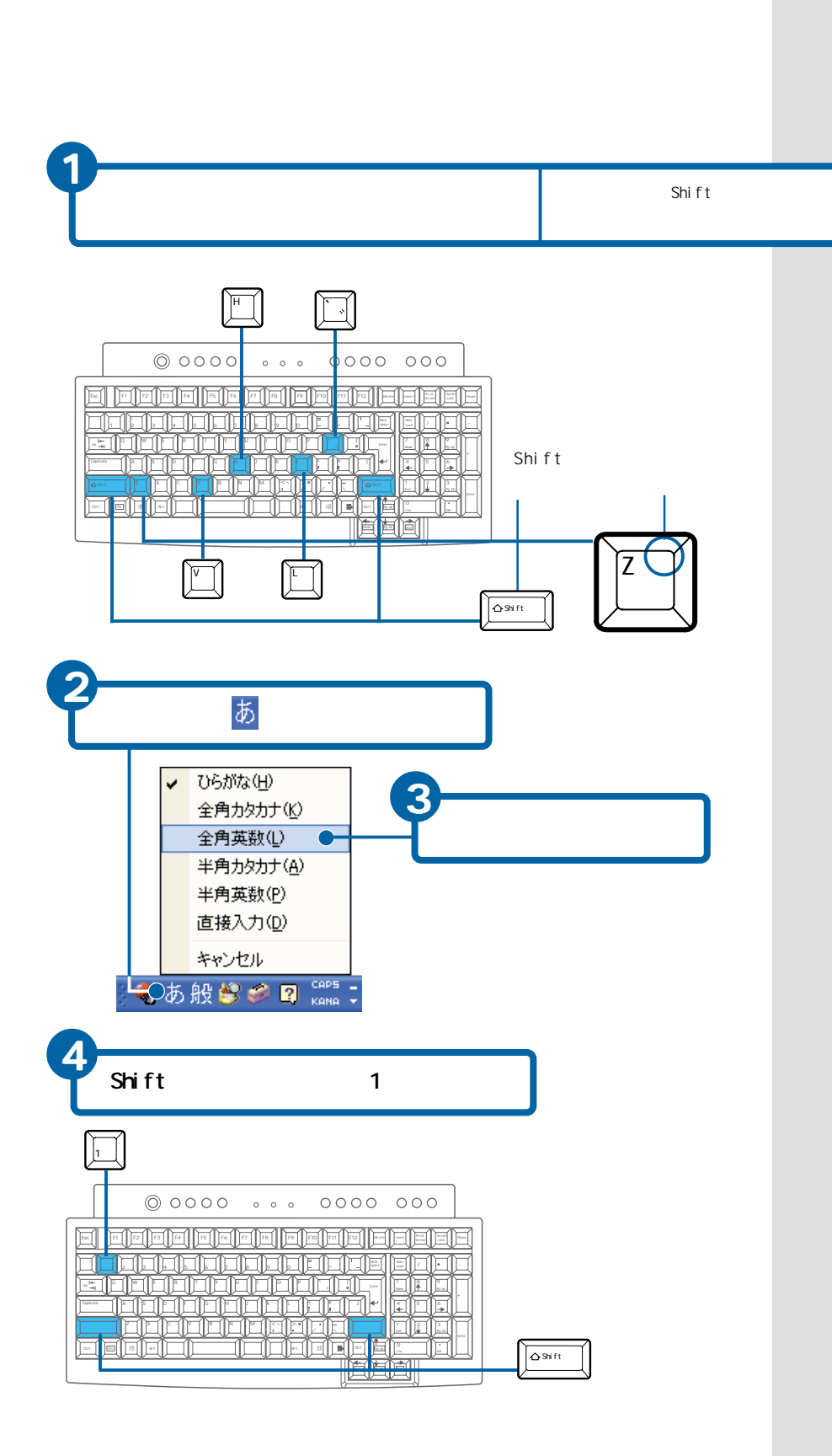

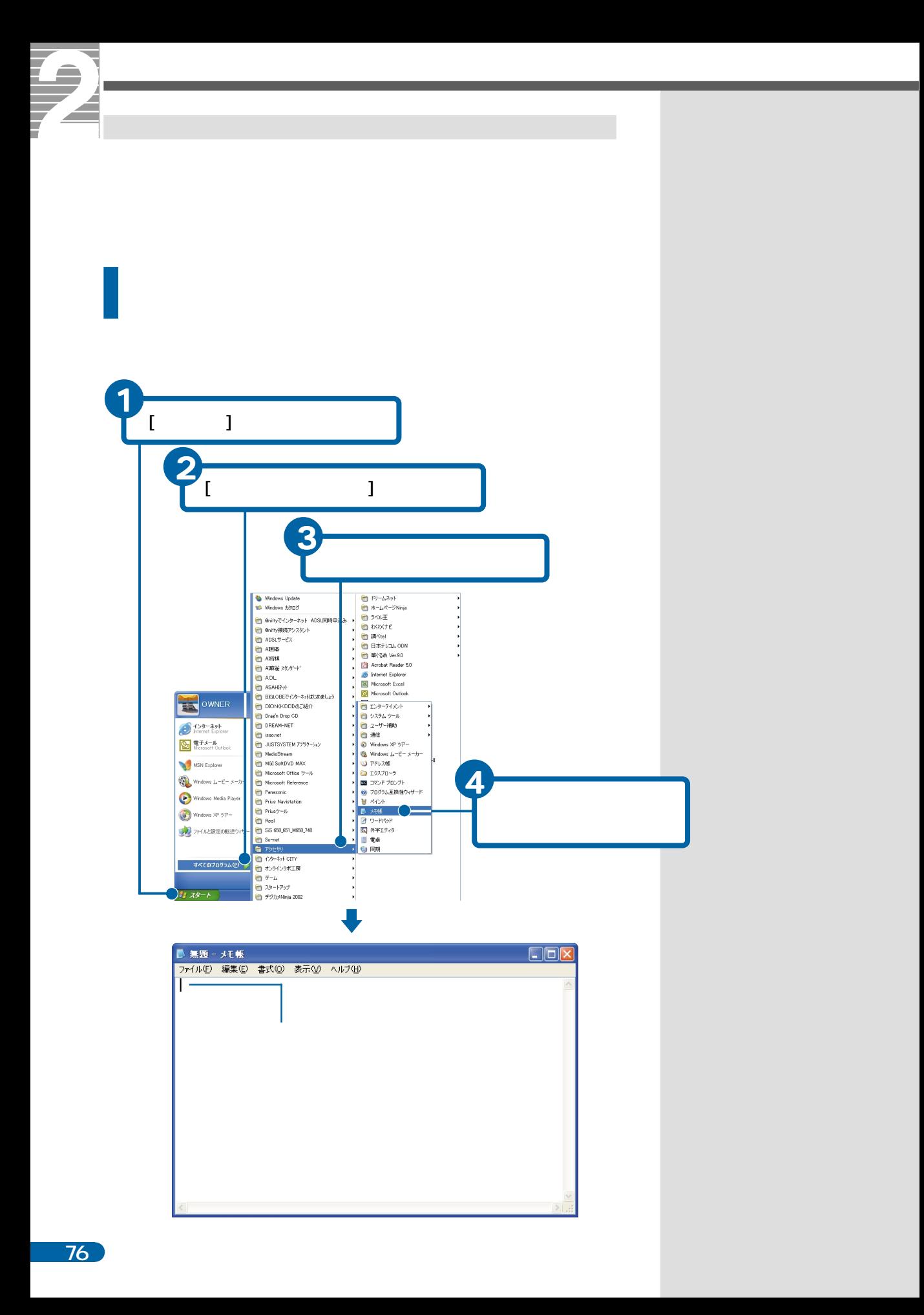

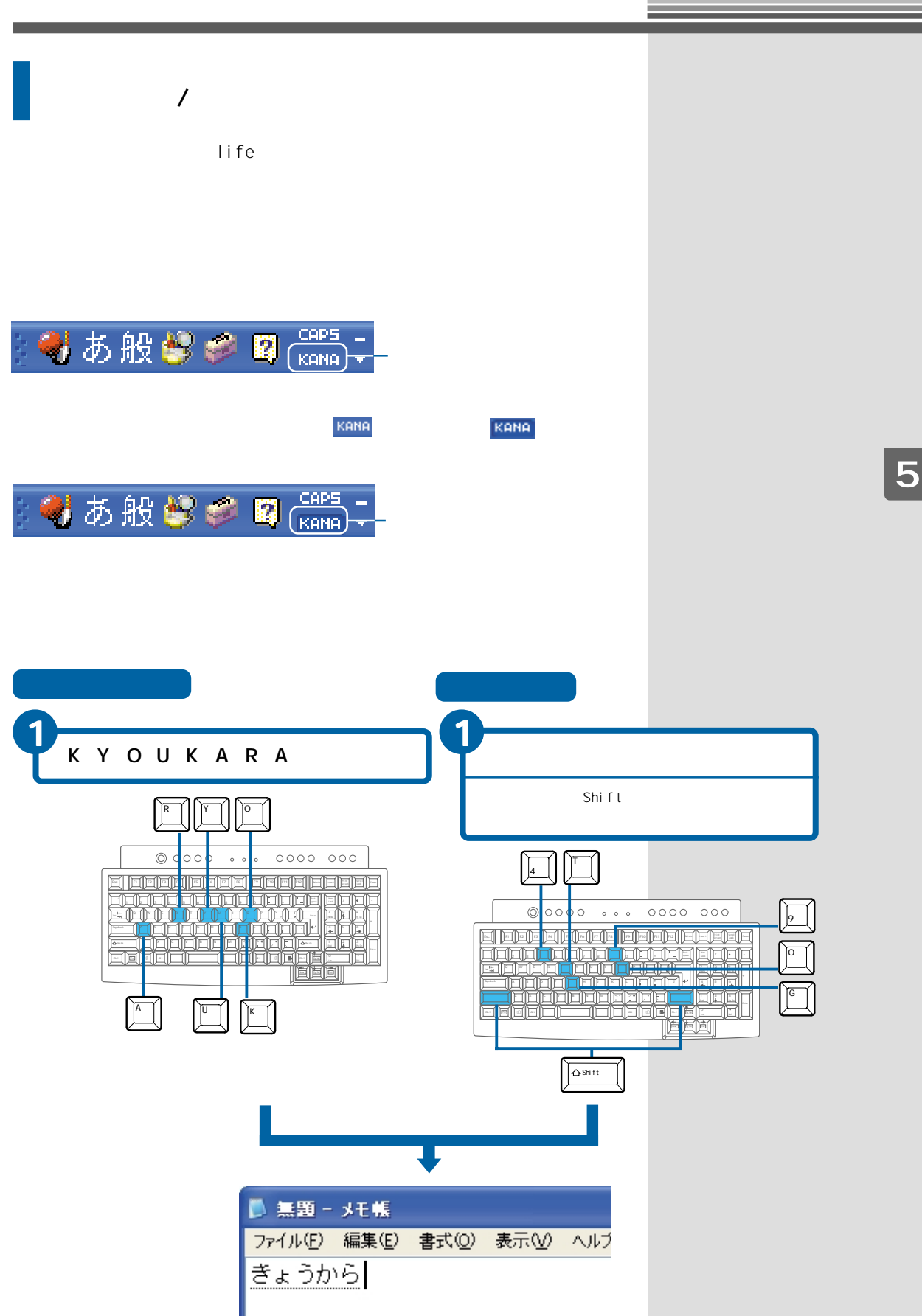

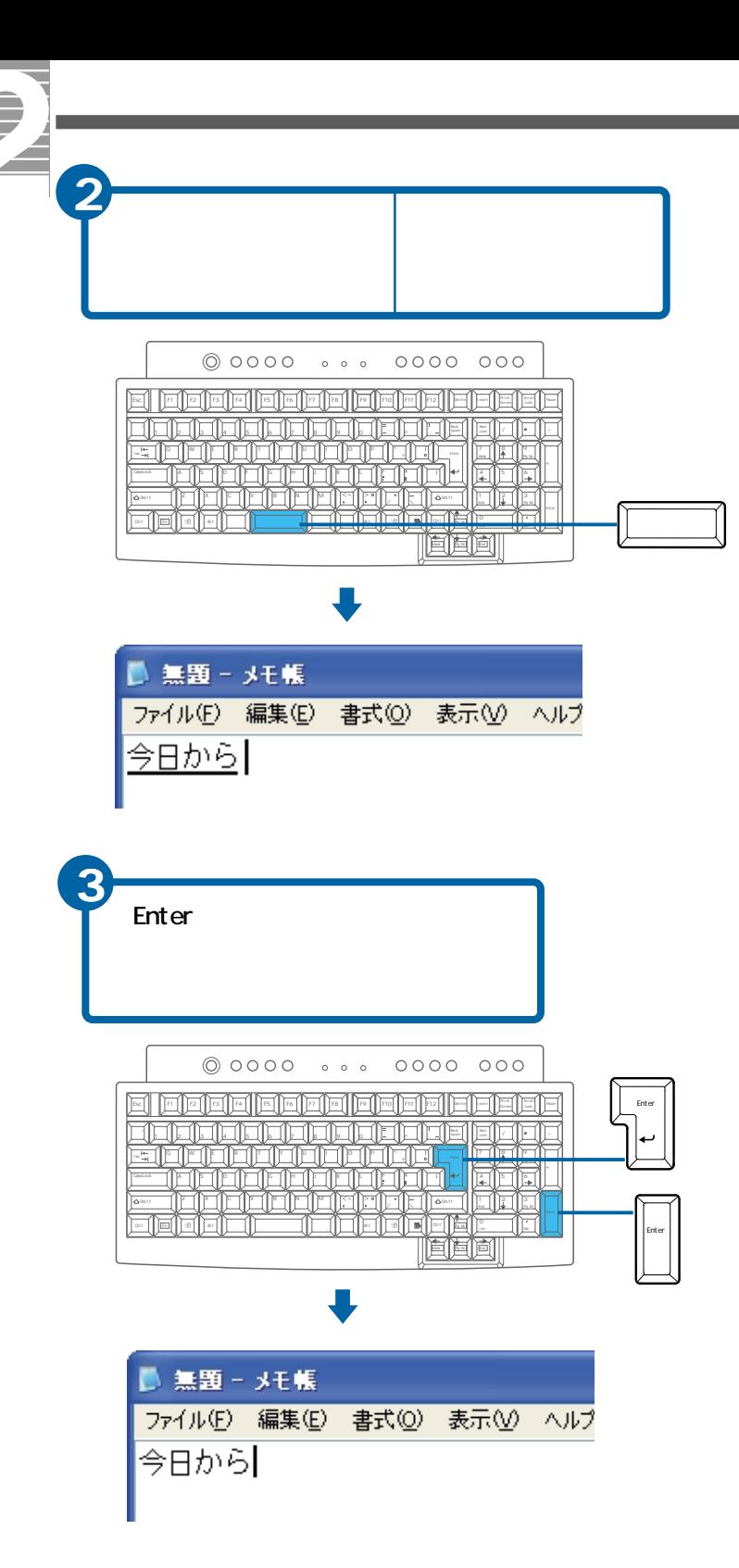

 $|EY|>$ 

 $\overline{2}$ 

Enter

**EXH** 

Enter

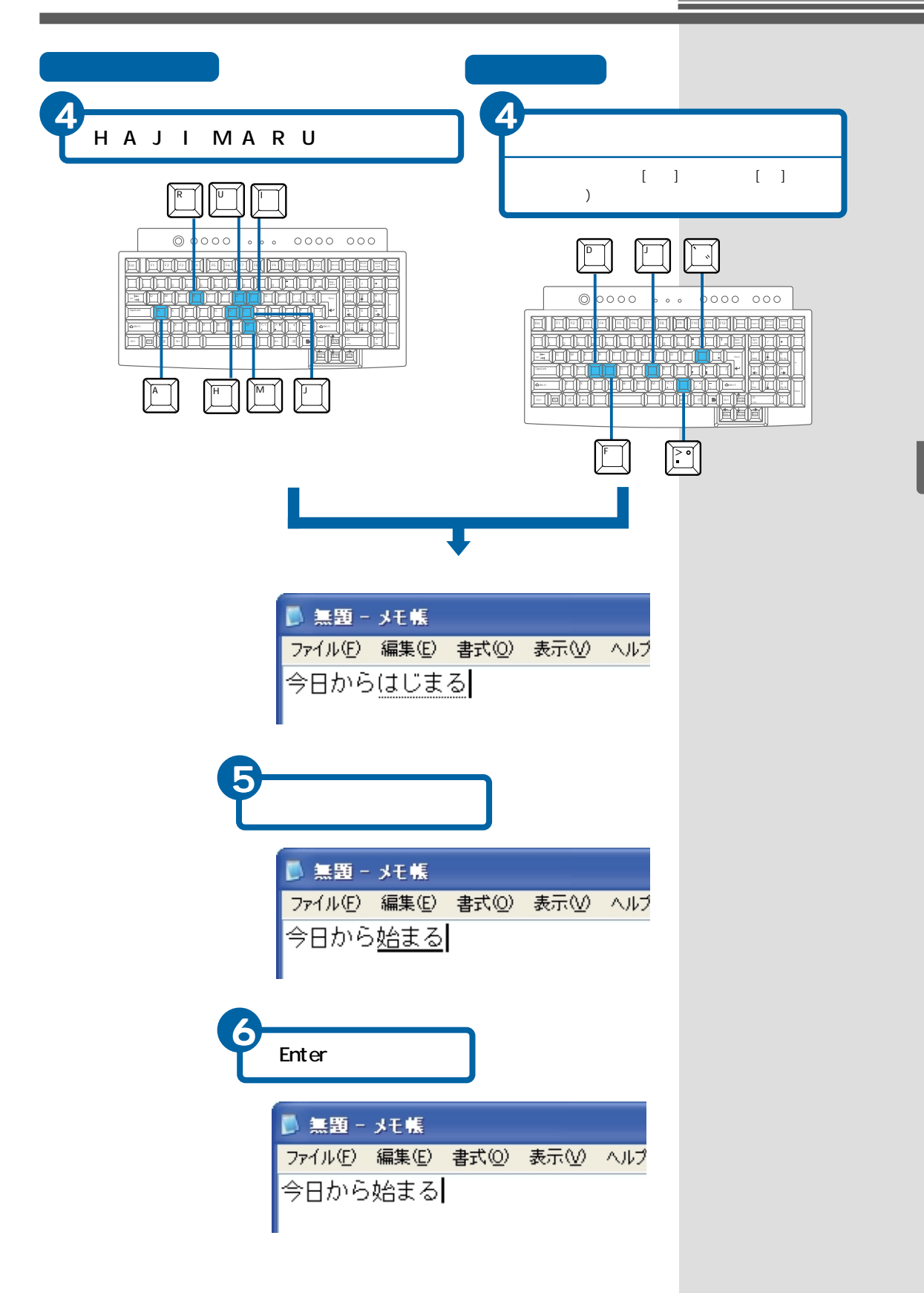

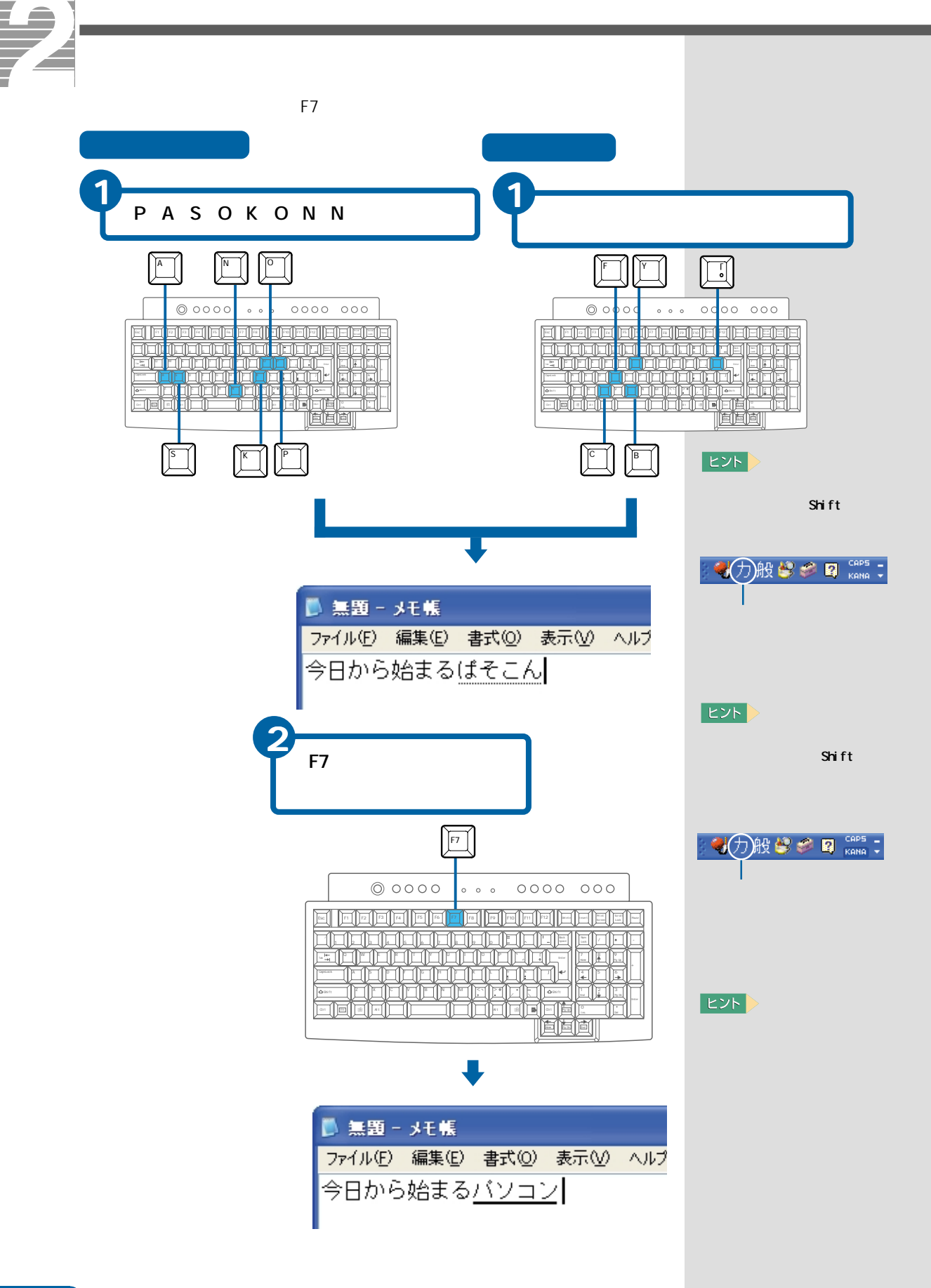

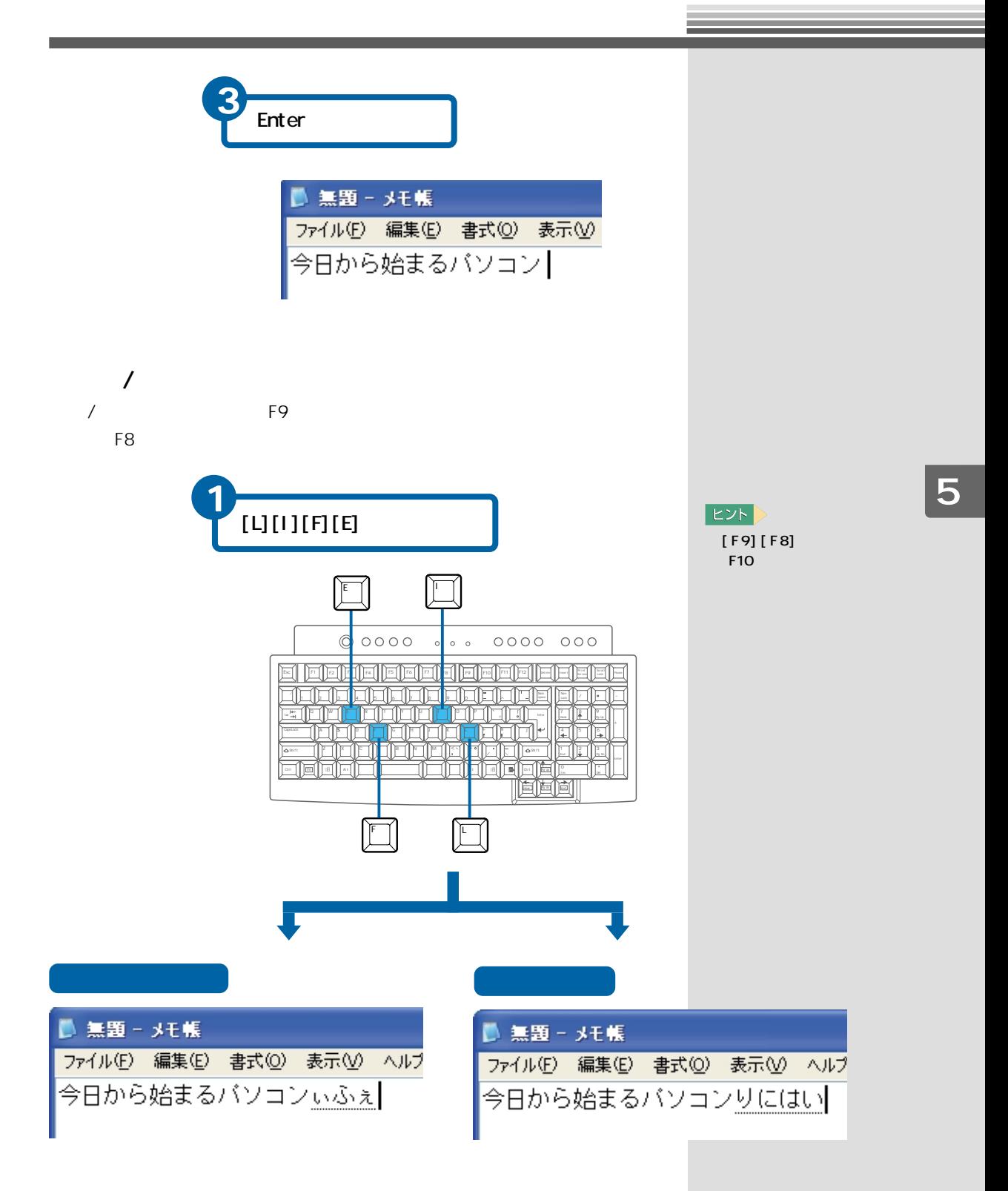

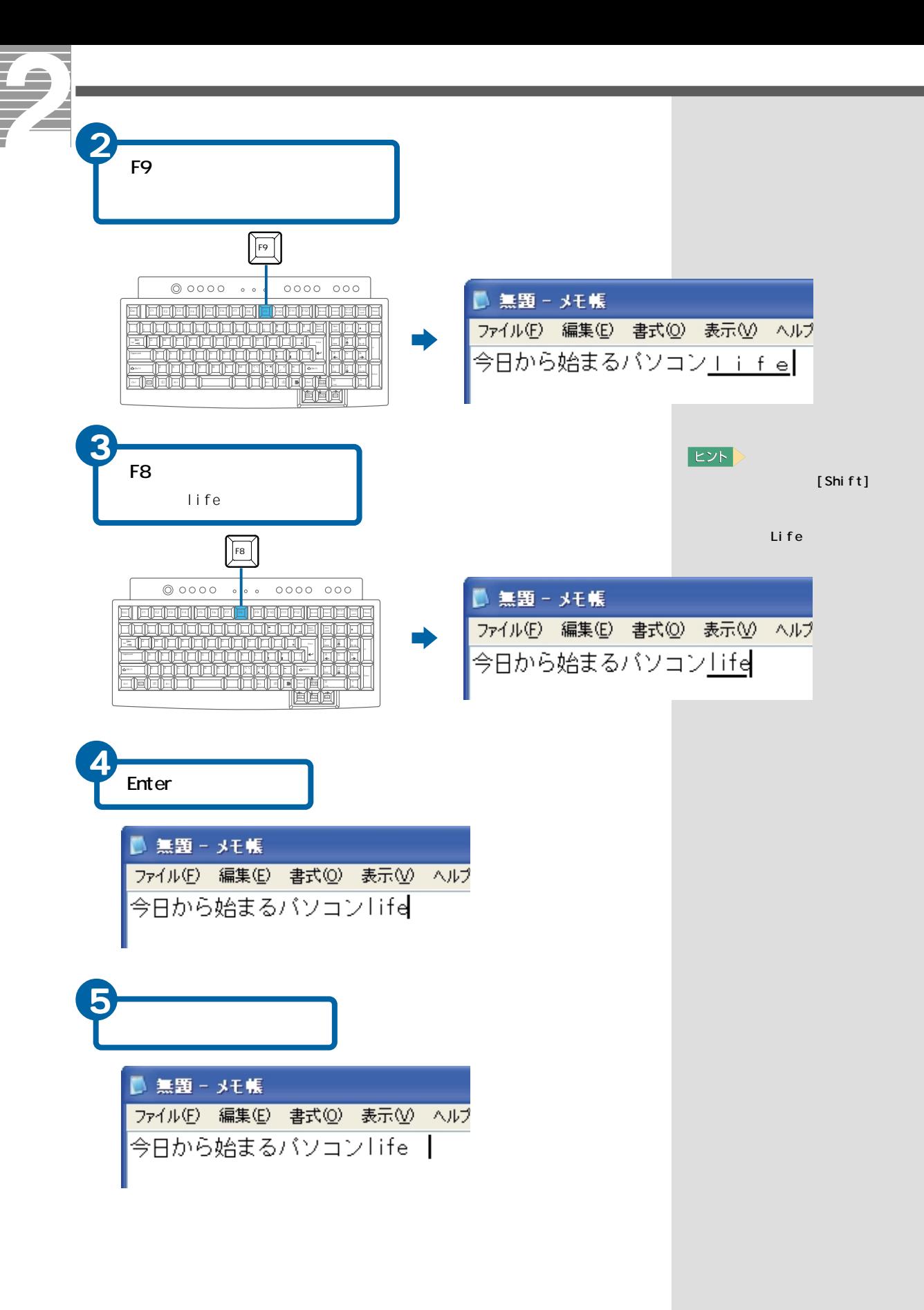

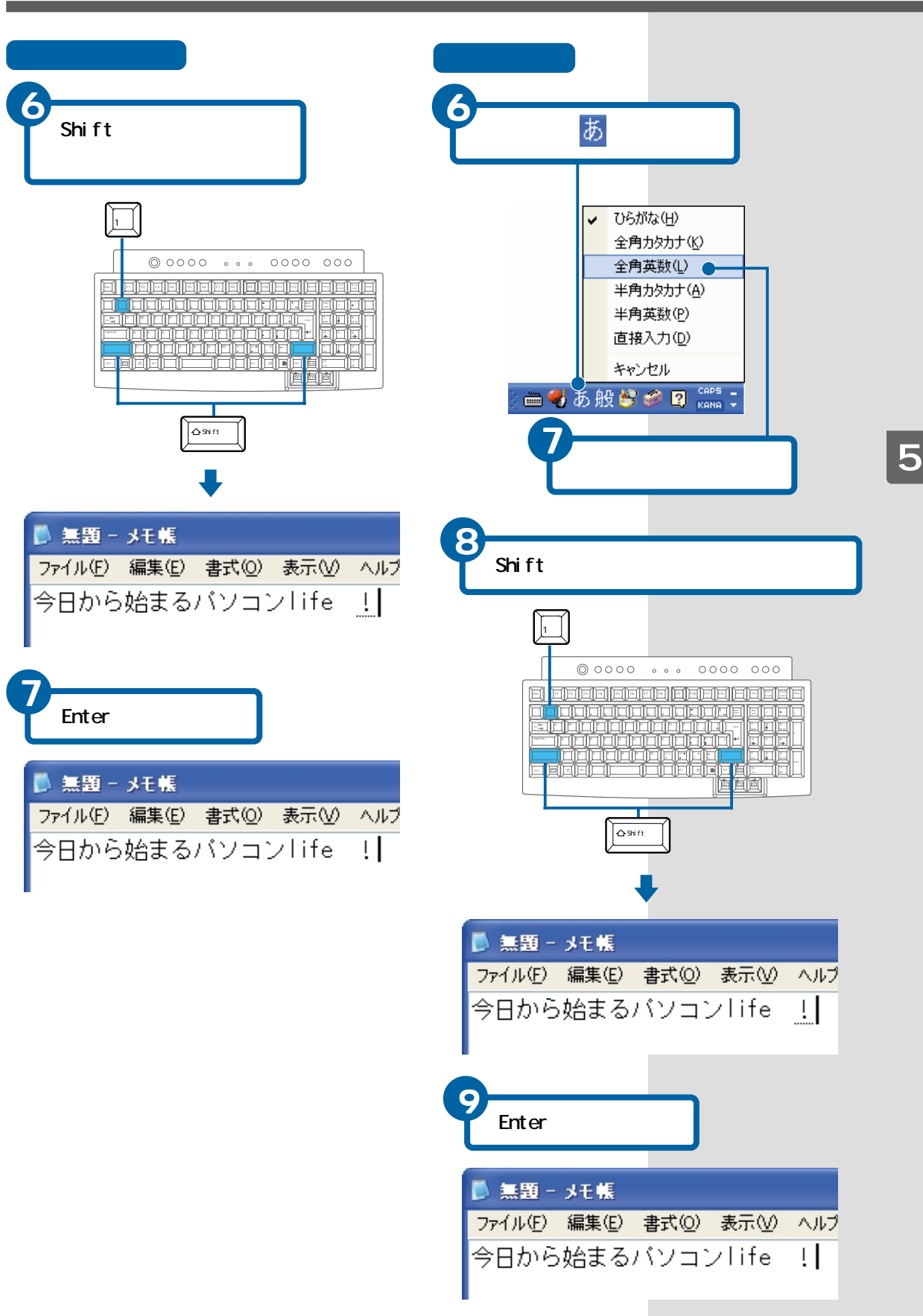

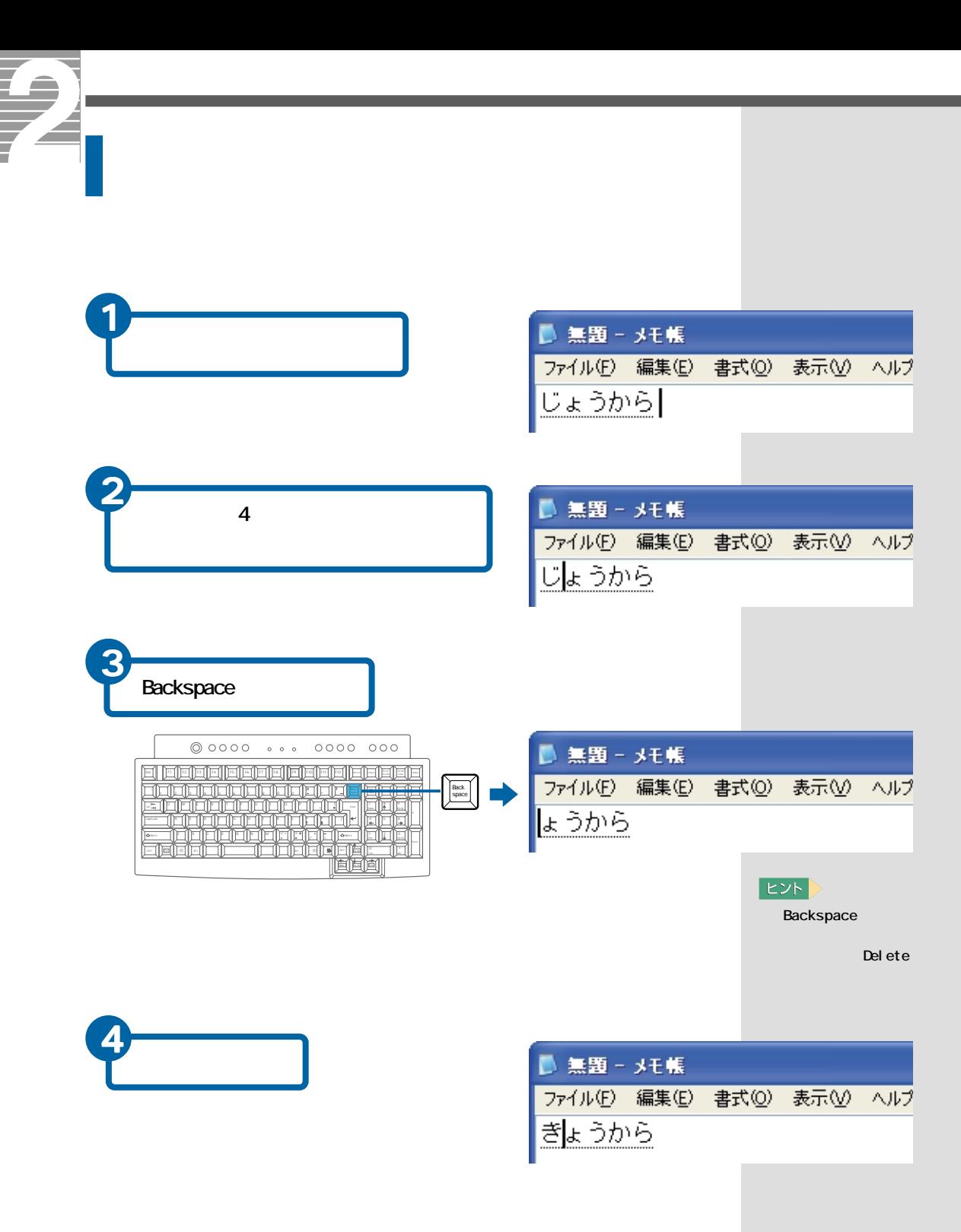

■無題 - メモ帳 ファイル(F) 編集(E) 書式(O) 表示(V) ヘルプ 最高日宇にいる  $|EY|$ **Esc**  $\overline{2}$ Esc  $\sqrt{\text{csc}}$  $@0000 \cdots 0000 000$ ■無題 - メモ帳 <u> | deleja | deleja | deleja | deleja | d</u> ファイル(F) 編集(E) 書式(O) 表示(V) ヘルプ a de la composição<br>10 de junho de la composição<br>20 de junho de la composição さいこうひうにいる īr II 리스크<br>리스트 直直面 ■無題 - メモ帳 5 ファイル(F) 編集(E) 書式(Q) 表示(V) ヘルプ さいこうひうにいる Del ete  $\fbox{\scriptsize Det~etc}$  $\begin{array}{ccccccccc}\n\oslash & \oslash & \oslash & \oslash & \oslash & \oslash & \oslash & \oslash & \oslash & \oslash & \oslash & \oslash & \oslash & \oslash & & \oslash & & \oslash & & \oslash & & \oslash & & \oslash & & \oslash & & \oslash & & \oslash & & \oslash & & \oslash & & \oslash & & \oslash & & \oslash & & \oslash &$ ■ 無題 - メモ帳 FEEE ファイル(F) 編集(E) 書式(O) 表示(V) ヘルプ **Christophone Complete** さいこううにいる .<br>Tinë 同国间

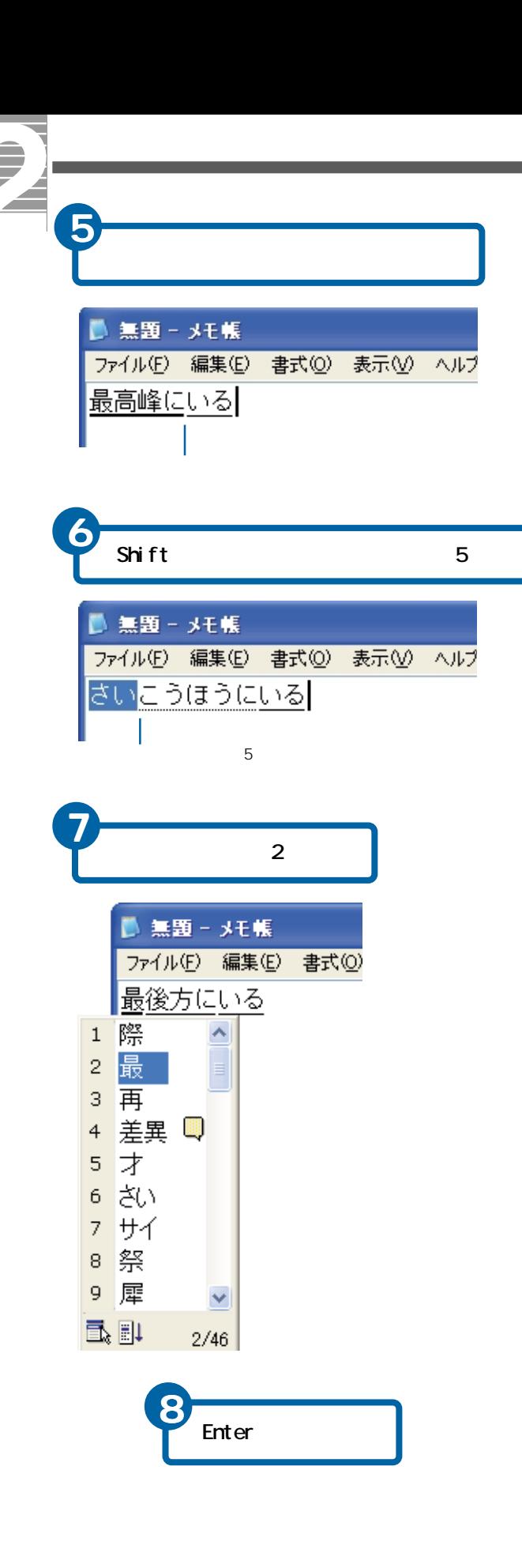

 $|EY|$ 

Shift

Shi f t

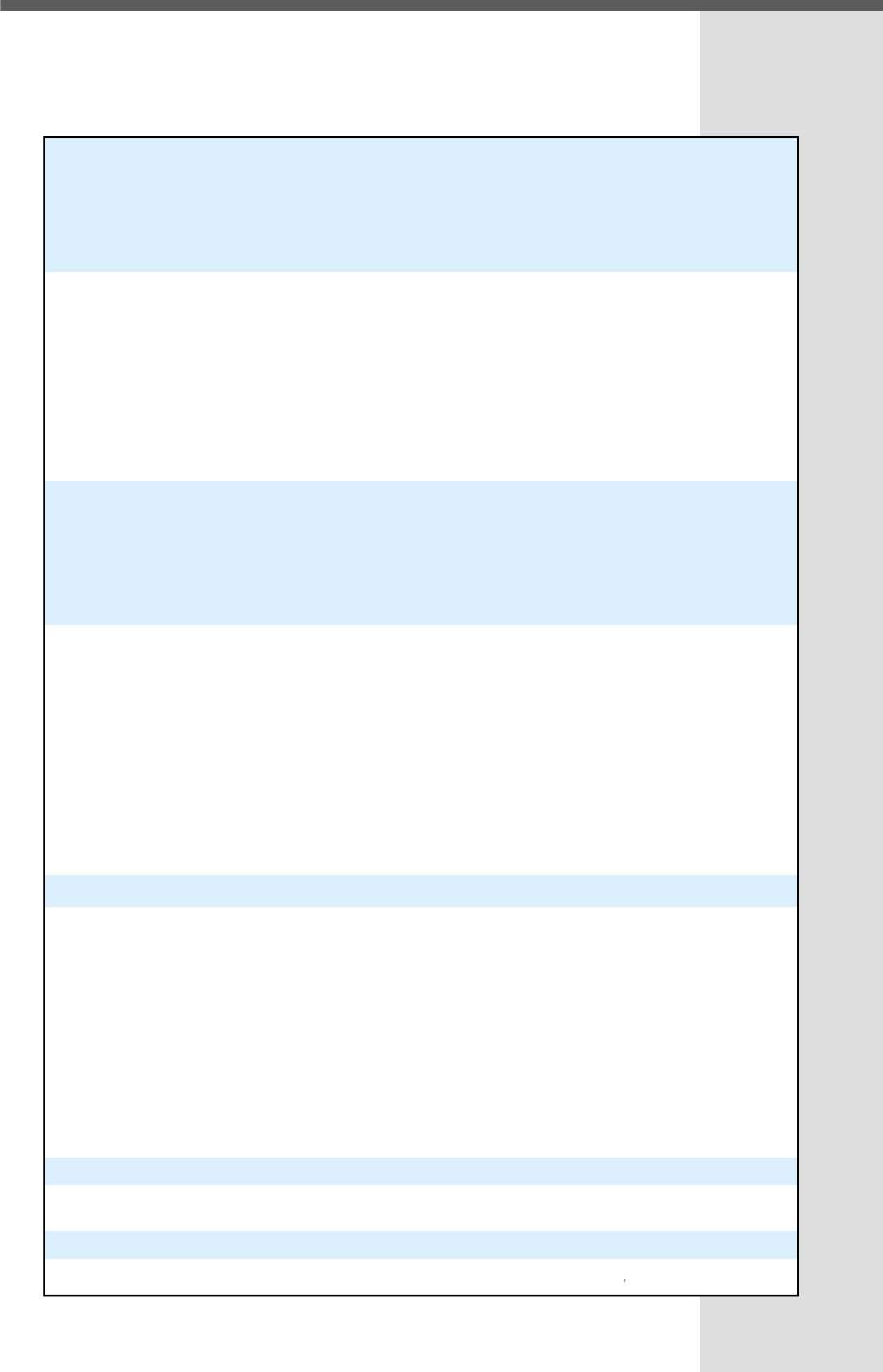

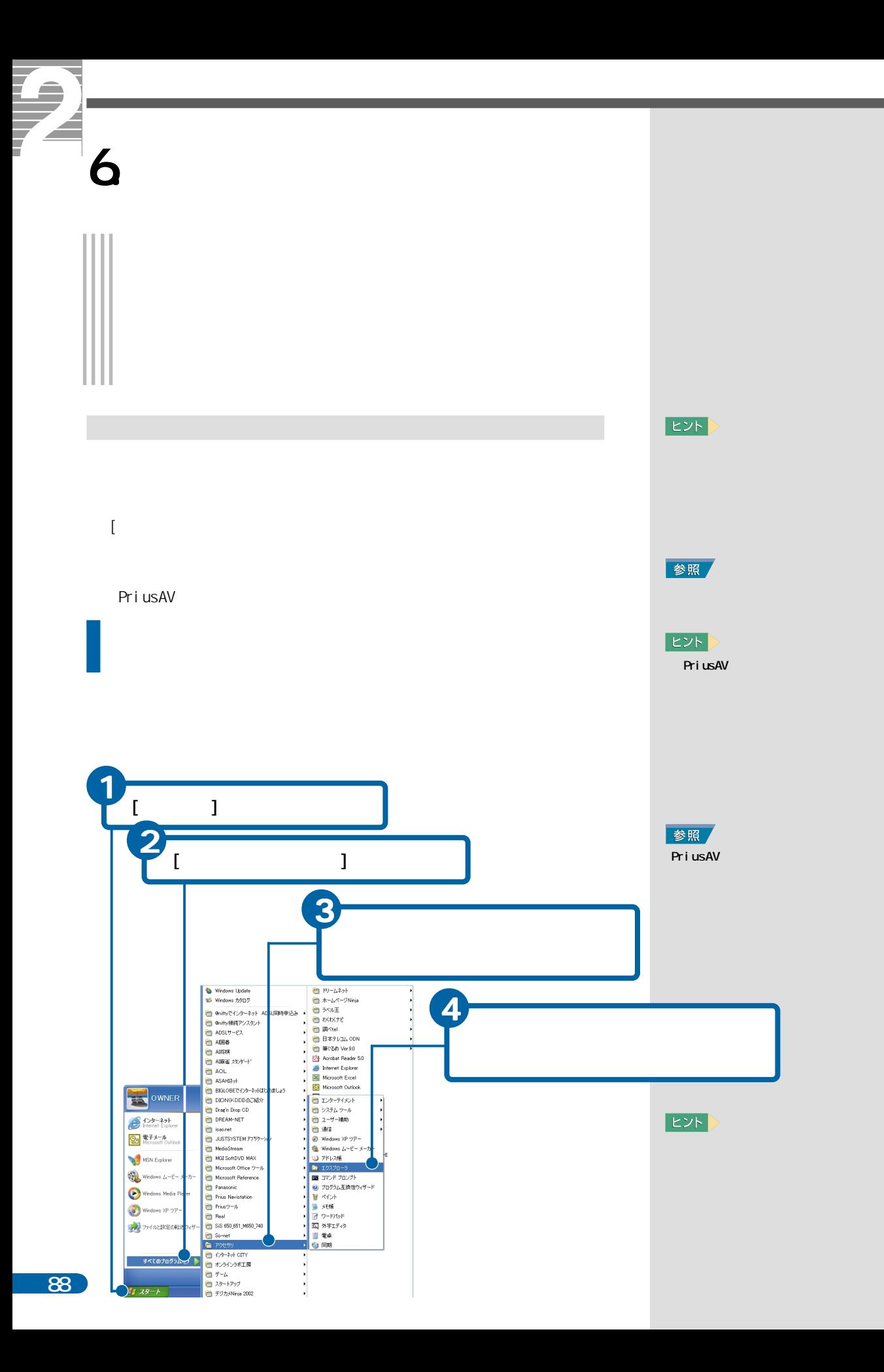

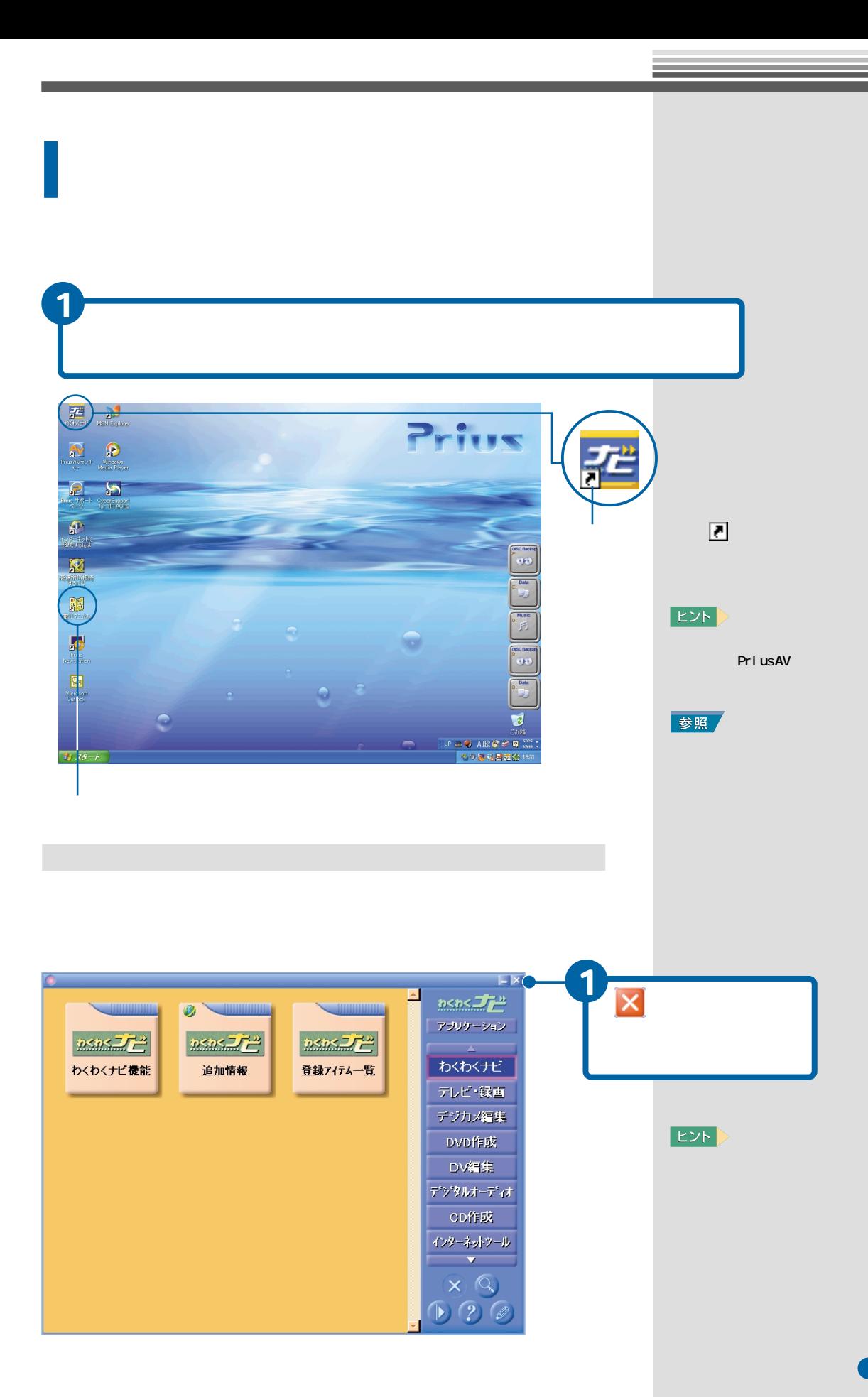

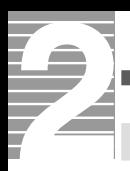

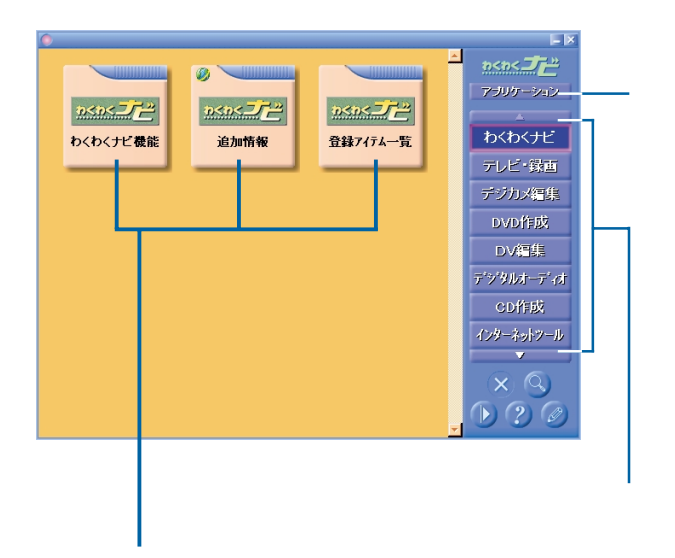

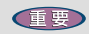

Internet Exploier

には、インターネットには、インターネットには、インターネットには、インターネットには、インターネットには、インターネットには

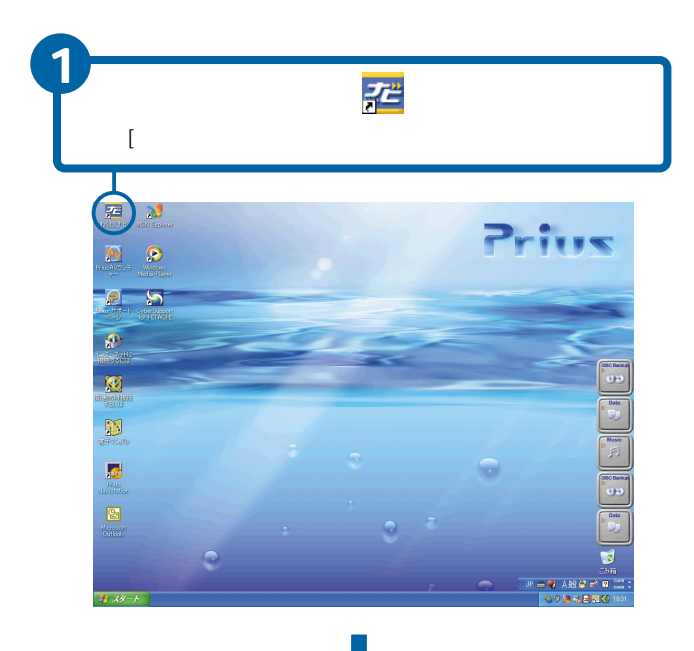

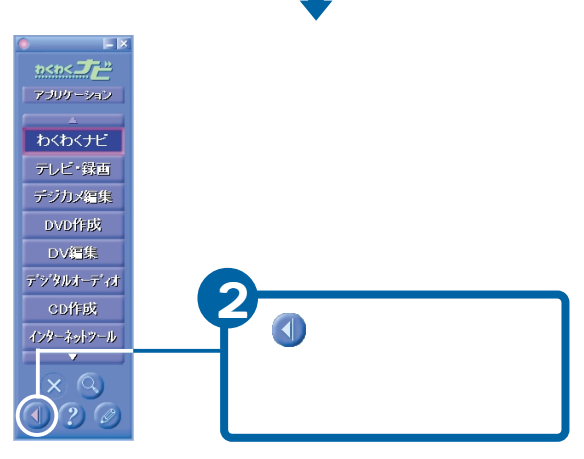

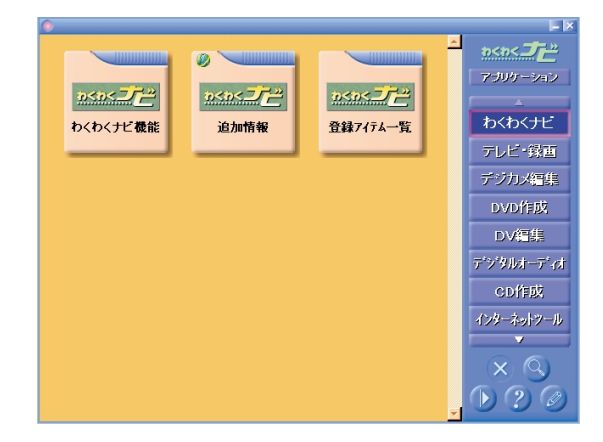

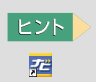

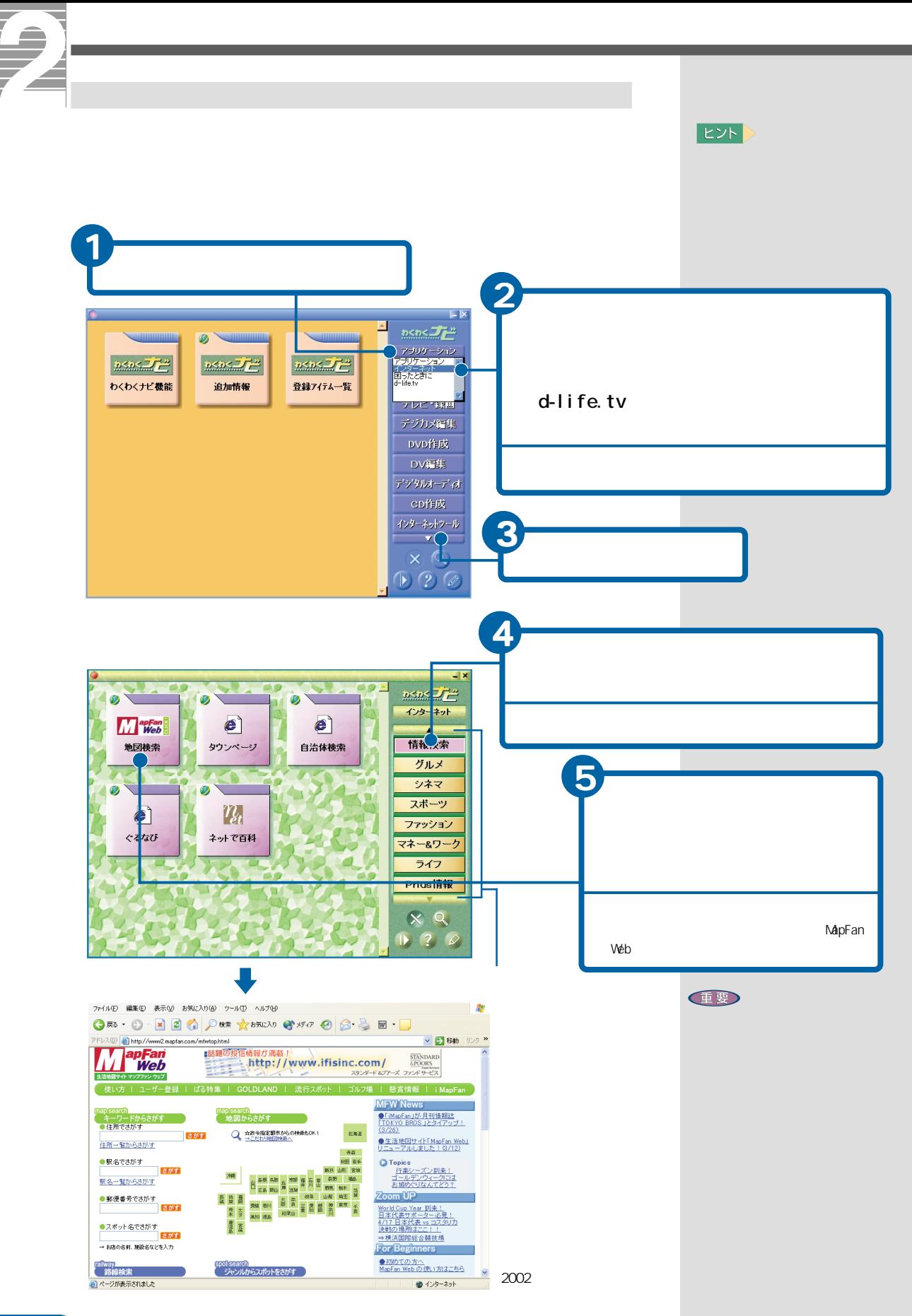

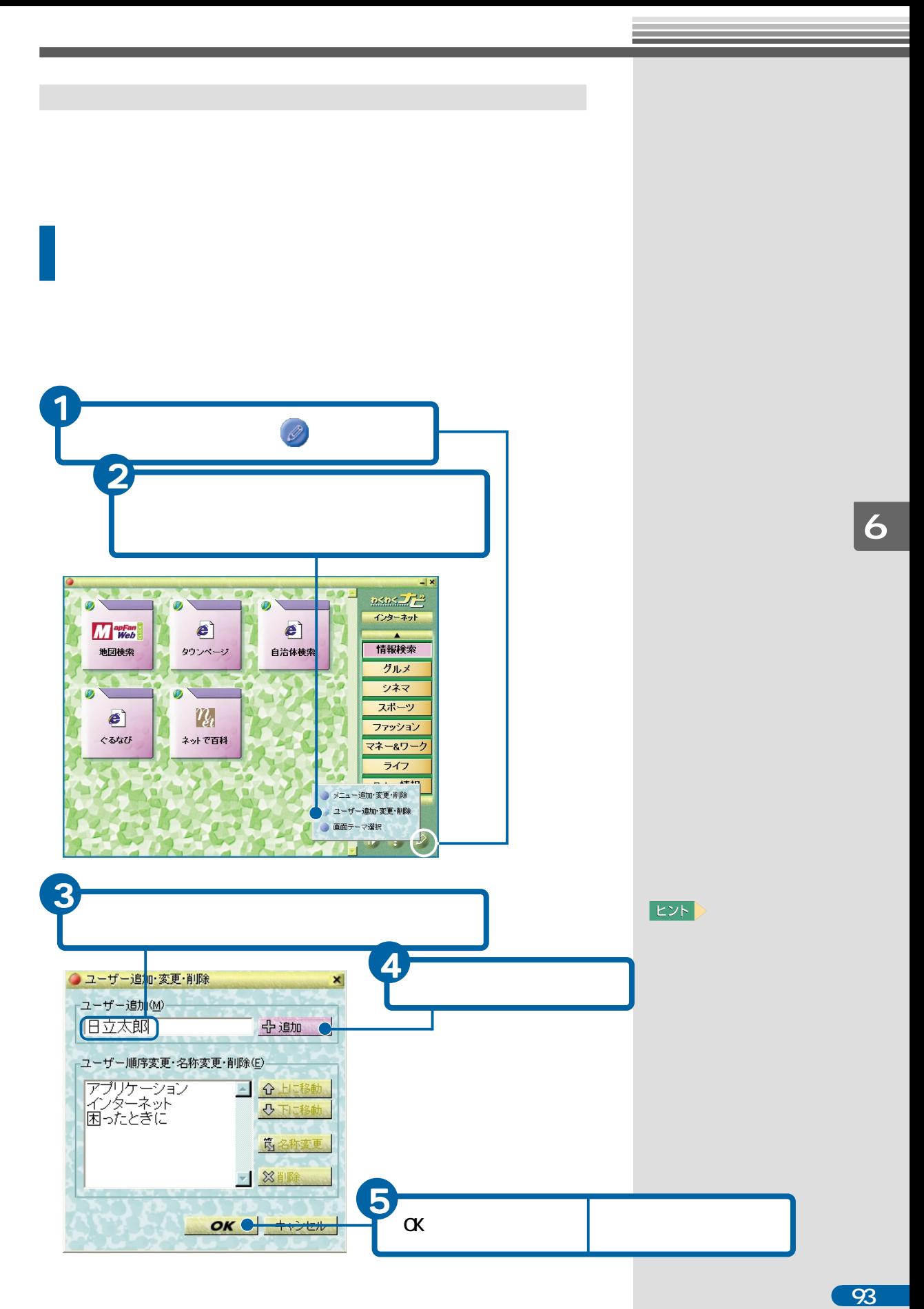

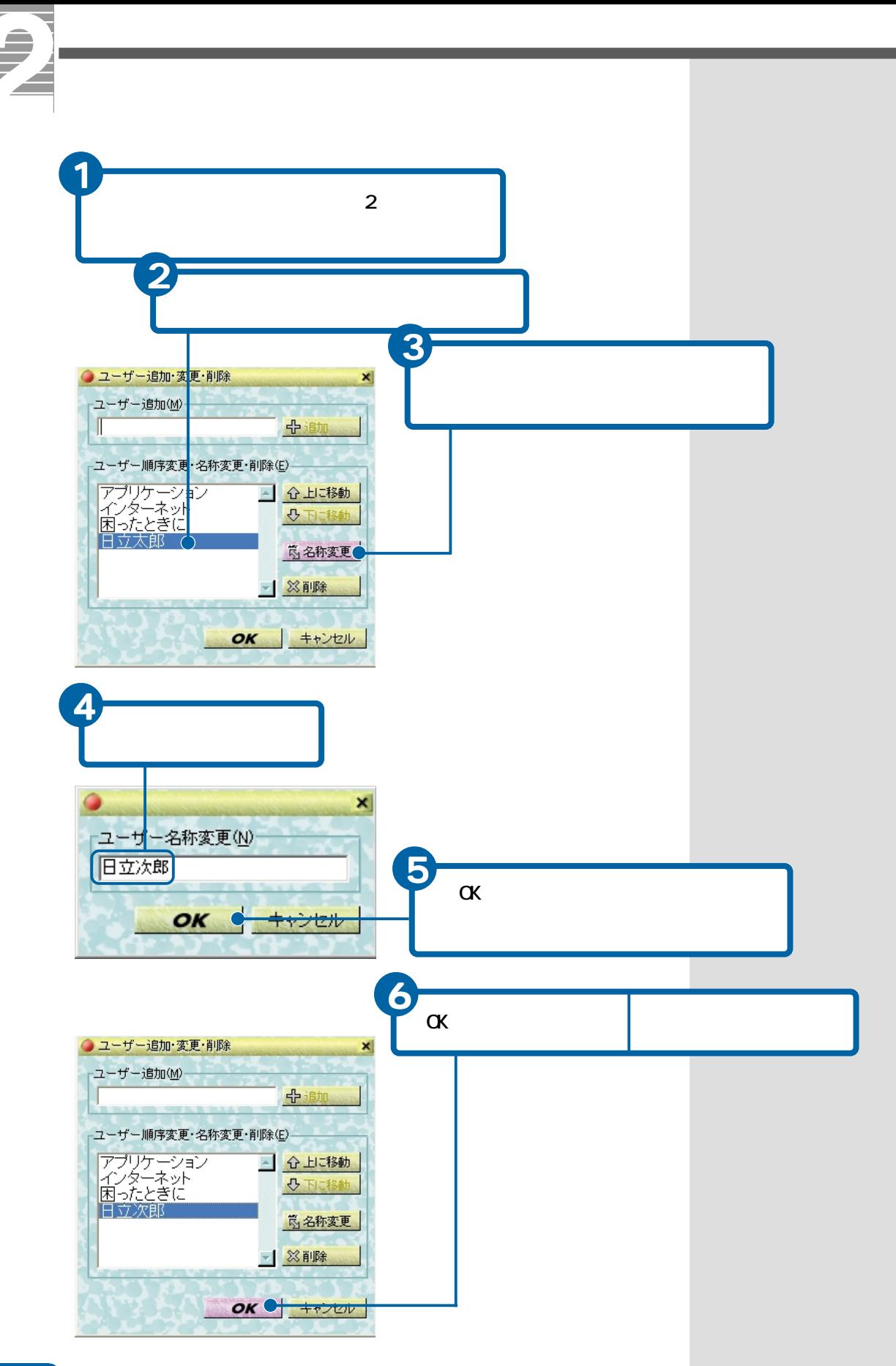

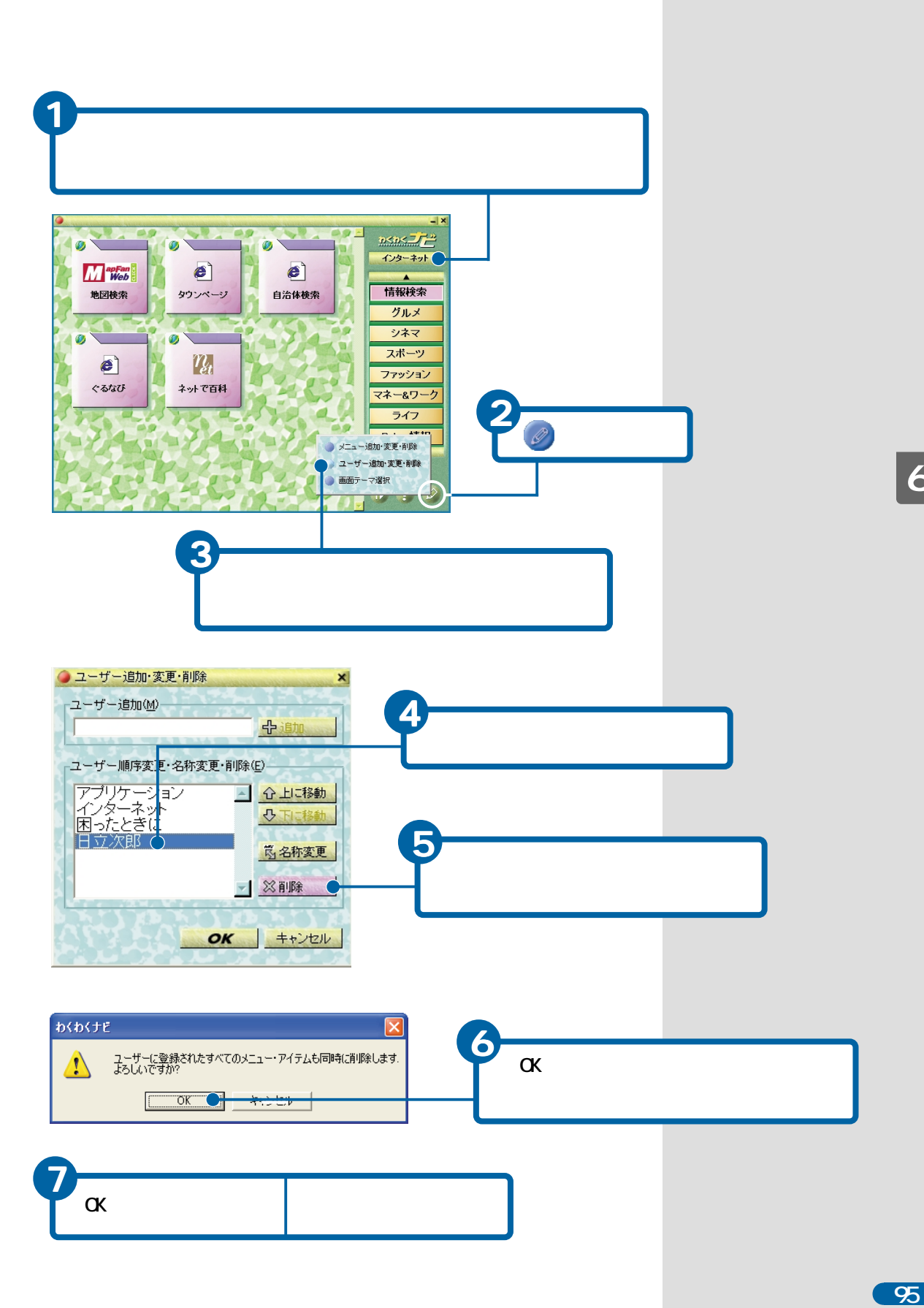

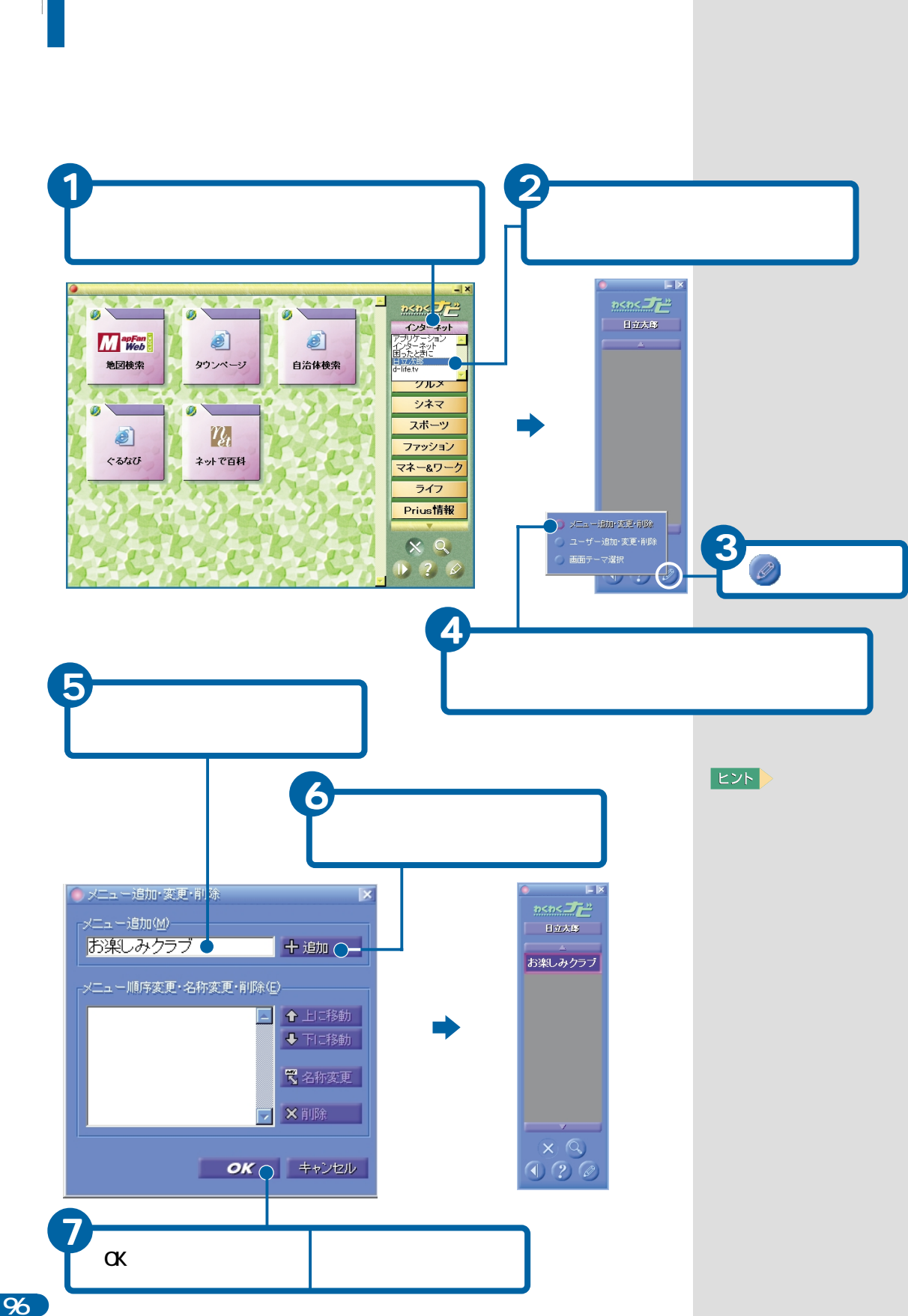

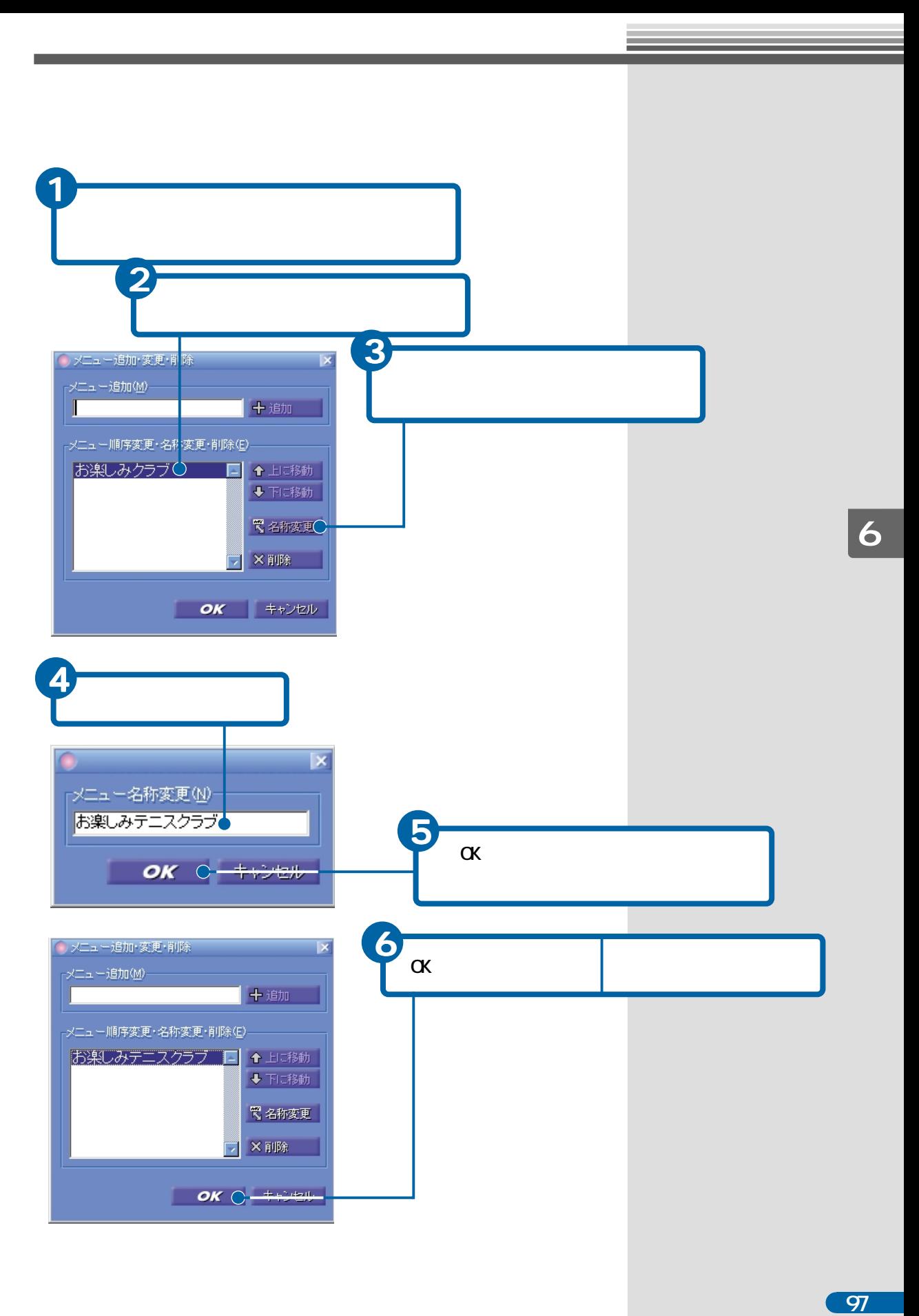

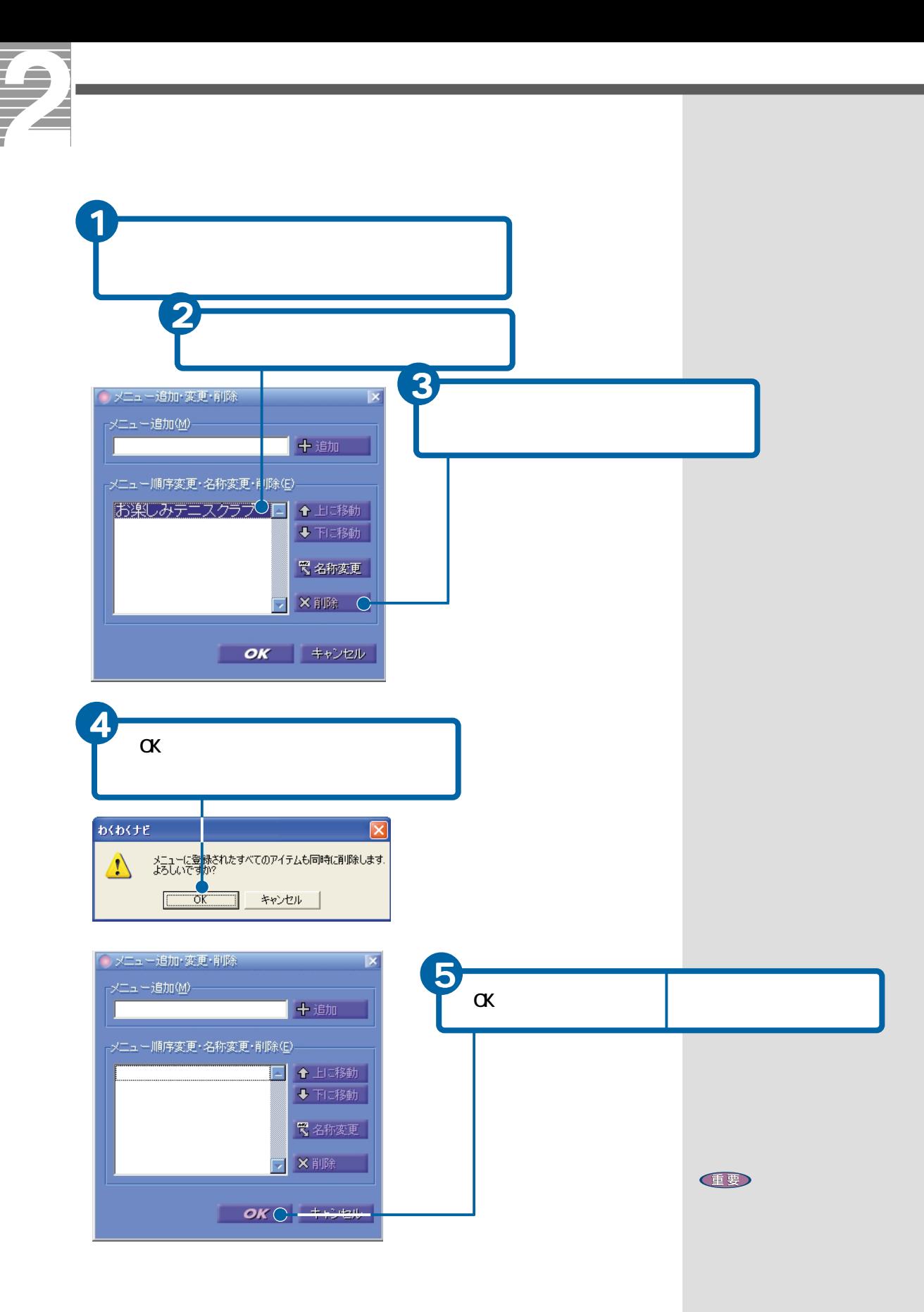

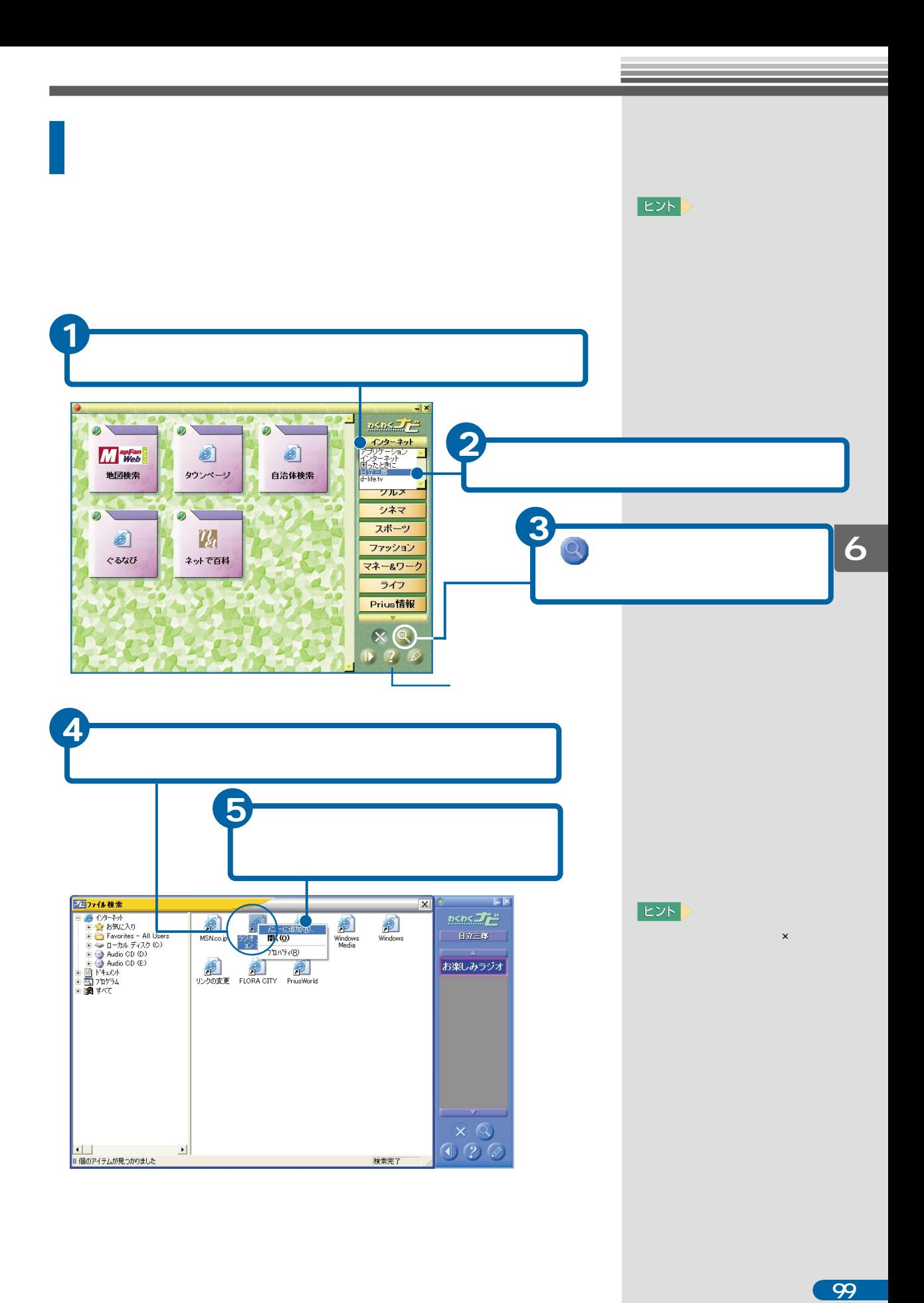

 $\overline{99}$ 

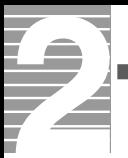

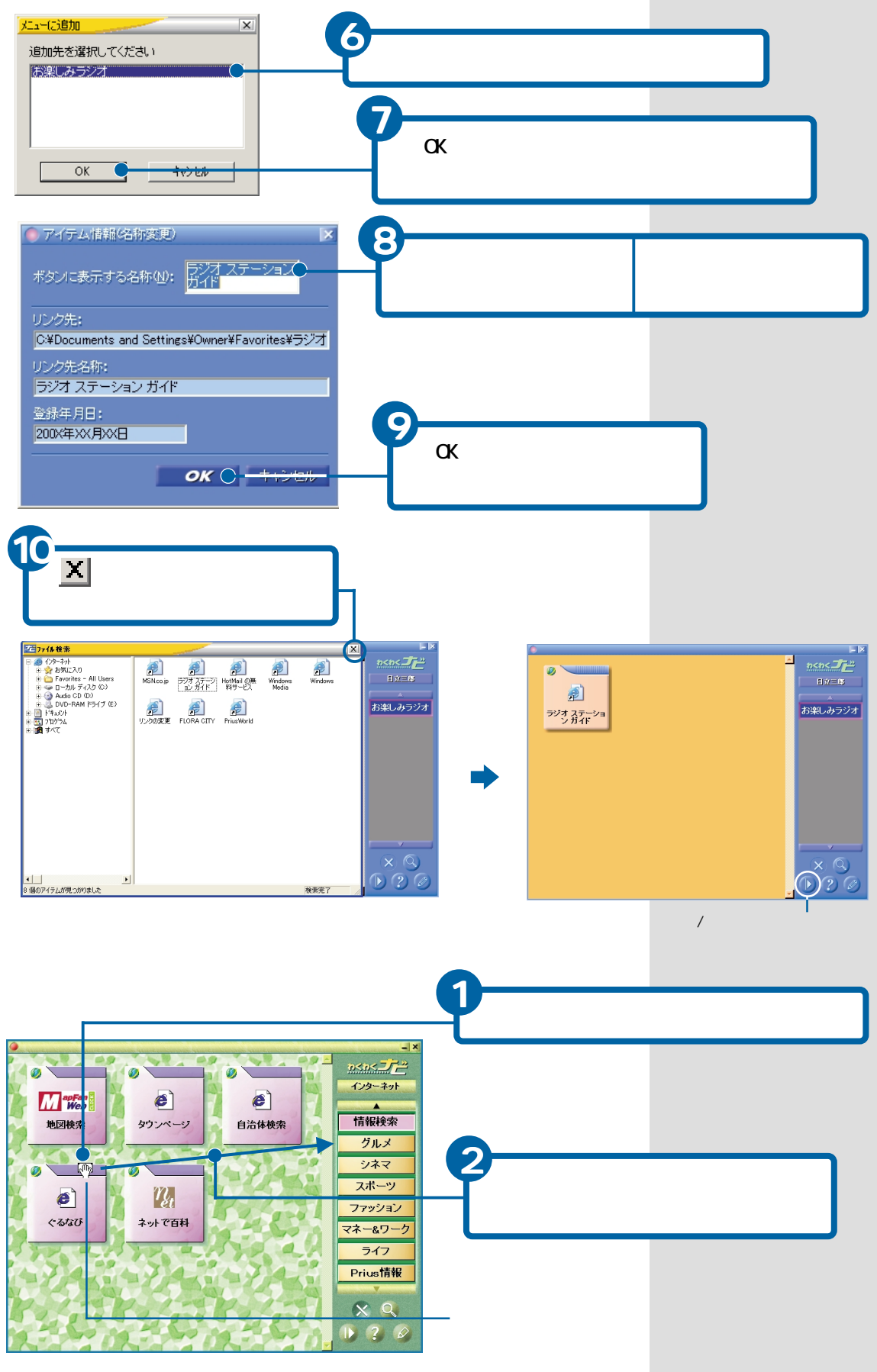

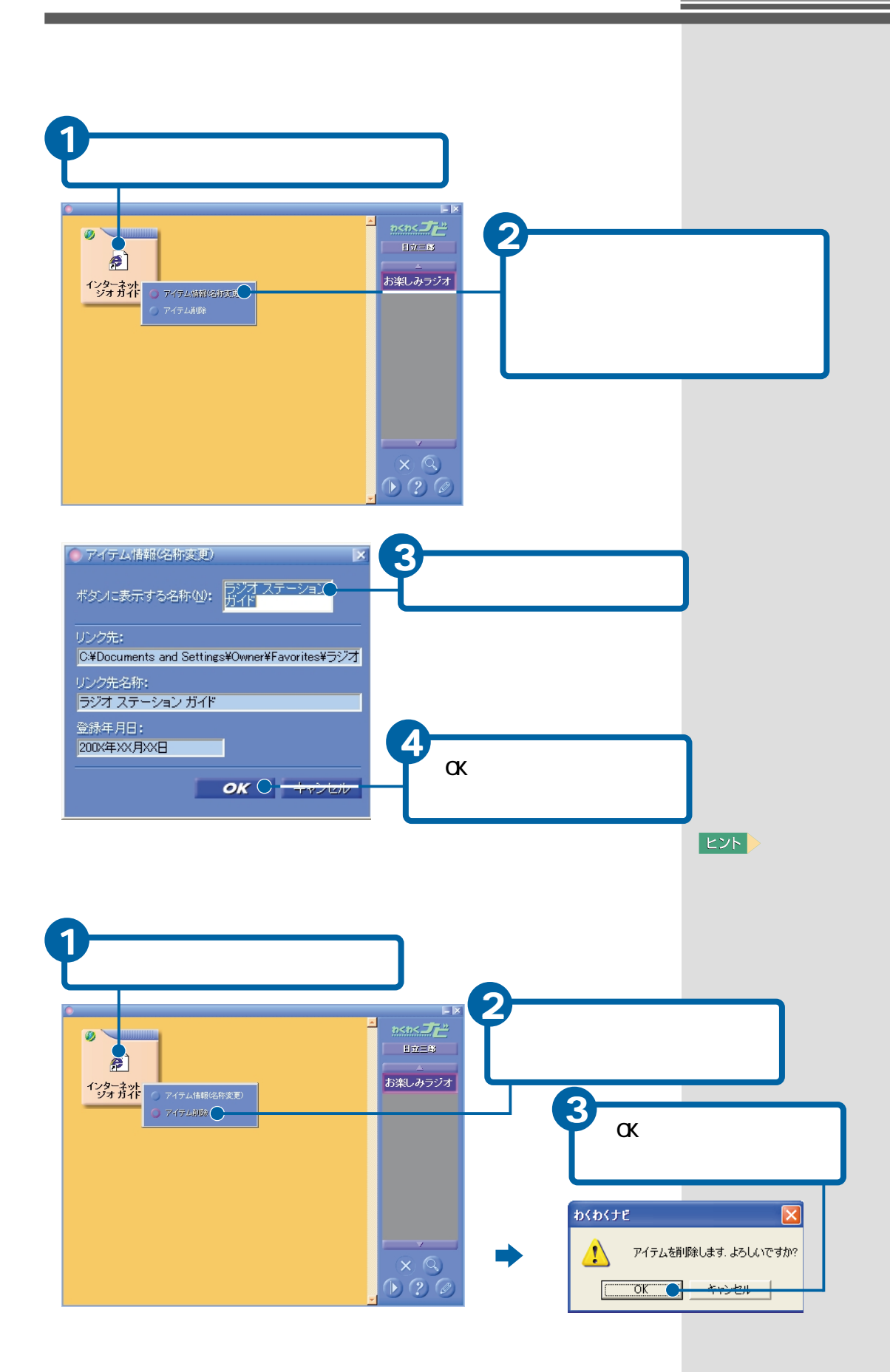

 $\overline{6}$ 

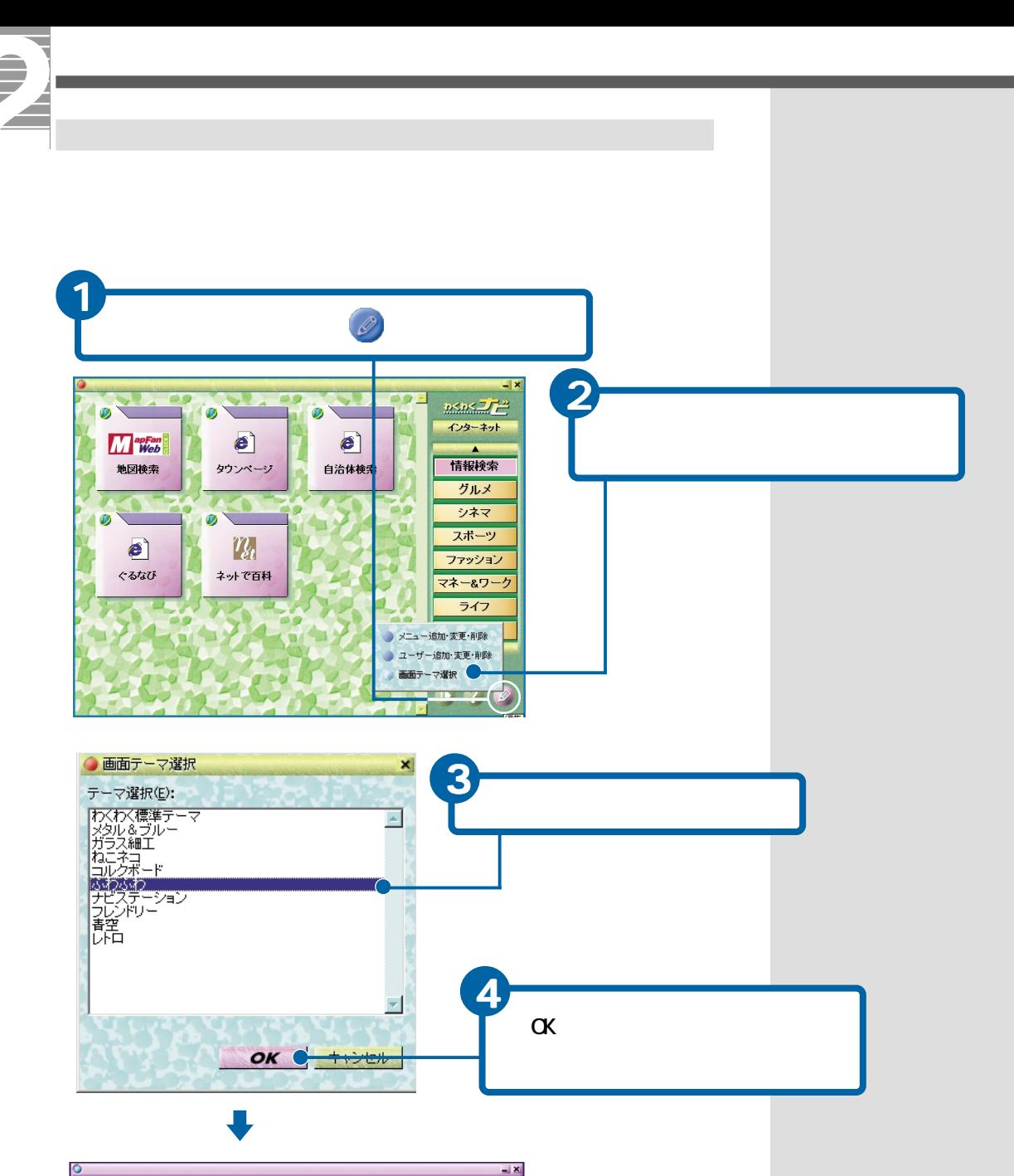

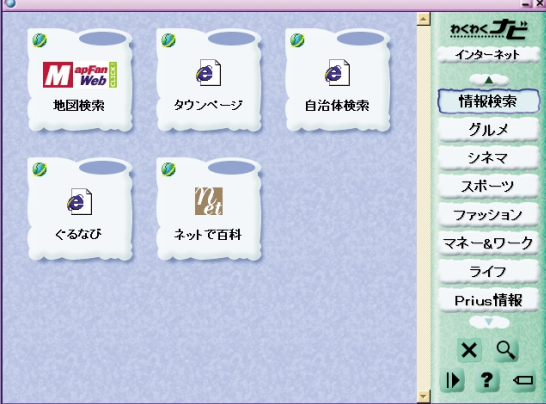

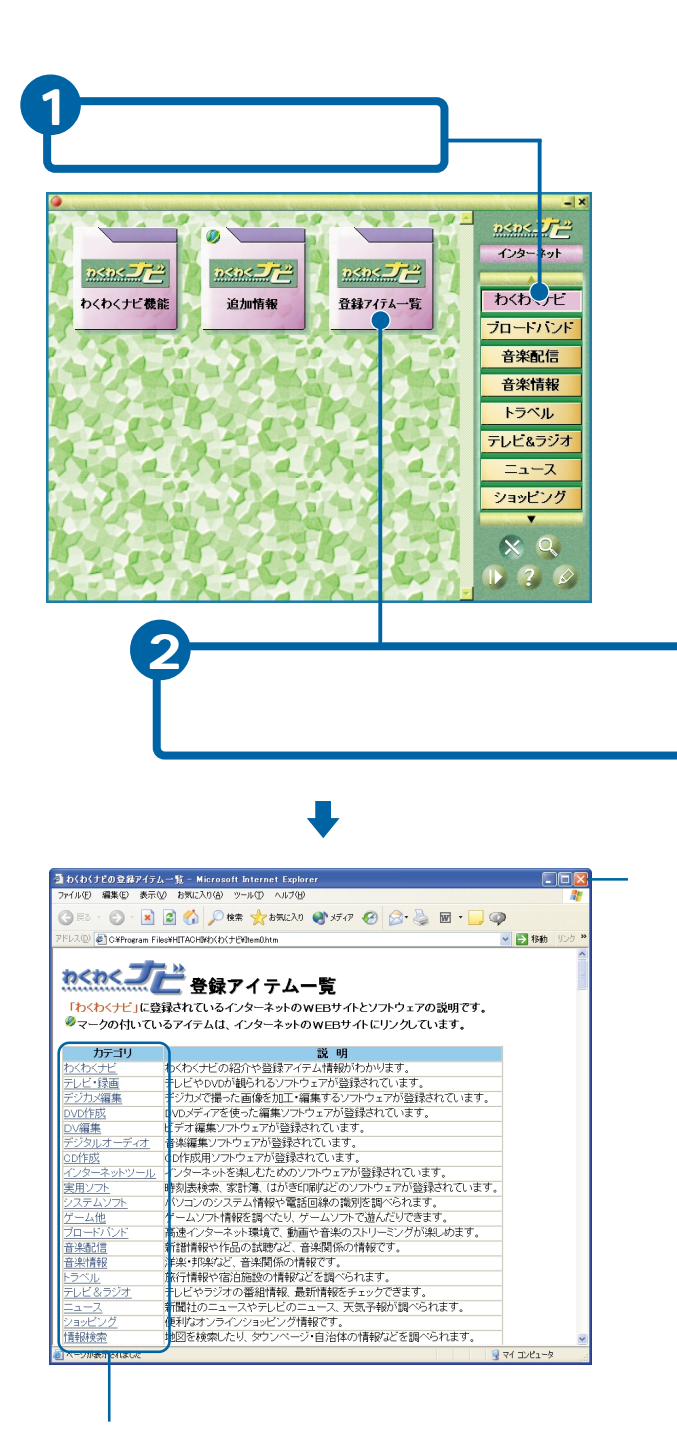

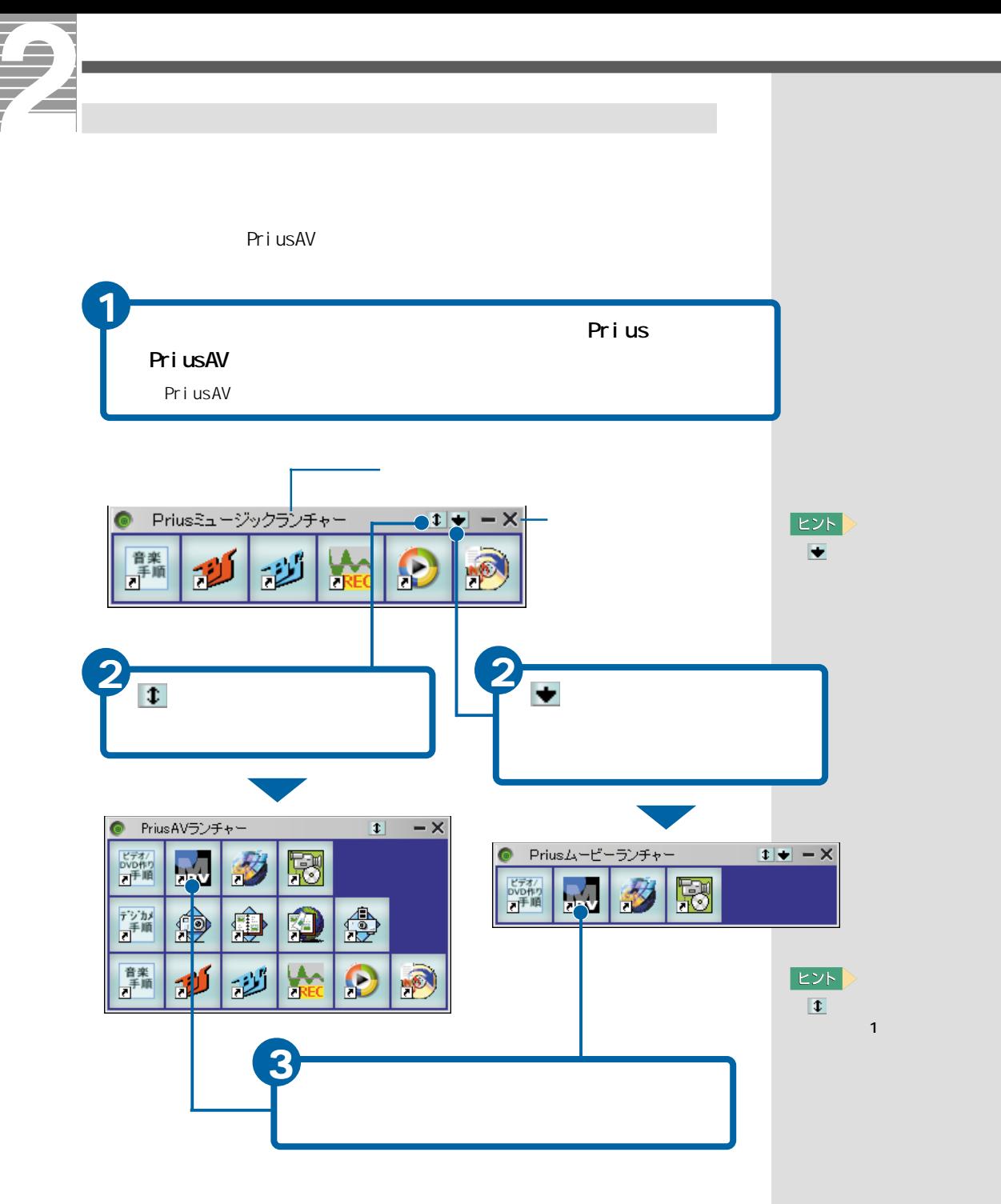

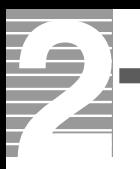

## ■C

Caps Lock<br>Shift

Caps Lock  $\mathsf{Shif}\ \mathsf{ft}$ 

### Caps Lock

caps Lock [Caps Lock]<br>
Shift Caps Lock Caps Lock

#### ■N

Num Lock

Num Lock

#### Num Lock

Num Lock Num Lockランプが点灯しているときは、デンキーの数字や記号が入力でしょう。

■W

**Windows** 

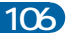
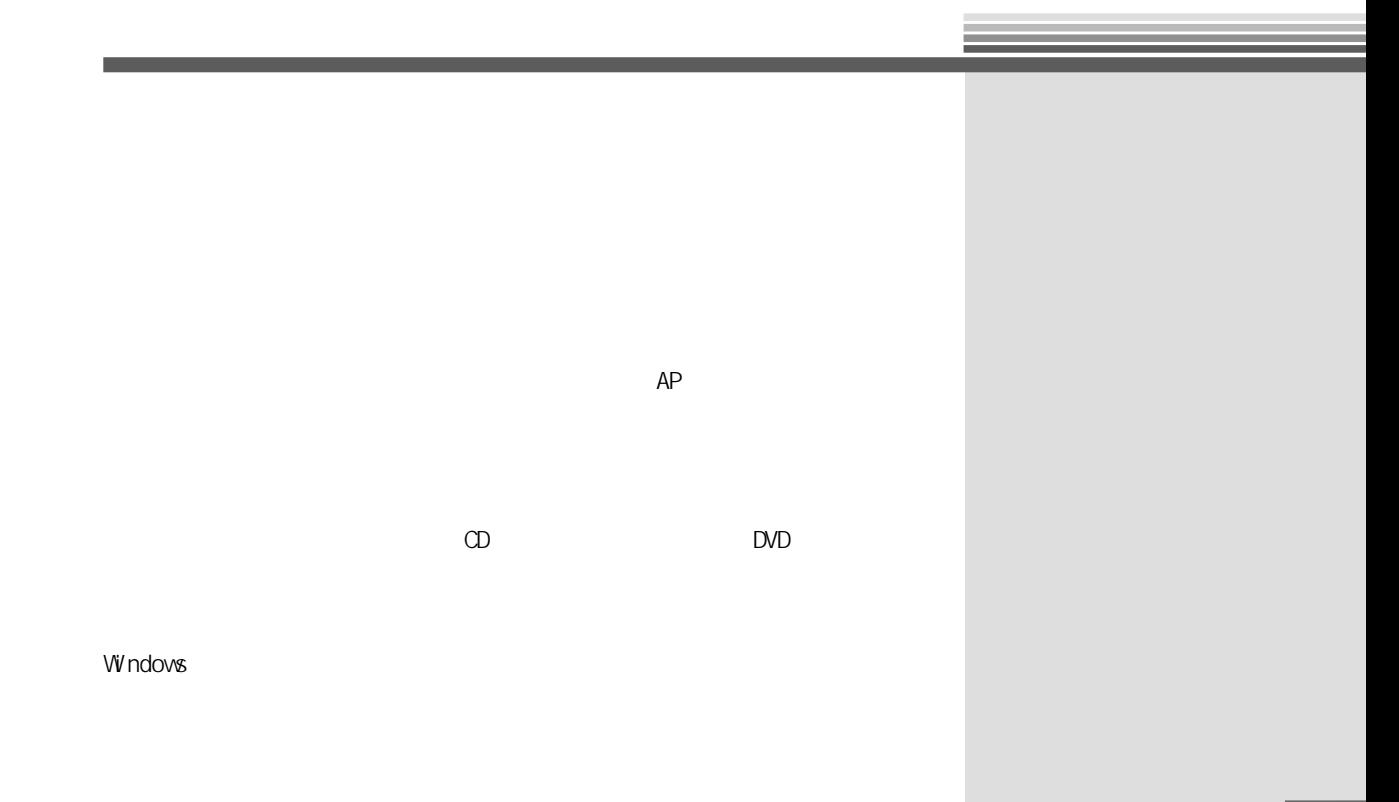

 $\boxed{\square} \ \boxed{\square}$ 

 $\sim$  700  $\sim$  700  $\sim$ 

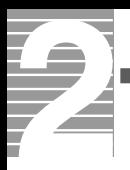

 $\mathsf{LAN}$ 

windows the construction of the construction of the construction of the construction of the construction of the construction of the construction of the construction of the construction of the construction of the constructi

Windows

マウスのボタンやポインティングパッドのクリックボタンを2回続けて押す

Microsoft IME

ATOK

DVD-RAM

World Wide Web

 $\mathcal{N}$  and  $\mathcal{N}$  and  $\mathcal{N}$  and

**Solution Windows** Windows

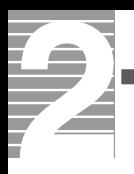

Windows

DVD-RAM

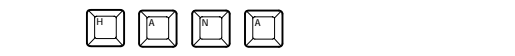

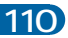

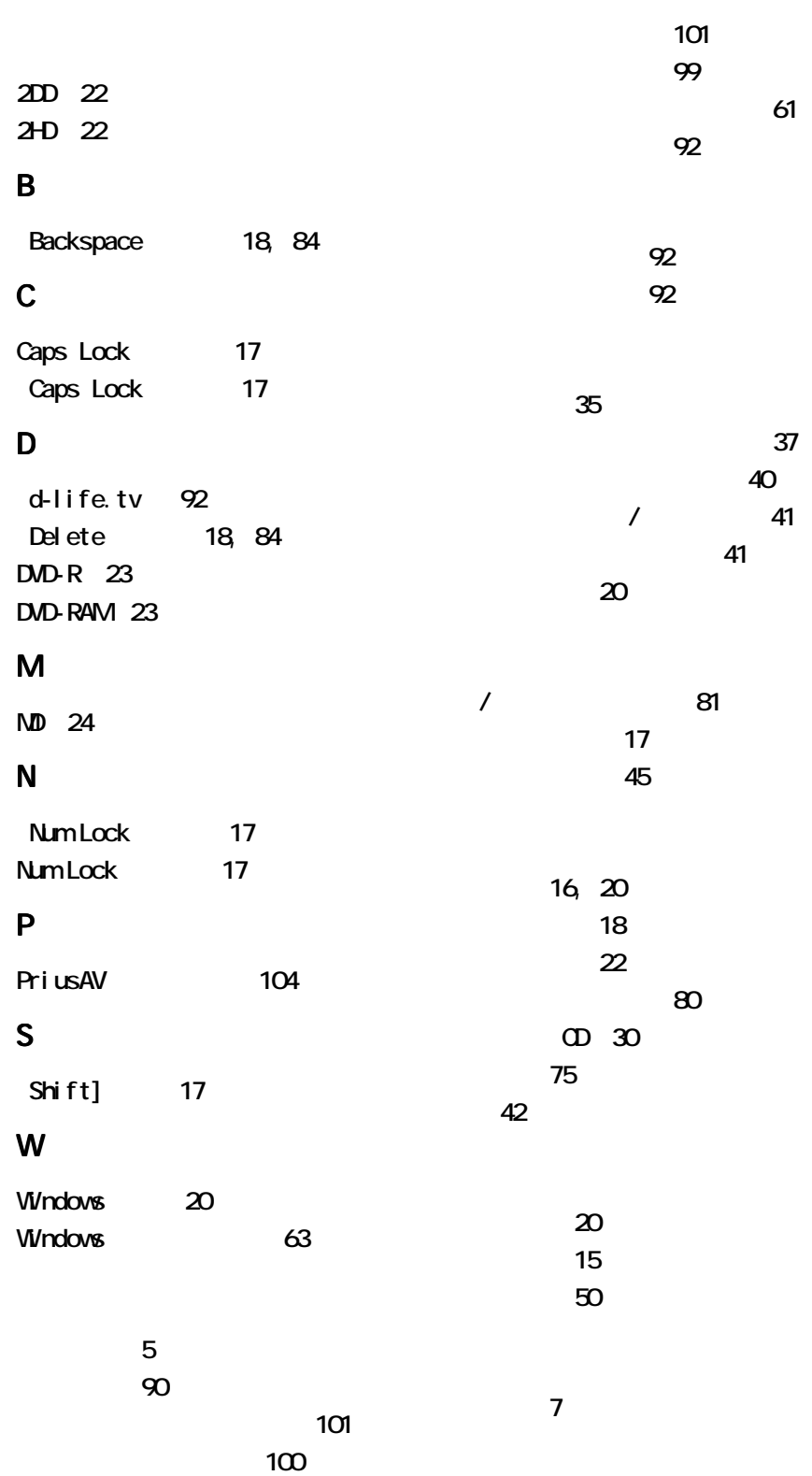

## 111

[言語バー 73](#page-74-0) [好みのスピードでスクロール 11](#page-12-0) 49 92 52 [\[ごみ箱を空にする\] 53](#page-54-0) 57 コンピューター[名 69](#page-70-0)  $\begin{bmatrix} 1 & 1 & 36 \\ 1 & 1 & 36 \end{bmatrix}$  $]$  36 [削除 18](#page-19-0)  $-11$ [\[システム\]アイコン 63](#page-64-0) [システムの設定 63](#page-64-0)  $\sim$   $\sim$  63 [修正 84](#page-85-0) [終了 34](#page-35-0) [ショートカット 89](#page-90-0) [タイトルバー 36](#page-37-0) 5[, 41](#page-42-0)  $\overline{5}$ 11  $\infty$  $\overline{\phantom{a}}$ [ツールバー 36](#page-37-0) [デスクトップ 5](#page-6-0) [テンキー 17](#page-18-0)  $5\,$  $\overline{5}$ [電子マニュアル 28](#page-29-0) [\[閉じる\]ボタン 36](#page-37-0) [ドラッグ 7](#page-8-0) [ドラッグアンドドロップ 7](#page-8-0) 日[本語入力システム 73](#page-74-0)

> **17** 11[, 38](#page-39-0) [スクロールバー 38](#page-39-0) [スクロールボタン 38](#page-39-0) 5[, 88](#page-89-0) [背景 42](#page-43-0) 49 [半角英字 81](#page-82-0) 6

[88](#page-89-0)

 $20$ 

45 50 54

 $\sim$  49

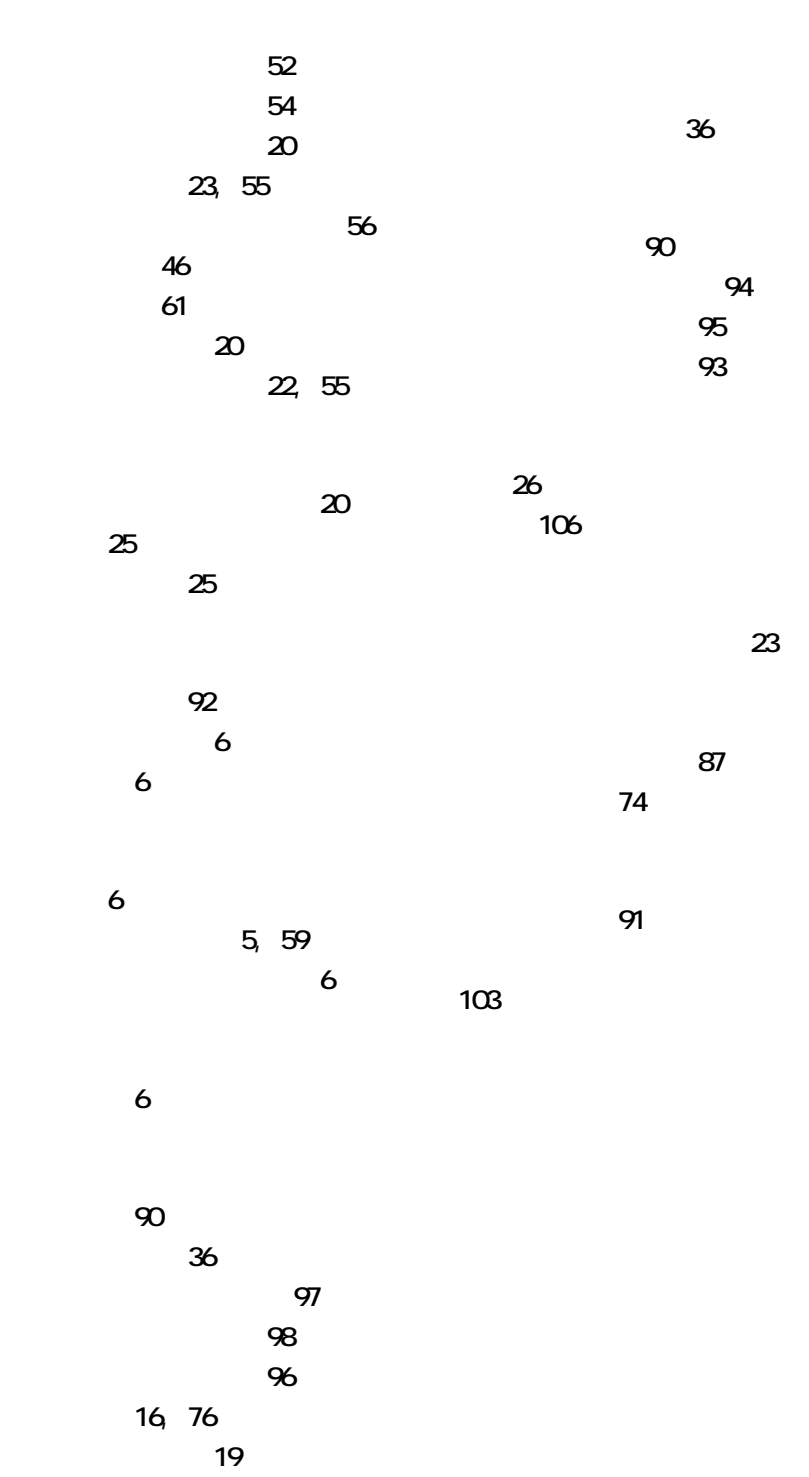

**16** 

113

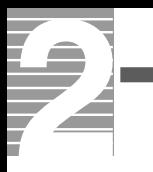

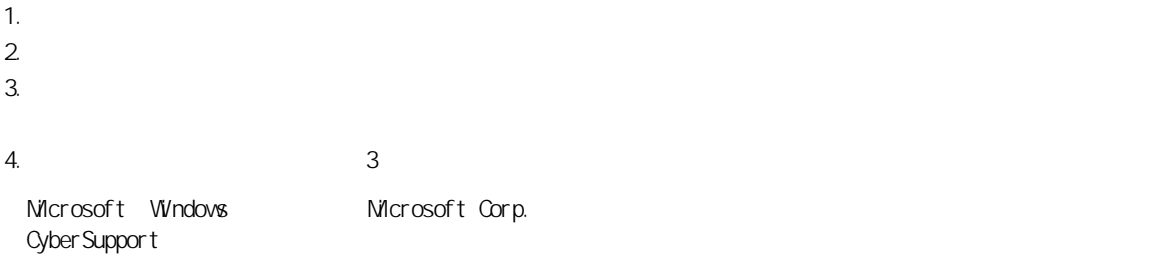

2002 4

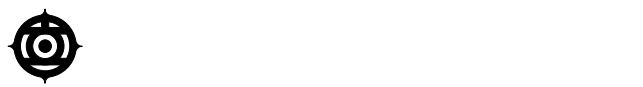

243-0435 810

TEL:0120-8855-96

Copyright o Hitachi, Ltd. 2002. All rights reserved.

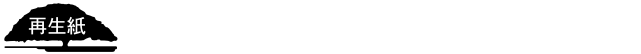

**PR0C720P0-1**

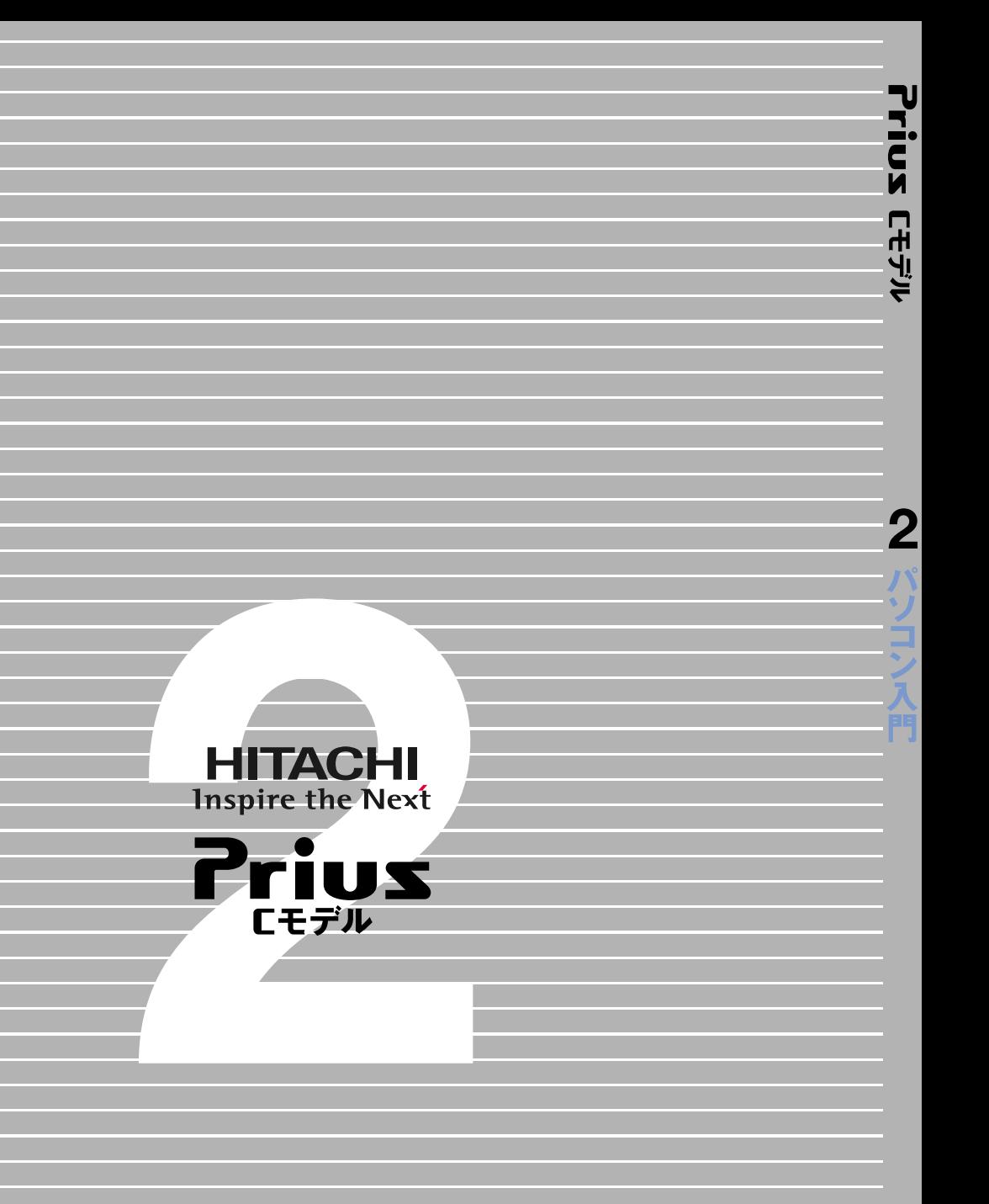